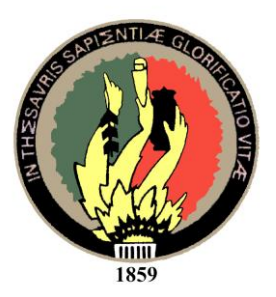

## UNIVERSIDAD NACIONAL DE LOJA

### ÁREA DE LA ENERGÍA, LAS INDUSTRIAS Y LOS RECURSOS NATURALES NO RENOVABLES

#### CARRERA DE INGENIERÍA EN SISTEMAS

**"HERRAMIENTA INFORMÁTICA PARA EL ANÁLISIS DE PRECIOS UNITARIOS Y PLANIFICACIÓN, APLICADOS A LA CONSTRUCCIÓN DE VIVIENDAS"**

> *Tesis previa a la obtención del Titulo de ingeniero en sistemas*

Autor: Pablo Xavier Naranjo Ochoa

**Director:** Ing. Diana Pacheco

Asesor: Ing. Jorge Gahona

*Ing. Diana Pacheco DIRECTORA DE TESIS*

#### *CERTIFICO:*

*Haber revisado minuciosamente el presente trabajo de tesis, previa a la obtención del título de Ingeniero en Sistemas, presentado por el Egresado Pablo Xavier Naranjo Ochoa, con título "HERRAMIENTA INFORMÁTICA PARA EL ANÁLISIS DE PRECIOS UNITARIOS Y PLANIFICACIÓN, APLICADOS A LA CONSTRUCCIÓN DE VIVIENDAS", apruebo el contenido y desarrollo del mismo autorizando su presentación.*

*--------------------------------*

*Ing. Diana Pacheco DIRECTORA DE TESIS* *Ing. Jorge Gahona ASESOR DE TESIS*

#### *CERTIFICO:*

*Haber asesorado minuciosamente el presente trabajo de tesis, previa a la obtención del título de Ingeniero en Sistemas, presentado por el Egresado Pablo Xavier Naranjo Ochoa, con título "HERRAMIENTA INFORMÁTICA PARA EL ANALISIS DE PRECIOS UNITARIOS Y PLANIFICACIÓN, APLICADOS A LA CONSTRUCCIÓN DE VIVIENDAS", apruebo su funcionamiento y desarrollo del mismo, además certifico su autenticidad, por lo tanto autorizo su impresión y presentación.*

*--------------------------------*

*Ing. Jorge Gahona ASESOR DE TESIS*

## *AUTORIA*

*Las ideas, diseño, programación, conclusiones y recomendaciones vertidas en el presente trabajo son de exclusiva responsabilidad del autor.*

*Pablo Xavier Naranjo Ochoa*

## *AGRADECIMIENTO*

Mi gratitud sincera a La Universidad Nacional de Loja**,** al Área de la Energía, Las Industrias y los Recursos Naturales no Renovables y a la Carrera de Ingeniería en Sistemas a sus autoridades y docentes por haberme brindado la oportunidad de ser profesional.

De igual forma a la directora de tesis Ing. Diana Pacheco y al Ing. Jorge Gahona por haber dirigido y asesorado de la mejor manera este trabajo.

Finalmente mi sincero agradecimiento a todos aquellos que de una u otra forma colaboraron con sus valiosos criterios e información en el presente trabajo.

Pablo Xavier Naranjo Ochoa

## *DEDICATORIA*

*El presente trabajo, producto de una ardua labor y constante perseverancia, lo dedico a mis padres y hermanos quienes con su esfuerzo, amor y constancia me incentivaron para llegar a culminar mi carrera y hoy quiero devengar con el precio de un producto digno de una recompensa que con todo cariño espero lo acojan con el ejemplo único del esfuerzo que esperaban de mi.*

*Pablo Xavier Naranjo Ochoa*

## *RESUMEN*

Existen varias razones por las que se ha decidido emprender en este proyecto, una de las principales esta basada en datos históricos sobre construcción civil y concretamente en la construcción de viviendas que constituye una de las actividades más importantes de la población económicamente activa del Ecuador. Por otro lado también existen impedimentos para poder llevar a cabo tales obras civiles, una de las principales es la parte económica que esta reflejada en presupuestos mal elaborados y en la mala planificación o ninguna programación de las obras a construir. Con estos antecedentes y por la importancia que tiene en nuestra sociedad la actividad de la construcción, el autor plantea una solución informática que ayude a los constructores a optimizar tiempo y sobre todo a concienciar y a generar mejores ofertas en los proyectos de construcción siendo más accesibles a la población ecuatoriana.

\_\_\_\_\_\_\_\_\_\_\_\_\_\_\_\_\_\_\_\_\_\_\_\_\_\_\_\_\_\_\_\_\_\_\_\_\_\_\_\_\_\_\_\_\_\_\_\_\_\_\_\_\_\_\_\_\_\_\_\_\_\_\_\_\_\_\_\_\_\_

La obtención de la información para la elaboración del presente proyecto se produjo a través de un amplio estudio del tema por parte del autor a través de los libros que se citan en la bibliografía y de constantes asesoramientos por parte de expertos en la rama, todo esto para poder tener un conocimiento de la magnitud del tema y de sus componentes, estos componentes fueron clasificados en grupos según su orden de ejecución con el afán de poder diseñar un prototipo de ventanas, los componentes se clasificaron en tres grupos: **1. Análisis de precios**, **2. Proyectos** (Presupuesto, Cronograma valorado, Fórmula polinómica) y **3. Ejecución de proyectos** (Planillas y Reajuste de precios)

El **Análisis de precios** consiste en obtener un precio final por unidad de obra de un rubro (rubro: conjunto de operaciones manuales y mecánicas), en el cual intervienen: costos directos y costos indirectos, los costos directos consisten en la suma de precios unitarios de cuatro componentes: materiales, mano de obra, equipos y transporte, y los costos indirectos en gastos administrativos y de obra.

Tomando en cuenta que los componentes que intervienen en los costos directos pueden ser utilizados en distintos análisis de precios, se los administra de forma individual para su ingreso y edición y de esta forma pueden ser reutilizados.

Los costos indirectos son propios de cada proyecto y por lo tanto se aplican a todos los análisis de precios que intervienen en el mismo, por lo que se su formación será parte de las características del proyecto.

El **Presupuesto** es la valoración de una obra antes de hacerla, y consiste en la agrupación de los análisis de precios de todos los rubros que intervendrán en la obra, adjudicándoles las cantidades necesarias para el proyecto.

Cada rubro que interviene en la obra se lo ejecuta de acuerdo a un orden específico, por lo que cada uno deberá corresponder a un capítulo los cuales se especificarán antes de hacer el presupuesto.

El **Cronograma** valorado es la planificación del tiempo en la ejecución de cada rubro que interviene en el presupuesto, esta planificación es a través de períodos, cada

período corresponde a 30 días y se los obtiene de acuerdo al tiempo que se tiene planificado realizar la obra.

La **Fórmula polinómica** es un proceso utilizado específicamente para el reajuste de precios, que consiste en agrupar por términos (término: representación a través de una letra de los componentes o recursos con características similares) los recursos que intervienen en los análisis de precios.

El proceso de obtener la fórmula polinómica se lo dividió en tres partes*: 1. Asignación de término:* asignar una letra a cada recurso y sumatoria de costos de todos los recursos, *2. Determinar índices y coeficientes:* agrupación de términos, sumatoria de los costos de cada términos, asignación de índices de precios a cada término, cálculo de coeficiente de cada término el cual consiste en dividir el costo de cada término para la sumatoria de los costos de todos los términos *3. Generar cuadrilla tipo*: separar por categorías la mano de obra, calcular su coeficiente y asignar los índices de precios. Los índices de precios son porcentajes que varían mensualmente y son emitidos por el INEC mensualmente así como los jornales mínimos para las categorías de la mano de obra.

Las **Planillas** consisten en documentar el trabajo realizado a través de las cantidades reales ejecutadas de cada rubro, con el fin de obtener un valor que será pagado al contratista por el avance de la obra según el cronograma, tal valor resulta de sumar los importes equivalentes a las cantidades reales ejecutados por cada rubro, y estará sujeto a varias deducciones que consisten en impuestos, multas o pago de anticipo.

El **Reajuste de precios** es un valor adicional a un precio inicial que se produce por el incremento o disminución de costos en los insumos que intervienen en la obra en el transcurso del tiempo, el reajuste consiste en obtener un valor que se le pagará o retirará al contratista, tal valor estará sometido a deducciones por impuestos o pago de anticipo, el cálculo de este valor se lo realiza utilizando la fórmula polinómica creada y los valores de los índices de precios según la fecha de presentación y la fecha de pago.

Una vez establecidos los componentes que debía incluir el programa, se diseñó las ventanas en las que se obtienen y presentan los datos y resultados según los procesos antes mencionados, tales ventanas se iban modificando y mejorando constantemente de tal forma que las ventanas sean lo más amigables y fáciles de entender para el usuario, también se consideró aspecto importantes como: búsquedas, listados, respaldos, actualizaciones, importaciones y exportaciones, resúmenes, etc.

Para el diseño de la secuencia y lógica del programa se empleó la tecnología Iconix y el modelo de desarrollo de prototipos. Los prototipo de las ventanas ya diseñadas generaron casos de uso (Caso de uso: descripción de conjunto de secuencias), y usando el lenguaje unificado de modelos UML fueron descritos tomando en cuenta tan solo aquellos que alteran el flujo de datos del sistema, este proceso de descripción de secuencias ayudo a mejorar el prototipo de ventanas de tal forma que se incorporó controles, se elimino secuencias innecesarias o repetidas. Los diagramas de secuencia, los diagramas de colaboración y el diagrama de clases son producto de la esquematización o graficación de los casos de uso que de la misma manera que en

los casos de uso también ayudaron a mejorar el prototipo de ventanas. Con todo esto y con la ayuda del lenguaje de programación Visual Basic.net y el motor de Base de datos MySql se codificó el prototipo, que después de varias etapas de pruebas se fue modificando y completando todos los requerimientos del programa.

Al llegar a la culminación del proyecto se obtuvo un software que cumple con los requerimientos necesarios y legales que se usan en todo el proceso constructivo, resaltando servicios extras como: ordenación de recursos por categorías, actualización de precios, respaldo de bases de precios, importación y exportación de proyectos, anexos de planillas, gráficas de evaluación y resúmenes de recursos.

# *INDICE DE CONTENIDOS*

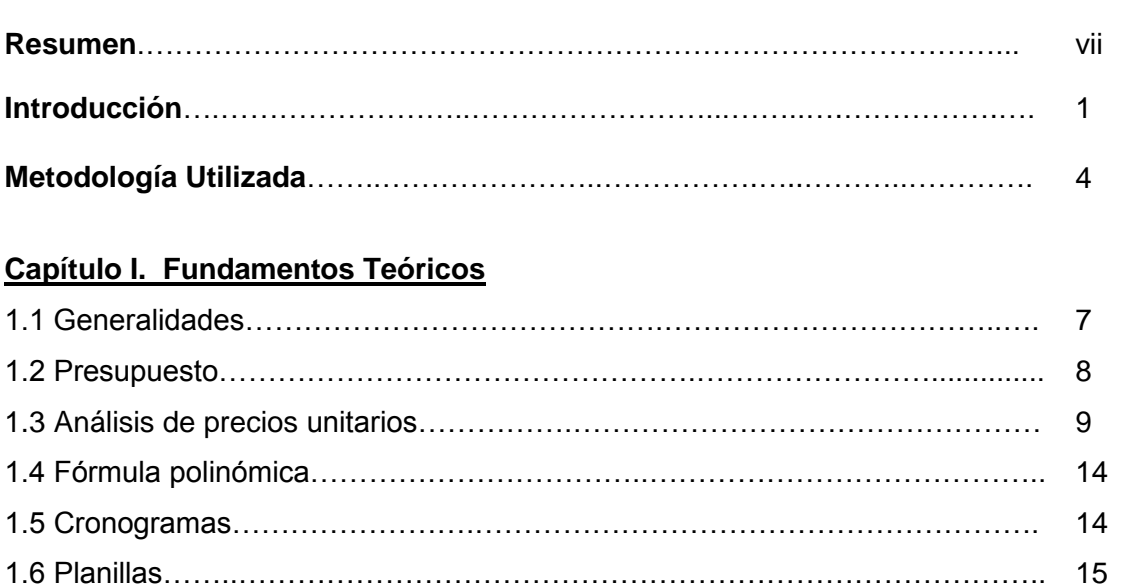

**Pág.**

## **Capítulo II. Determinación de Requerimientos y Alcance**

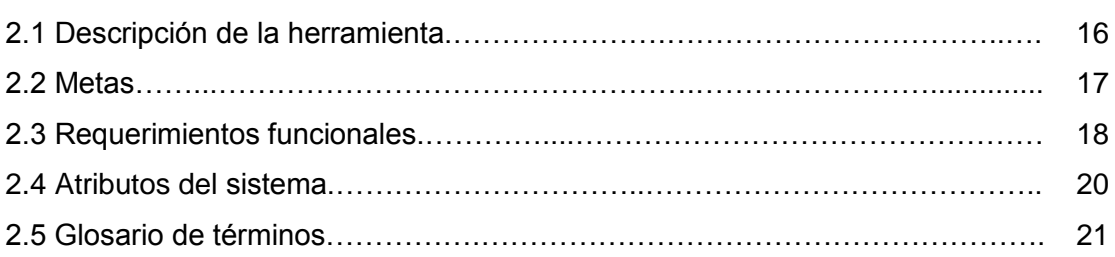

1.7 Reajuste de precios………………………….…………………………………….. 15

#### **Capítulo III. Modelado y Diseño**

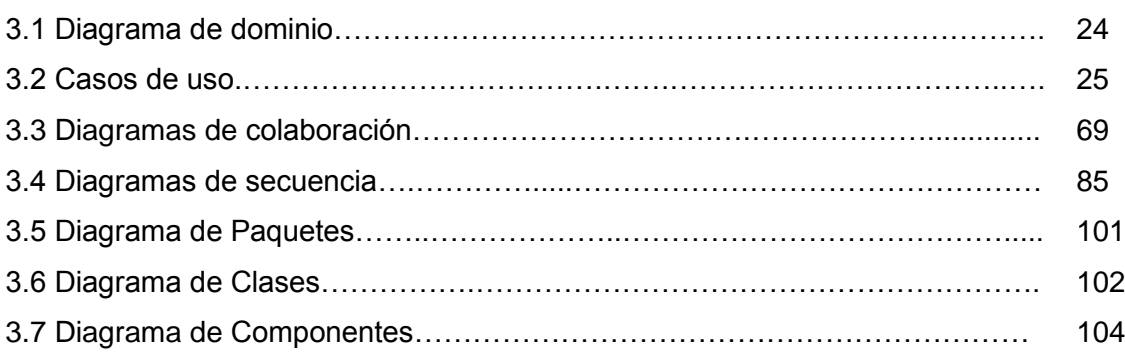

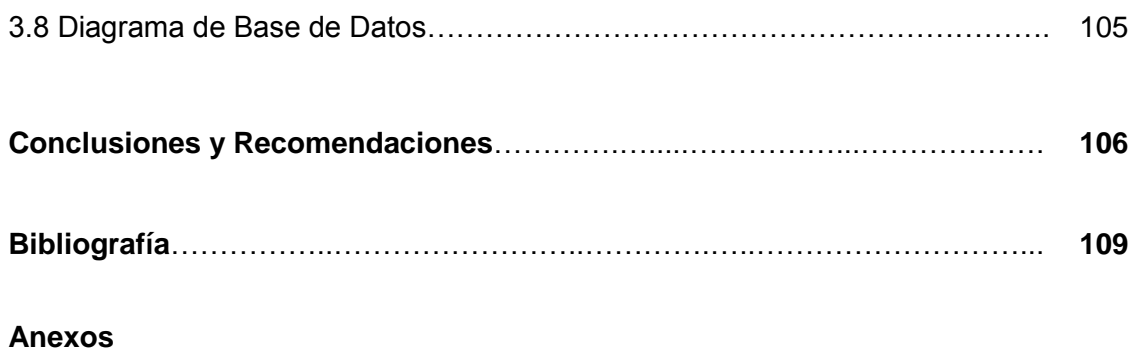

### *INDICE DE FIGURAS, DIAGRAMAS Y TABLAS*

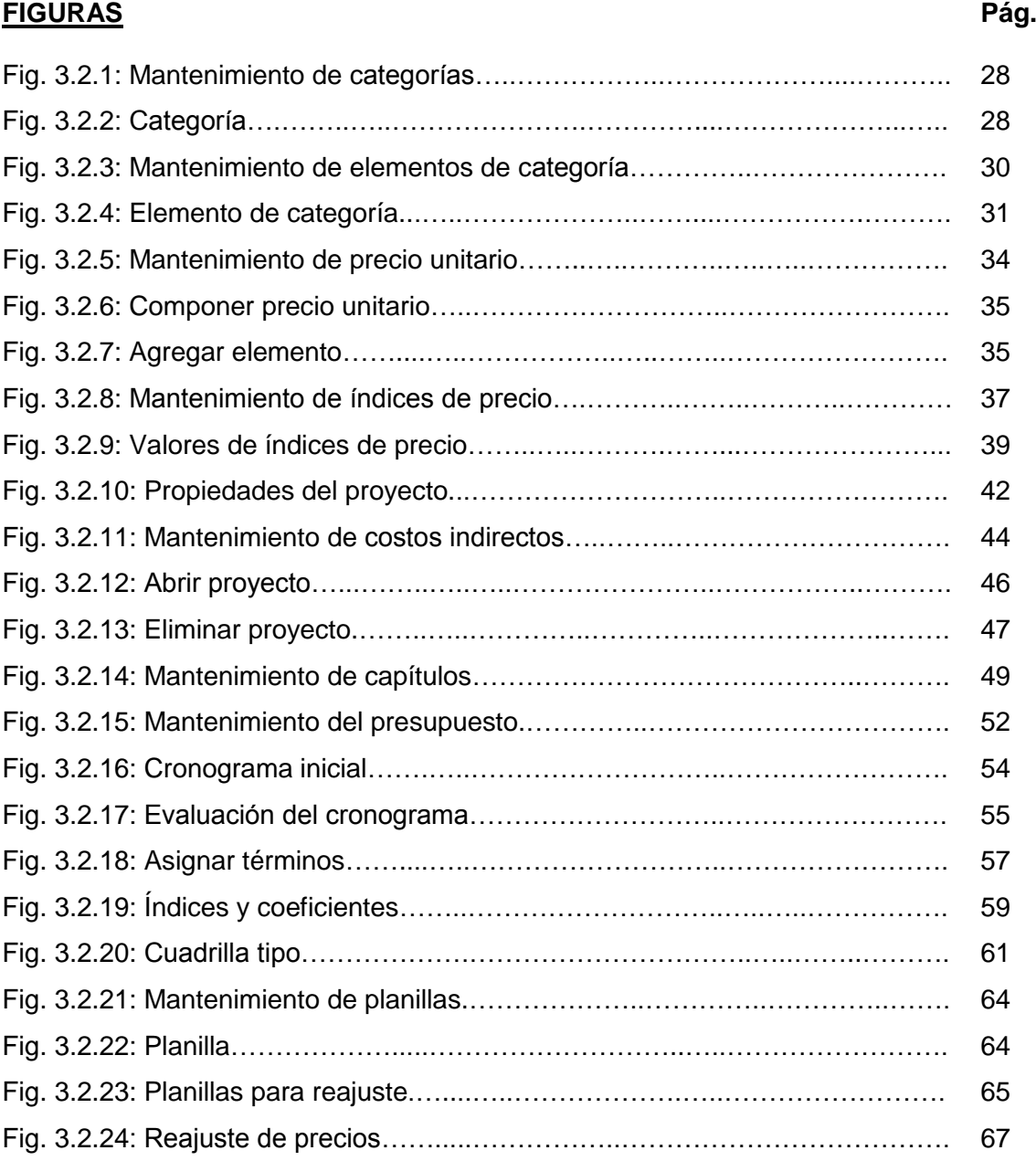

#### **DIAGRAMAS**

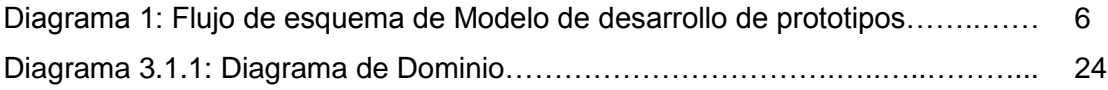

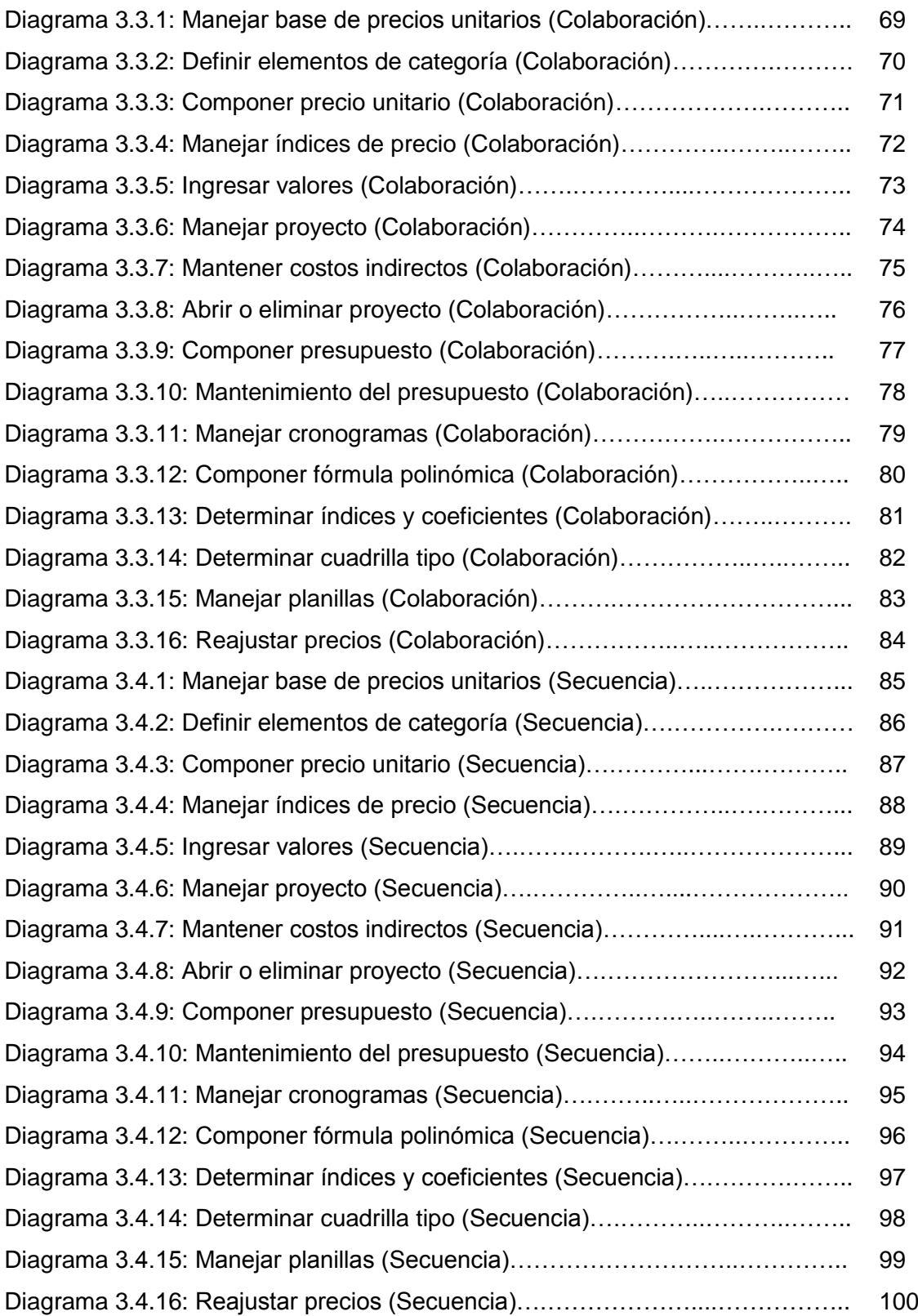

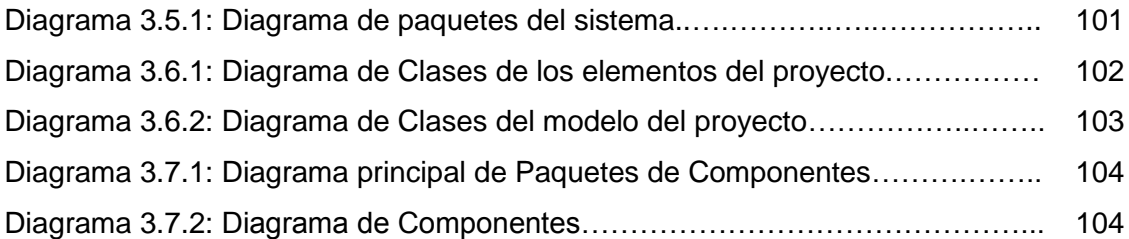

#### **TABLAS**

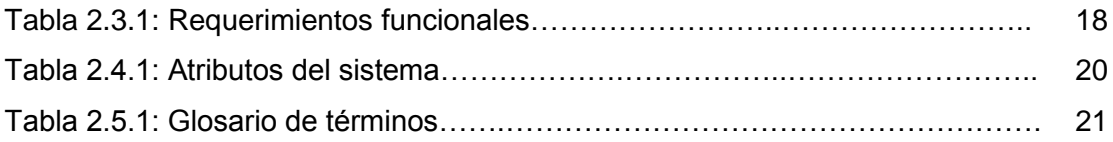

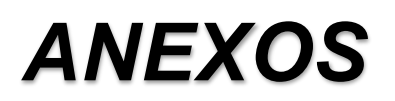

Anexo 1: Ley de contratación pública Anexo 2: Índices de precio Agosto 2006 Anexo 3: Ejemplo de prueba

# *INTRODUCCIÓN*

**El índice de desarrollo de herramientas informáticas o software destinado al análisis de precios unitarios, elaboración y ejecución de obras civiles a nivel del Ecuador es muy bajo y concretamente en la ciudad de Loja es nulo, y estos en algunos casos no satisfacen la gran cantidad de requerimientos que necesita un software de esta naturaleza. Sin desconocer y desvalorizar los programas elaborados por algunas empresas a nivel nacional, se pone a consideración de todos los que se interesen en el análisis de precios unitarios el programa APPRO (Análisis de Precios y Proyectos), cuya función principal es el análisis de precios unitarios, elaboración y ejecución de proyectos.**

\_\_\_\_\_\_\_\_\_\_\_\_\_\_\_\_\_\_\_\_\_\_\_\_\_\_\_\_\_\_\_\_\_\_\_\_\_\_\_\_\_\_\_\_\_\_\_\_\_\_\_\_\_\_\_\_\_\_\_\_\_\_\_\_\_\_\_\_\_\_

El presente trabajo surgió de la iniciativa del autor para solucionar la necesidad de un grupo de Ingenieros civiles y constructores sobre como optimizar tiempo y dinero en la realización de análisis de precios, generación de propuestas y en el control de los proyectos de construcción.

La **Herramienta informática para el análisis de precios unitarios y planificación, aplicado a la construcción de viviendas "APPRO"**, es un programa hecho en el lenguaje de programación orientado a objetos **Visual Basic.Net,** y utilizando el lenguaje unificado de modelos **UML** se ha podido diseñar la secuencia lógica de la herramienta con las diferentes clases, métodos y sus relaciones, dando como resultado un producto completo y de fácil uso.

Este software está diseñado para ser utilizado por contratistas y fiscalizadores, por lo que incluye tres etapas:

#### **- Análisis de Precios Unitarios**

#### **- Proyectos**

#### **- Ejecución y Control**

**En la primera** etapa se genera la base de precios general, que comprenden los análisis de precios (rubros), **en la segunda etapa** se desarrolla la propuesta a un proyecto, que comprende en la generación del presupuesto, cronograma de trabajo y de la fórmula polinómica, y **en la tercera etapa** se ejecuta la aprobación de dicha propuesta, que comprende la generación de planillas, reajuste de precios (anticipo y planillas), evaluación del cronograma, reprogramaciones del cronograma y liquidación de la obra. Cabe indicar que el programa es elaborado considerando la Ley de Contratación Pública y lo que dicta en sus diferentes capítulos, específicamente el Capítulo VI del Reajuste de Precios.

La elaboración del presente trabajo esta comprendido en tres capítulos, cada uno de ellos se lo ha realizado de acuerdo a un cronograma de trabajo y ejecutados en los tiempos establecidos. El **Capítulo I: Fundamentos teóricos** comprende la parte teórica y científica de lo que significa el análisis de precios, la elaboración y ejecución de proyectos, este capítulo sirvió como base para poder determinar los requerimientos y atributos del sistema. En el **Capítulo II: Descripción de requerimientos y alcance**  se establece todos los requerimientos, metas, atributos y secuencias que deberá tener el programa. En el **Capítulo III: Modelado y Diseño** se representan las secuencias de la herramienta a través de los casos de uso y de una forma gráfica a través de los siguientes diagramas: diagrama de colaboración, diagrama de secuencia y diagrama de clases que ayudan a tener una mejor perspectiva del funcionamiento y del flujo de datos. Antes de codificar el programa se diseñó la base de datos y utilizando el modelado y diseño anterior se desarrolla la herramienta (programación), donde se codifica las clases, sus métodos y la interfaz gráfica.

# *METODOLOGÍA UTILIZADA*

\_\_\_\_\_\_\_\_\_\_\_\_\_\_\_\_\_\_\_\_\_\_\_\_\_\_\_\_\_\_\_\_\_\_\_\_\_\_\_\_\_\_\_\_\_\_\_\_\_\_\_\_\_\_\_\_\_\_\_\_\_\_\_\_\_\_\_\_\_\_

#### *MODELO DE DESARROLLO DE PROTOTIPOS*

#### **1. Identificación de requerimientos**

En la primera etapa del desarrollo del software se trabajó en la identificación de los requerimientos, atributos, metas del software, realizando entrevistas directas a personal dedicado a la actividad de la construcción, estudio del funcionamiento y debilidades de otras herramientas similares y el estudio del tema por parte del autor.

#### **2. Desarrollo de un modelo que funcione**

En esta etapa se procedió a construir el software, iniciando por un detallado y amplio diseño, por lo que se utilizó la *técnica ICONIX* (Diseño dirigido con casos de uso) que usa la herramienta UML la cual consta de 4 etapas generales:

*2.1 Diagrama de casos de uso.-* En primer lugar se diseñó un prototipo de ventanas y mensajes que sirvió de base para describir las funcionalidades, secuencia y flujo de datos del software. Este proceso se lo realiza con el fin de definir una pieza de comportamiento coherente.

*2.2 Diagrama de objetos (Diagrama de Colaboración o robustez).-* Basándonos en los casos de uso se representó de una manera gráfica los aspectos estáticos del software a desarrollar denominados objetos, con el objetivo de conseguir en el mayor grado posible, una abstracción de la realidad que se pretende representar, que abarque en su totalidad los elementos y características del software.

*2.3 Diagramas de estados y Diagramas de actividad (Diagrama de secuencia).-* Usando nuevamente como base los casos de uso, se modeló gráficamente el comportamiento dinámico del software, es decir se modela el sistema con un fuerte componente secuencial.

*2.4 Implementación o Programación.-* Antes de codificar el programa, se determinó el diagrama de clases con sus atributos y métodos, la base para el diseño del diagrama de clases y la programación es el modelo de diseño elaborado.

#### **3. Utilizar el prototipo**

Con los usuarios se procedió a probar el prototipo bajo condiciones reales lo cual permitió evaluar su funcionamiento, comportamiento y cumplimiento de los requerimientos para determinar los cambios o mejoras que sean necesarios, así como las características inadecuadas.

#### **4. Revisión del prototipo**

Durante las pruebas del prototipo, el autor del sistema capturó información sobre si el sistema cumple o no con los requerimientos de los usuarios, el usuario propone cambios o sugerencias, estos cambios son planificados y llevados a cabo por el desarrollador; entre los elementos más significativos que se incorporaron, fueron:

gráfica en el cronograma inicial, resúmenes de recursos utilizados, opción de actualización, anexos de planillas y la modificación del formato del reporte de rubros.

El proceso antes descrito se realizó varias veces de tal forma que los elementos incorporados y las modificaciones funcionaran perfectamente, de esta forma se dará por finalizado el proceso cuando el usuario esté de acuerdo con el funcionamiento y requerimientos del sistema, y se procederá a implantar el sistema.

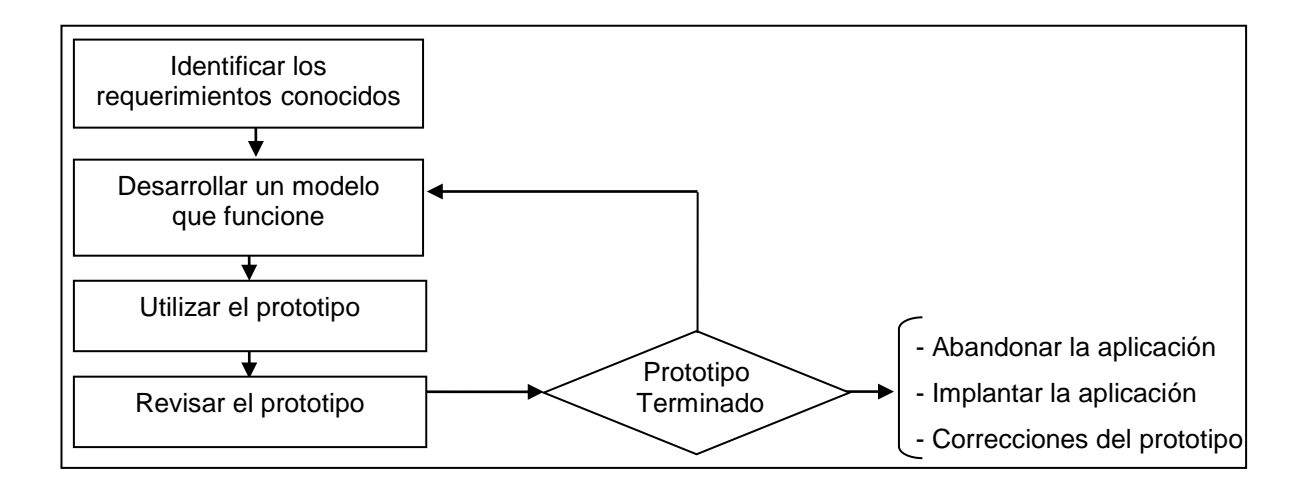

**Diagrama 1. Flujo del esquema del Modelo de Desarrollo de Prototipos**

#### *1.1 GENERALIDADES*

Para llevar a cabo toda obra de infraestructura se necesita técnica, tiempo, recursos humanos y recursos económicos, siendo este último aspecto el que en la mayoría de los casos ha decidido la ejecución o no de la obra.

Para desarrollar un plan de obra es necesario los cálculos o justificativas para las soluciones adoptadas, los planos en algunos casos y el **presupuesto**. El presupuesto esta compuesto de mediciones y cubicaciones, precios unitarios, presupuesto estimado, cronograma de trabajo y en algunos casos la fórmula polinómica.

Las obras se especifican en: **edificaciones**, vialidad, riego, agua potable y alcantarillado. A cada tipo de obra le corresponde un grupo de rubros o actividades, los mismos que deben ser definidos partiendo del criterio de que el rubro incorpore una unidad de medición física adecuada para la supervisión, a la misma que se le puede asignar un precio. A estos rubros se los denomina rubros estándar.

El presupuesto de una obra determinada, dentro de los grupos indicados normalmente se conformará a base de los rubros estándar. Dependiendo de las particularidades del proyecto, es posible que existan rubros no contemplados dentro de los estándares, en esos casos será necesario definir y analizar el rubro a partir de los lineamientos que el constructor crea conveniente.

#### *1.2 PRESUPUESTO*

Se llama presupuesto a la valoración del costo de una obra antes de hacerla, en forma general es un cálculo estimativo de los ingresos, los costos de producción (directos e indirectos) y las utilidades netas, ponderados para un período determinado. El presupuesto se transforma en un documento de importancia al permitir conocer el alcance monetario de la inversión, que permitirá a su vez conseguir el financiamiento adecuado para la ejecución de la obra, o disponer de un dato referencial cuando se quiera contratar la misma.

Un presupuesto comprende el cálculo de volúmenes y el cálculo económico, lo que constituye un presupuesto técnico y un presupuesto económico.

El aspecto económico se refiere a la valoración del costo de la obra, es decir se considera el costo unitario y el total, para ello se requiere de la metodología de los **precios unitarios** o **análisis de precios unitarios** que permiten establecer la valoración del costo de cada rubro de construcción.

Es necesario recordar la interrelación existente entre las cuantificaciones de los volúmenes y los análisis de precios para lograr un presupuesto lo más aproximado a la realidad.

#### *1.3 ANÁLISIS DE PRECIOS UNITARIOS*

Los análisis de precios unitarios generalmente están compuestos de costos directos y costos Indirectos.

Los precios de ejecución real de cada rubro de obra se obtienen por la suma de los costos directos e indirectos que repercuten sobre ellos.

#### **Costos directos**

*Es el conjunto de gastos que se producen para la obtención de un solo producto determinado, por lo tanto es la suma de material, mano de obra y equipos que se requerirá para la ejecución de una determinada actividad de conformidad a la unidad de medida que se utilice.*

*Determinación de los costos de los materiales: El valor del costo en fábrica o almacén, en el que ya incluirán los impuestos a las transacciones mercantiles, se añadirán los jornales por carga y descarga, transporte a la obra y el movimiento que tenga ésta. De los materiales que vayan embasados o empaquetados hay que cargar un porcentaje del precio de venta por concepto de roturas o pérdidas.*

*En los materiales naturales como áridos y piedras, sus distintos tamaños tienen un costo en cantera, arranque, voladura, trituración y clasificación, sobre los cuales se añadirán los de carga, transporte y descarga en el lugar de empleo.*

*Precios oficiales de materiales: El gobierno a través de sus diferentes organismos y dependencias ha fijado precios oficiales de varios materiales.* 

*Determinación de las cantidades de materiales para cada rubro: Mediante cálculos matemáticos y geométricos se procede al cálculo de los materiales que intervienen en cada rubro, para ello se debe establecer una unidad apropiada, según el rubro analizado.*

*Transporte: Para el cálculo del transporte se debe clasificar los materiales transportados en: naturales y elaborados. Para el caso de los materiales elaborados se considera un único sitio de aprovisionamiento, que es el de la Cabecera Cantonal, Provincial o centro poblacional de mayor importancia comercial, si la obra queda alejada del centro poblacional se debe calcular la distancia en Km.* 

*Los insumos naturales, esto es materiales pétreos y aún el agua (si no hay disponibilidad en la zona de la obra), se calculará considerando la distancia de cada mina o el lugar de aprovisionamiento de estos materiales al sitio de la obra.*

*Estudio de Mano de Obra: Como parte integrante de los costos indirectos se encuentra la valoración de la mano de obra del mismo que es sumamente importante y complejo, pues este valor puede hacer variar sustancialmente el precio unitario. La determinación de la valoración de la mano de obra esta sujeto a los constantes cambios del costo de la vida que tienen relación con la situación económica que vive el país, también tiene influencia el tipo y magnitud de la obra, la tecnología utilizada así como las relaciones laborales establecidas*

*Costo Unitario de Mano de Obra: La industria de la construcción emplea poco personal altamente calificado, cualquier sistema de valoración unitaria debe basarse en rendimientos promedio, resultado de un análisis estadístico que considere la productividad del obrero y que represente las condiciones repetitivas normales de cada proyecto productivo.*

*Salario Base o Nominal: Es el sueldo o valor que recibe cualquier trabajador, de acuerdo a su categoría, como salario por su trabajo y es determinada por las Comisiones Sectoriales.*

*En lo que respecta a la industria de la construcción, las Comisiones sectoriales han establecido categorías ocupacionales.*

*Rendimiento de Mano de Obra: El rendimiento por obrero y por actividad en la construcción, tiene como fin normar un rango lógico del mismo, para que en cada caso en particular el constructor los investigue exhaustiva, consistente y estadísticamente para integrar sus propios rendimientos, producto de su experiencia, sus políticas empresariales, su estudio de tiempo y movimiento, su condición competitiva, sus relaciones humanas.*

*El estudio del rendimiento debe considerar la estructuración de grupos de trabajo que permitan cumplir la tarea asignada con suficiente agilidad y eficiencia.*

*Costo del Equipo: En la mayoría de las obras es necesario el empleo del equipo de construcción por lo que es necesario el estudio del costo del equipo*  *de construcción que interviene para la conformación del análisis de precios unitarios.*

*Al ejecutar una obra se requiere de determinada maquinaria, dependiendo de las características de la obra, para satisfacer este requerimiento se podrá comprarla o alquilarla. En la opción de alquiler puede efectuarse el alquiler pagando un precio fijado por unidad de tiempo o por unidad de trabajo.*

La compra del equipo representa una inversión de importancia por parte del *propietario o contratista, por lo tanto su utilización debe estar orientada a la consecución de utilidades, requiriéndose entonces los costos de amortización mantenimiento, reparación, seguros, almacenamiento y gastos de funcionamiento.*

*Tanto por la producción masiva de estos elementos mecánicos, como por su elevado costo de trabajo, se impone un control individual para medir el rendimiento, la depreciación y el costo de operación de cada máquina o equipo, para así individualizar el costo que afecta a cada unidad de obra por el empleo de la maquinaria y de las instalaciones.*

#### **Costos Indirectos**

*Es el conformado por los gastos que no pueden aplicarse a un producto determinado, por lo que se considera a la suma de gastos administrativos y de obra necesarios para la correcta realización de cualquier proceso constructivo y es un porcentaje que se incrementa al costo directo con el fin de solventar gastos y utilidades.*

*Administrativos: Se consideran los siguientes:*

*Cargos ejecutivos: Gerente, Director técnico, Administrativo.*

*Cargos profesionales: Consultores, Especialistas, Asesor Jurídico.*

*Cargos administrativos especiales: Contadores, Compradores.*

*Alquileres, Depreciaciones y materiales de consumo: Arriendos, equipos de oficina.*

*Promociones y suscripciones: Afiliaciones, Registros, Residencia, Relaciones Públicas.*

*De Campo: Son aquellos que representan la estructura ejecutiva, técnica, administrativa y de staff de una obra:*

*Técnicos de obra: Residentes, Asistentes, Auxiliares, etc.*

*Administrativos: Secretaria, Mensajero, conserje, etc.*

*Servicios: Pago de agua, luz teléfono, vehículos, material de oficina.*

*Construcciones Provisionales: Cerramientos, oficina, bodega, instalaciones, dormitorios, sanitarios, comedores, cocina, caminos de acceso, etc.*

*De Obra: Se consideran los siguientes:*

*Imprevistos (1% a 5%): Especulaciones, devaluaciones, cargos impositivos, inflación, demora en el pago de planillas, desastres naturales, divergencia laboral, errores de cuantificación.*

*Financiamiento (2% a 3%): financiamiento propio o externo para operaciones.*

*Utilidades (10%): Ganancia del contratista.*

*Garantías e Impuestos: Gastos que se ocasionan para cumplir con las obligaciones contractuales tales como:* 

- Seriedad de la propuesta*: 2% del monto de la oferta, 5 % del monto del contrato.*
- Por anticipo*: igual al valor del anticipo*
- Fondo de garantía*: 5% del monto de la planilla*
- *Cinco por mil en timbres para licitaciones y concursos de ofertas*
- *4% de fiscalización al Ministerio de Obras Públicas*
- *Uno por mil al Colegio de ingenieros Civiles*
- *1% por Ley de Escalafón de Ingenieros Civiles*
- *Gastos notariales, derechos de registrador, etc.*

#### *1.4 FÓRMULA POLINÓMICA*

*Es un procedimiento utilizado específicamente para el reajuste de precios, que consiste en agrupar por términos o índices de precio los insumos o recursos y*  la mano de obra que intervienen en la obra para poder obtener un coeficiente *del costo de cada término, y utilizando los índices de precios en la fecha de negociación y la fecha de pago se podrá efectuar el reajuste de precios.* 

#### *1.5 CRONOGRAMAS*

*Es la planificación del trabajo de cada rubro a través de porcentajes de ejecución para cada período, estos períodos se los obtiene de acuerdo a los días de plazo para efectuar la obra y pueden ser semanales, mensuales, bimensuales o trimestrales.*

#### *1.6 PLANILLAS*

*Es la documentación de los avances de la obra que realiza el contratista, que consiste en establecer las cantidades reales ejecutadas en la obra de acuerdo al cronograma y obtener un monto de la planilla, al cual se le aplicarán deducciones reglamentarias para finalmente establecer el pago líquido al contratista.*

#### *1.7 REAJUSTE DE PRECIOS*

Es el valor adicional a un precio inicial que se produce por el incremento o disminución de costos en los insumos que intervienen en una obra en el transcurso del tiempo, este va*lor* trata de **compensar** en algunos casos **la pérdida de dinero** y en otros casos **devengar** la **ganancia impropia de dinero** entre la fecha de negociación y la fecha de pago.

El cálculo del reajuste de precios se lo hace utilizando la fórmula polinómica.

#### **2.1 DESCRIPCIÓN DE LA HERRAMIENTA**

La Herramienta informática para Análisis de Precios y Proyectos "APPRO" tendrá un funcionamiento completo en el desarrollo y ejecución de proyectos, seguirá todos los pasos para elaborar y ejecutar debidamente un proyecto, cumpliendo y aplicando los artículos de la ley de contratación pública, para ello la herramienta deberá desarrollarse en tres etapas, las cuales dependerán entre sí, tales como: *Análisis de precios*, que permitirá organizar por categorías los materiales, los equipos y herramientas, la mano de obra y el transporte para luego incorporarlos en los rubros, permitiendo la actualización de sus componentes. *En la etapa de Proyecto* se determinarán los costos indirectos, se planificará el presupuesto organizado por capítulos e incorporando los análisis de precios ya hechos, el cronograma de trabajo y la fórmula polinómica usando los rubros presupuestados. *Y en la Ejecución y Control*, se llevará a cabo la ejecución de los proyectos elaborados, con la elaboración de planillas, reajuste de precios, evaluación y reprogramación del cronograma.

Además la herramienta constará con las opciones de: Mantenimiento de índices de precios por año y por mes, Respaldos de los análisis de precios, Importar y exportar proyectos, Creación de anexos para la elaboración de planillas y la elaboración de reportes para las diferentes opciones y partes del programa de tal manera que cada reporte pueda ser personalizado según la necesidad del usuario.

"APPRO" se desarrollará en un lenguaje de programación orientado a objetos como: Visual Basic. Net y usará el lenguaje unificado de modelos U.M.L. para su diseño.

#### *2.2 METAS*

La meta principal es: *proporcionar a los profesionales de la construcción una herramienta que permita manejar precios unitarios, planificar, ejecutar y evaluar proyectos*; para lograr el cumplimiento de la misma se debe realizar:

- Definir los componentes del programa según la Ley de Contratación Pública.
- Generar una base general de precios unitarios personalizada y actualizable.
- Establecer un mecanismo que permita la personalización de los reportes y las hojas de análisis de precios.
- Definir una interfaz gráfica amigable y de fácil uso.
- Adquirir la experiencia suficiente en la construcción de herramientas informáticas a nivel de ingeniería civil.

#### **2.3 REQUERIMIENTOS FUNCIONALES**

#### **Tabla 2.3.1: Requerimientos funcionales**

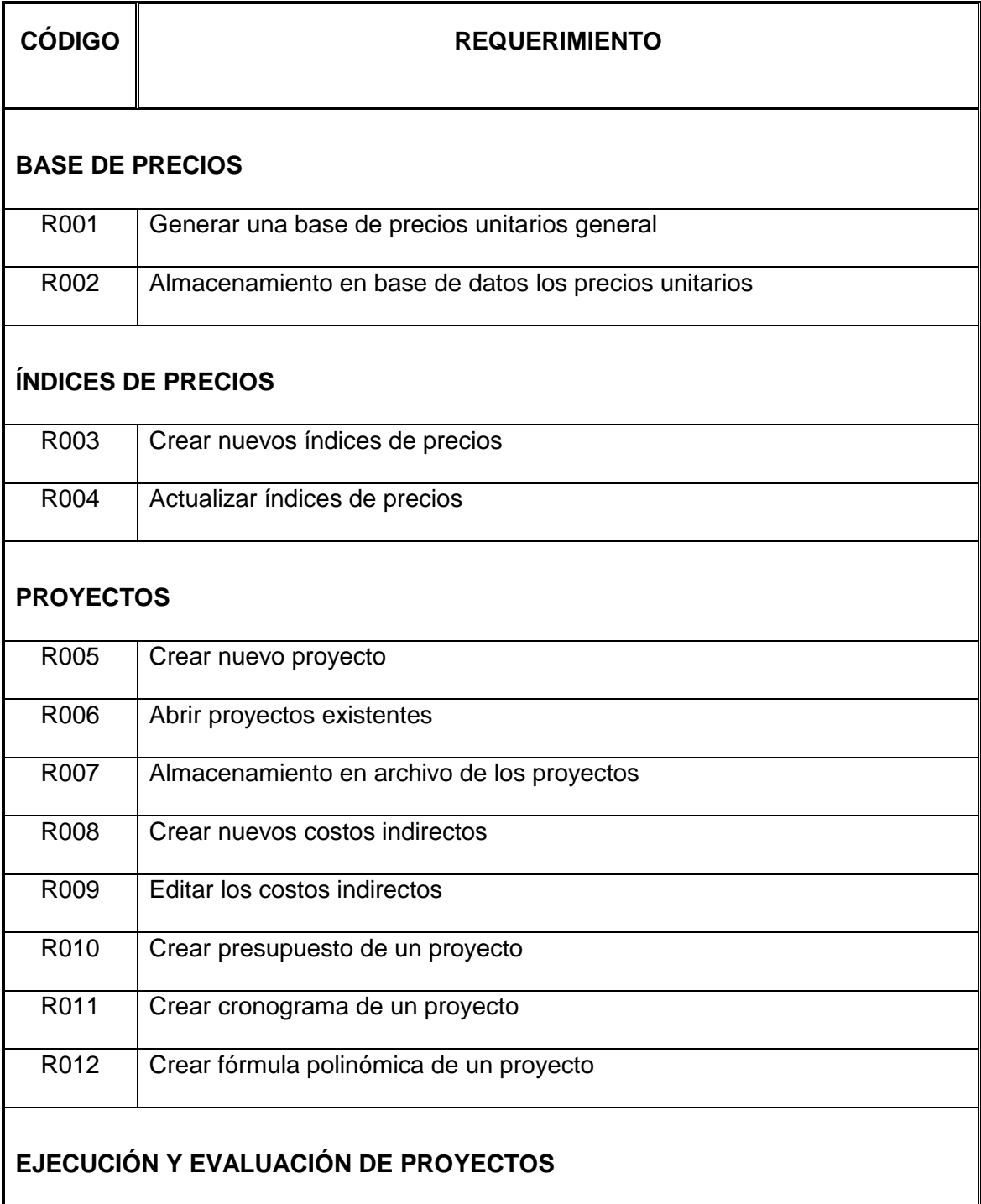
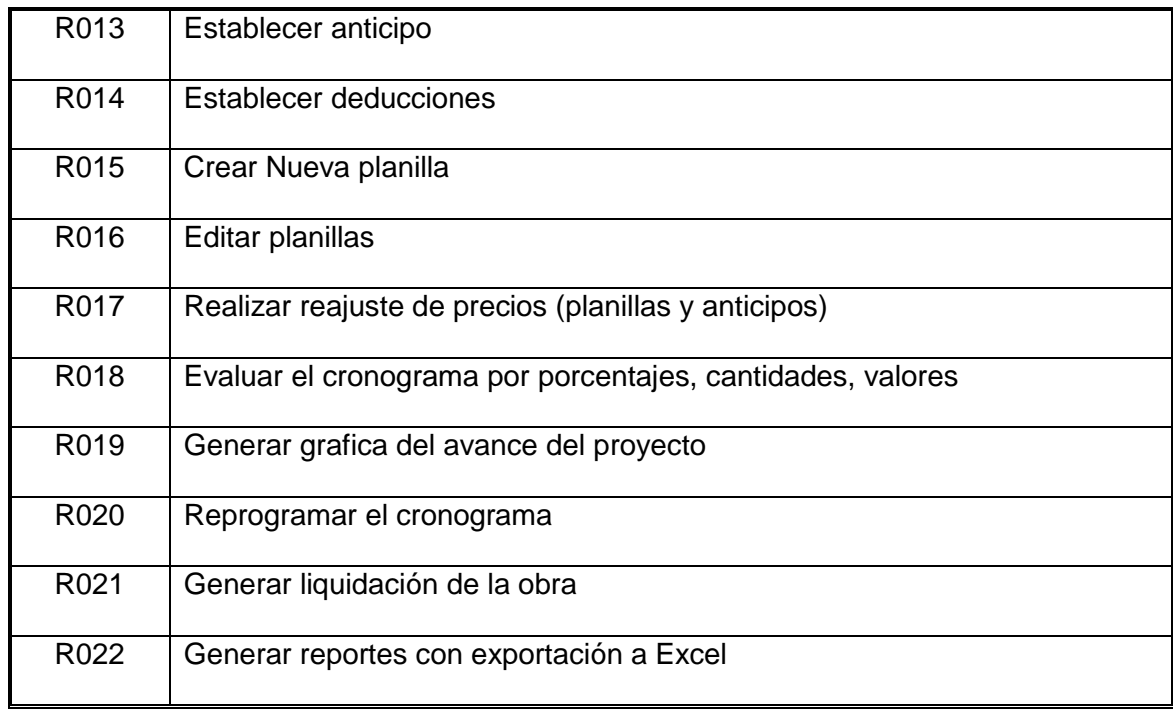

#### **2.4 ATRIBUTOS DEL SISTEMA**

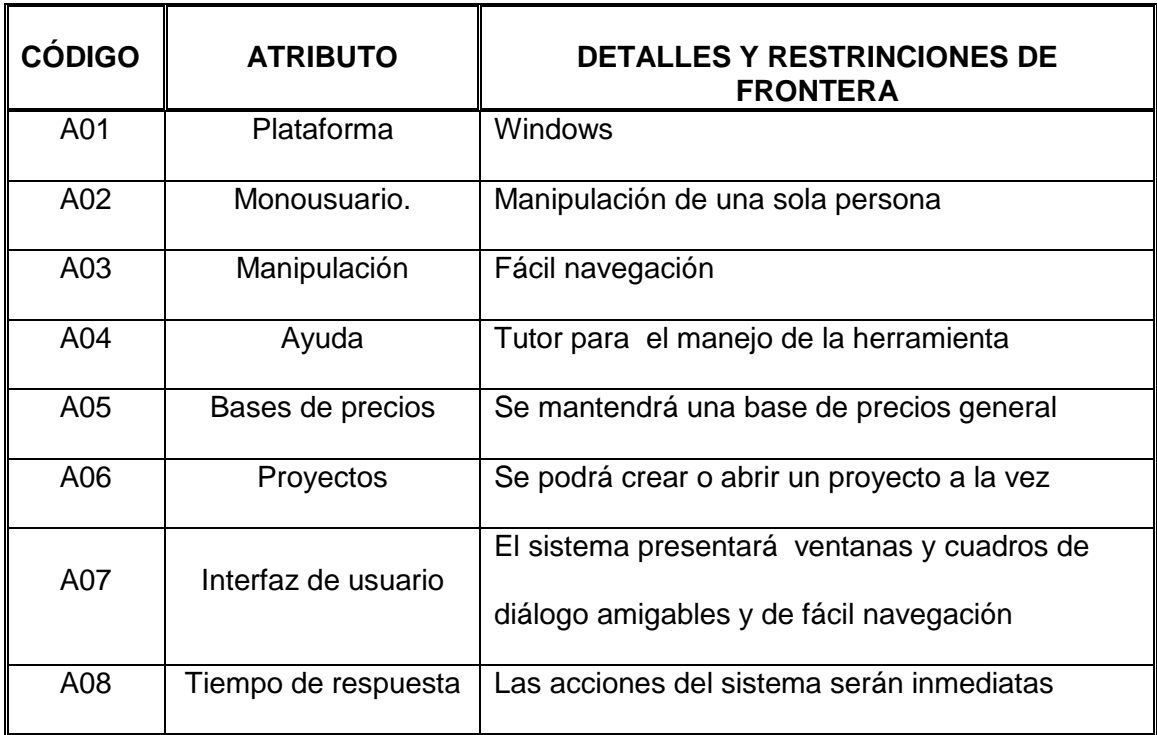

#### **Tabla 2.4.1: Atributos del sistema**

#### **2.5 GLOSARIO DE TERMINOS**

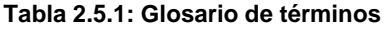

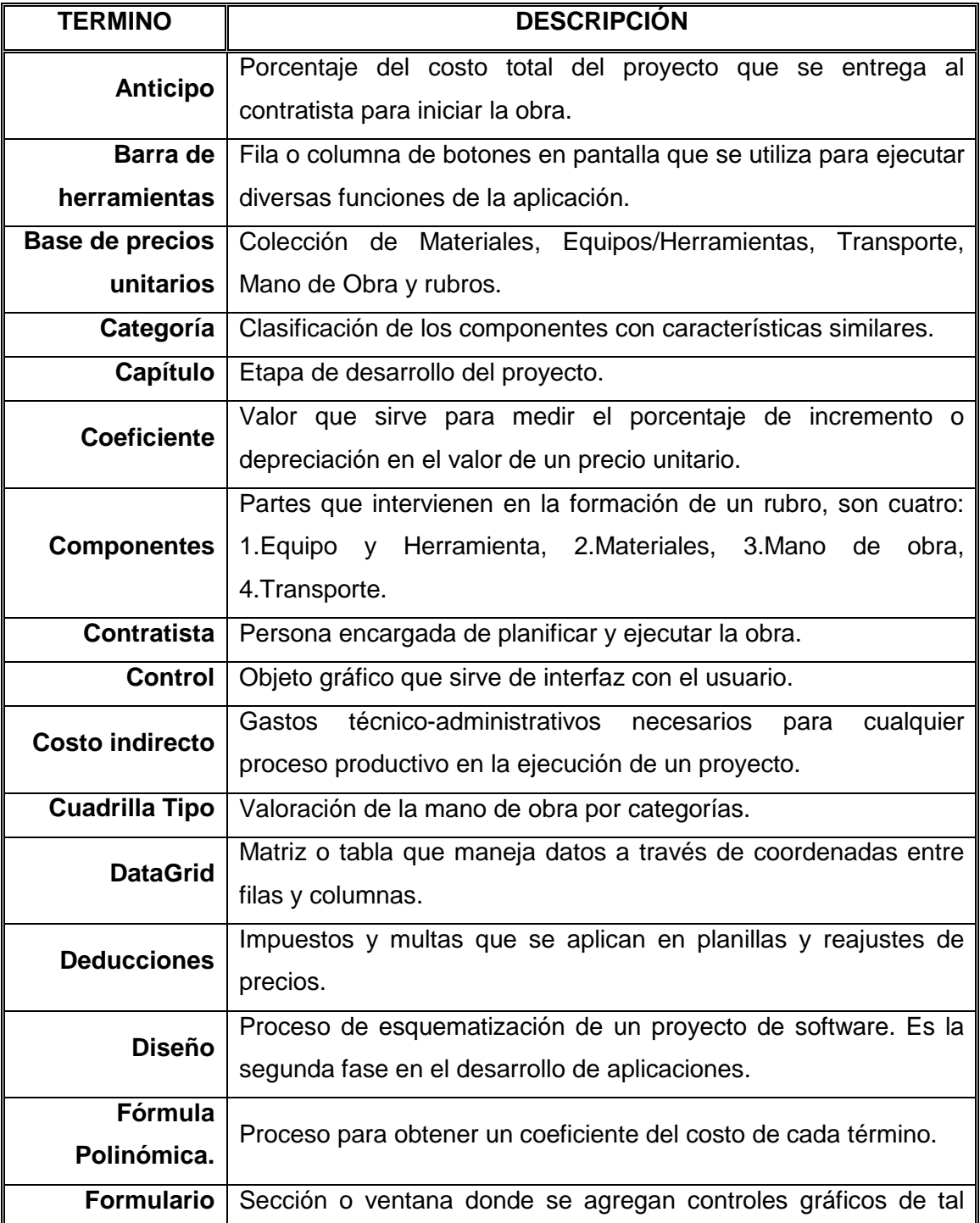

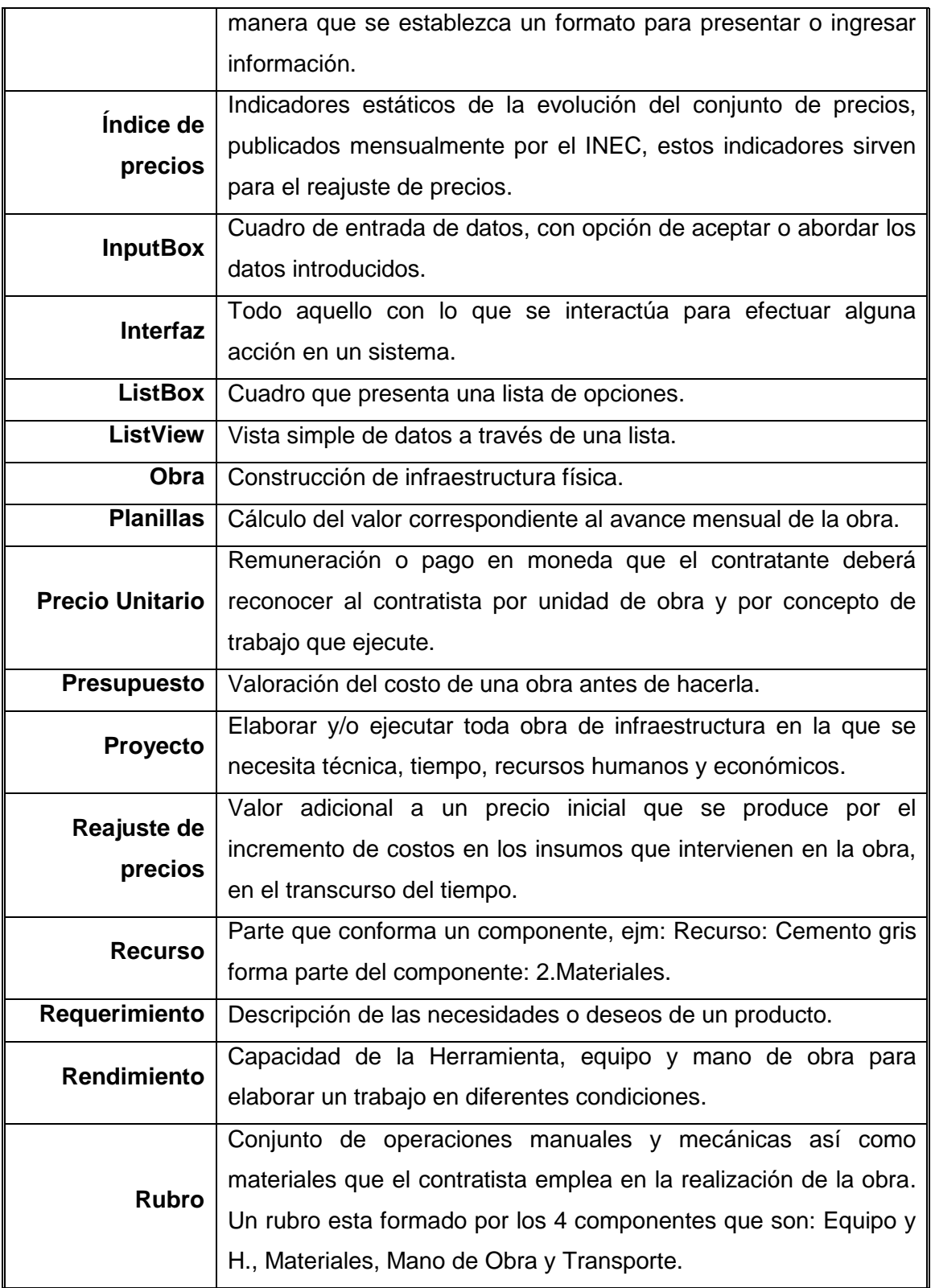

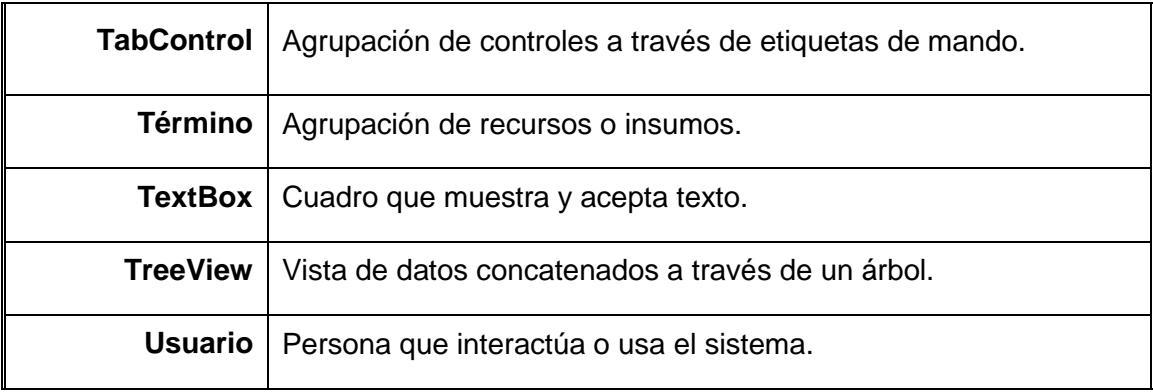

### 3.1 MODELO DE DOMINIO

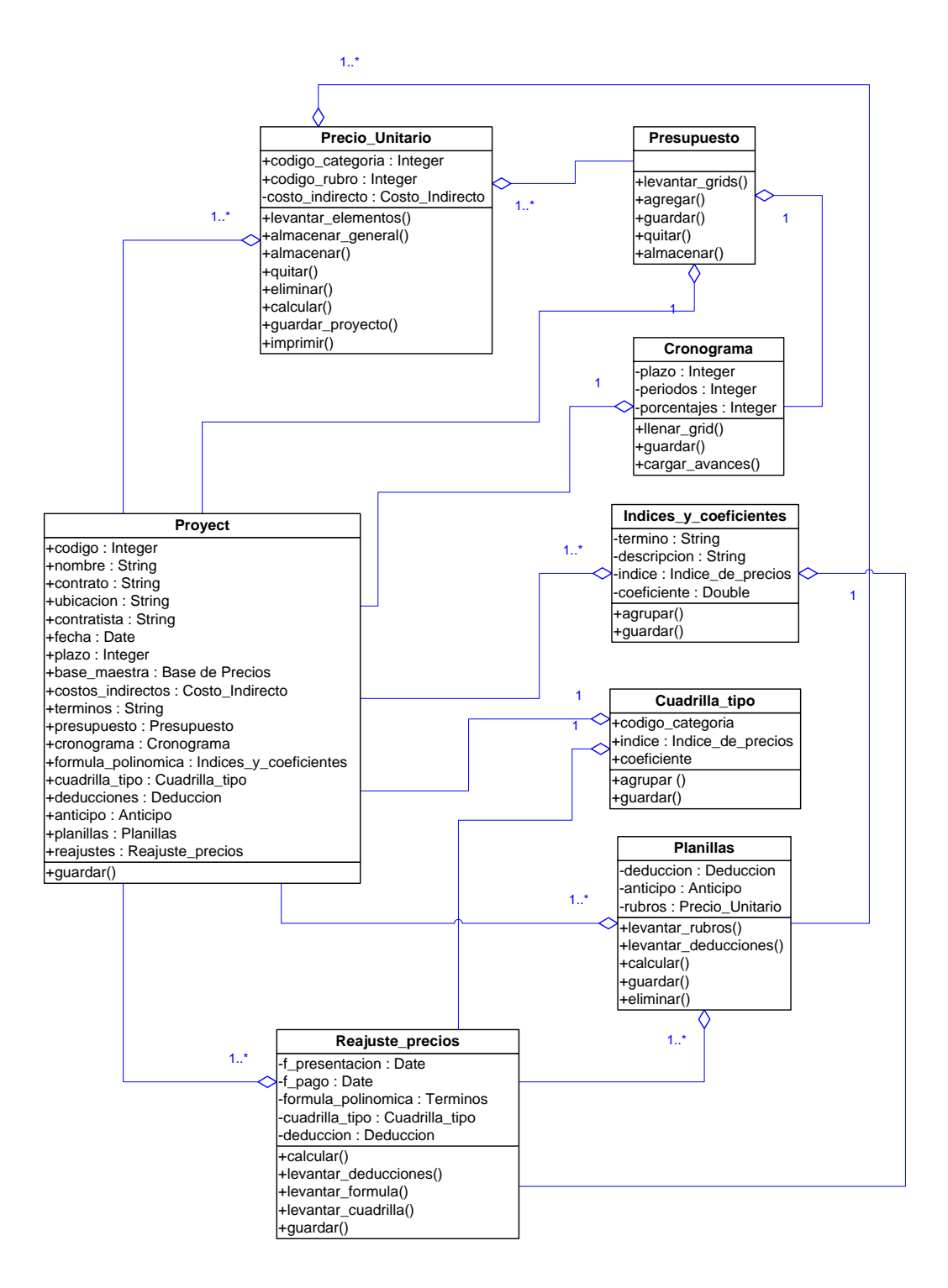

**Diagrama 3.1: Modelo de Dominio del sistema**

3.2 CASOS DE USO

 $\overline{\phantom{0}}$ 

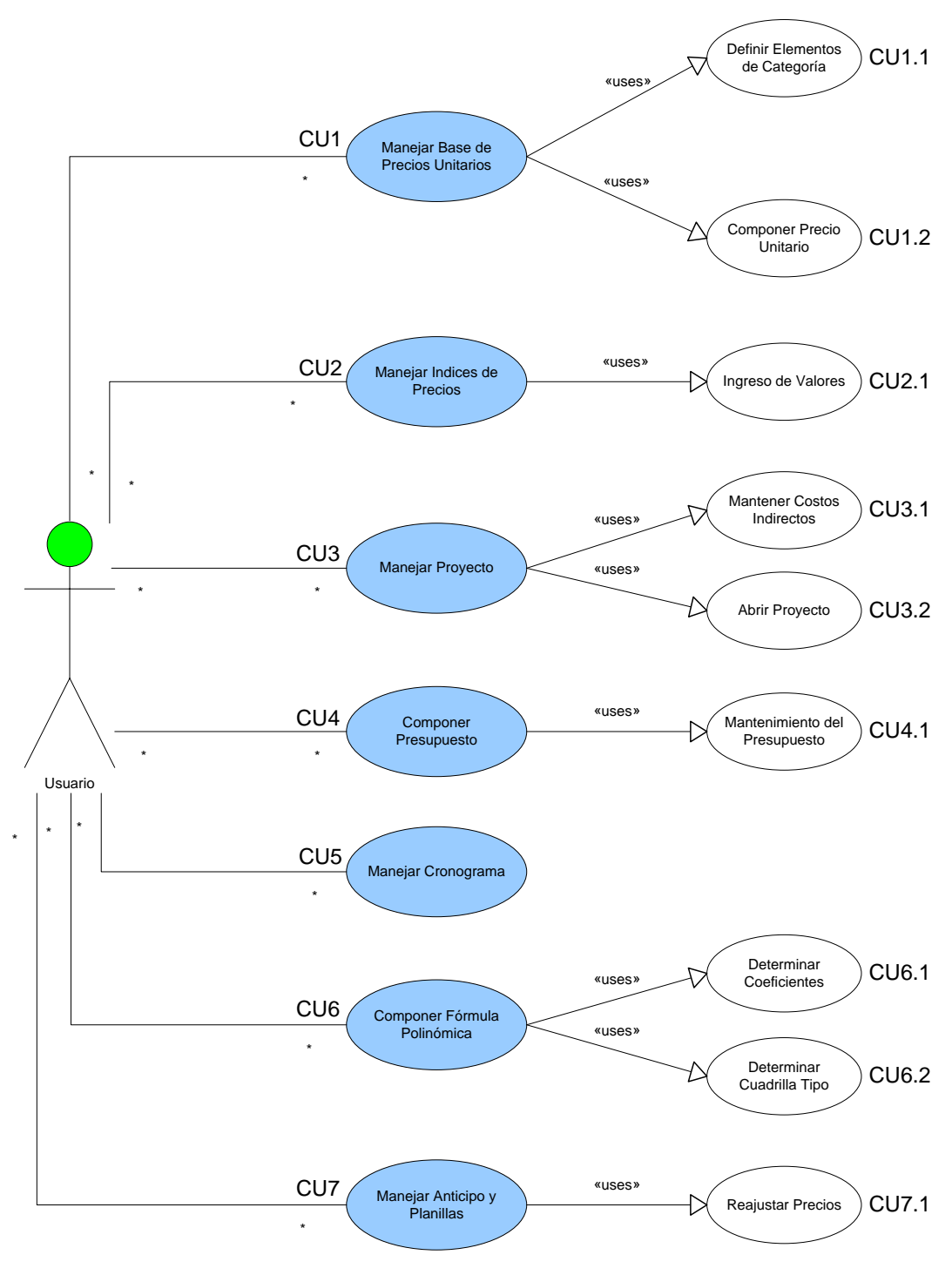

#### Diagrama 3.2.1: Casos de uso

# **Caso de uso 1: MANEJAR BASE DE PRECIOS UNITARIOS**

**Incluye: Definir Elemento de Categoría, Componer Precio Unitario**

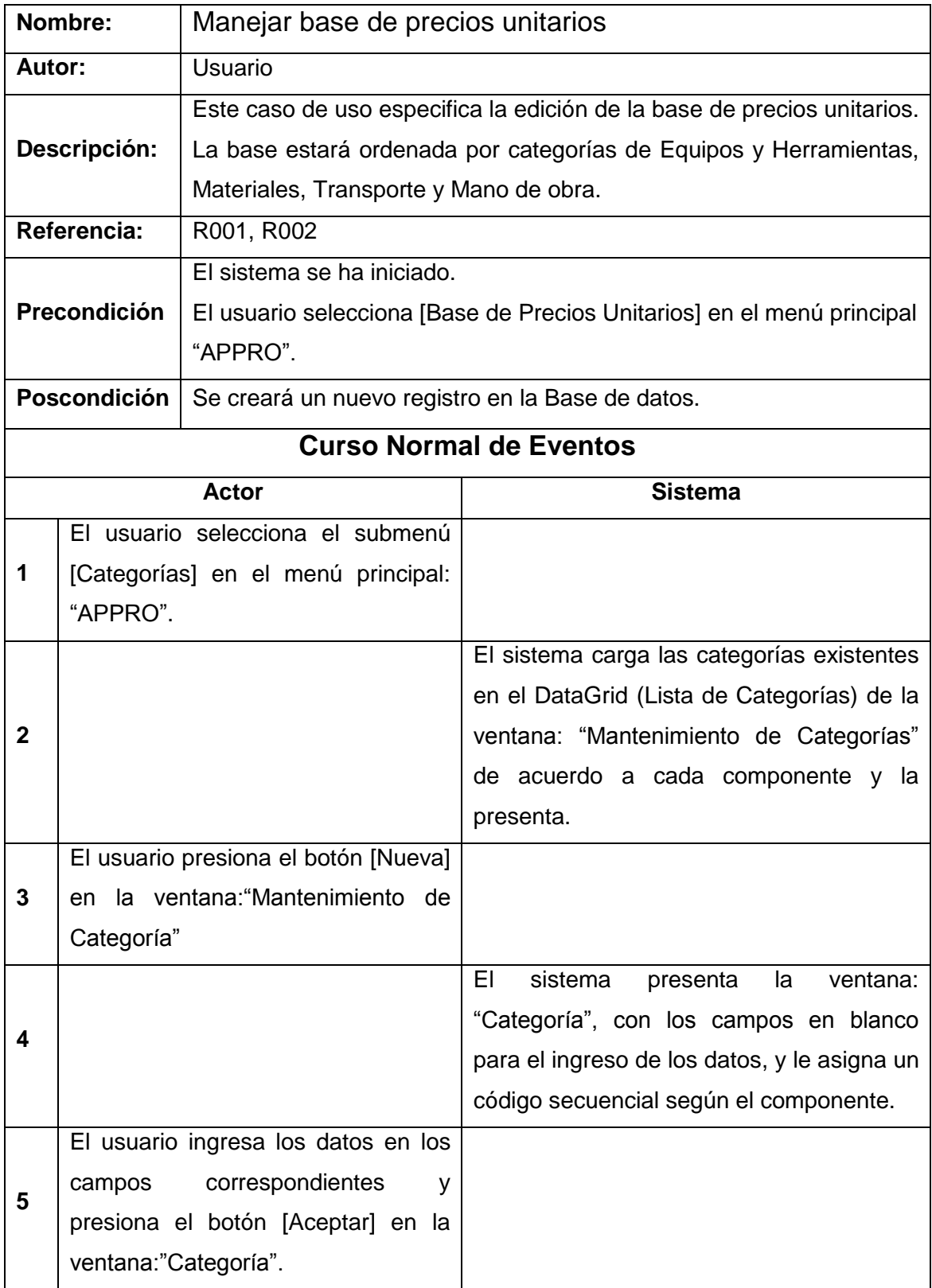

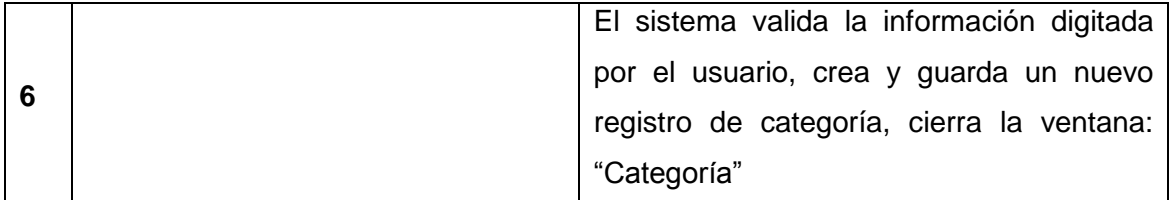

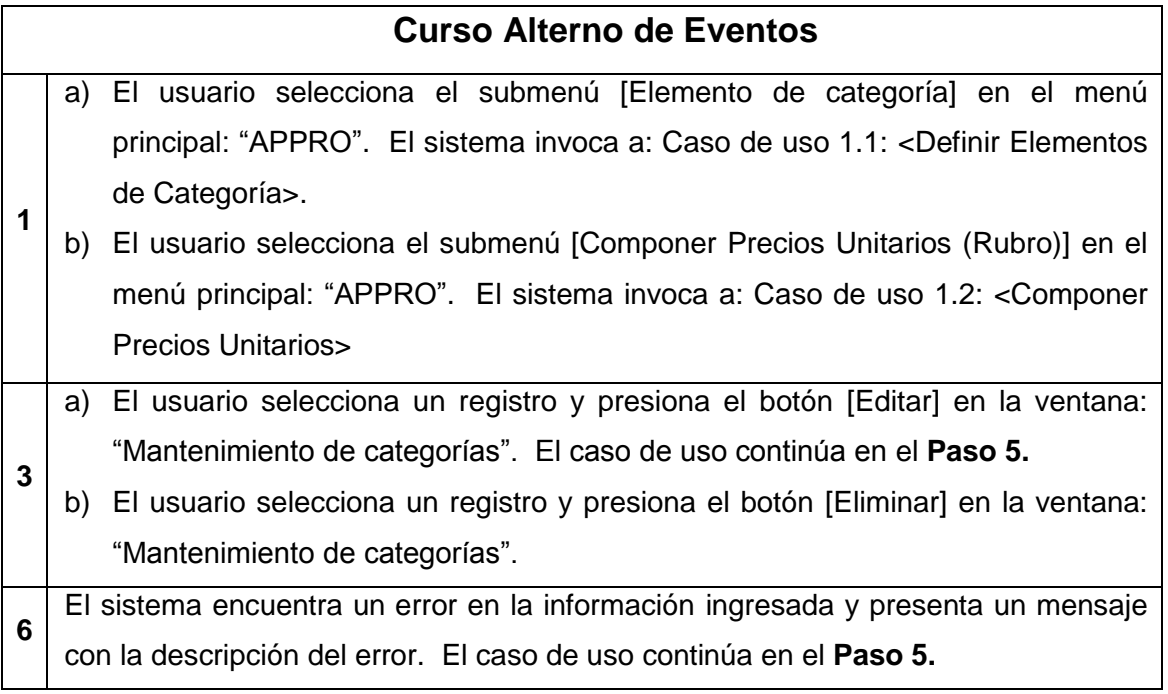

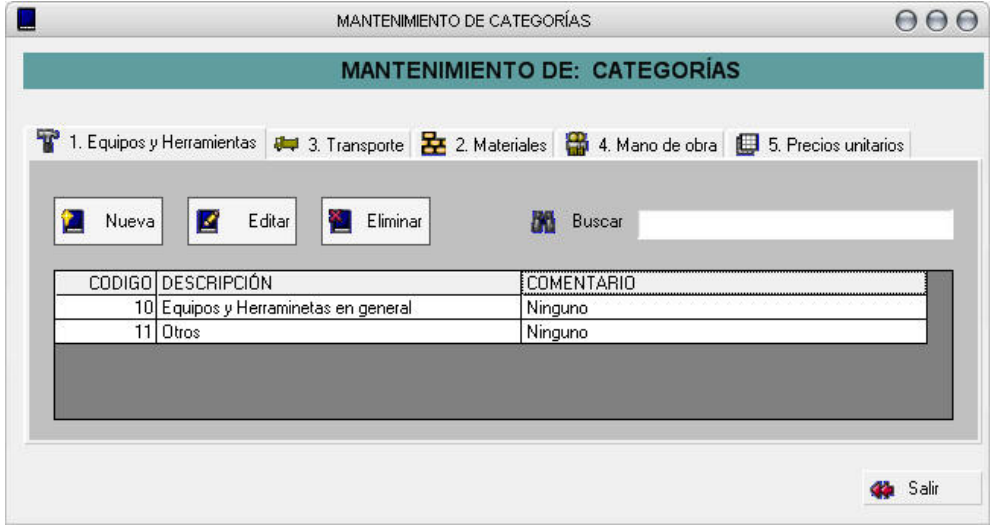

Fig. 3.2.1: Mantenimiento de Categorías

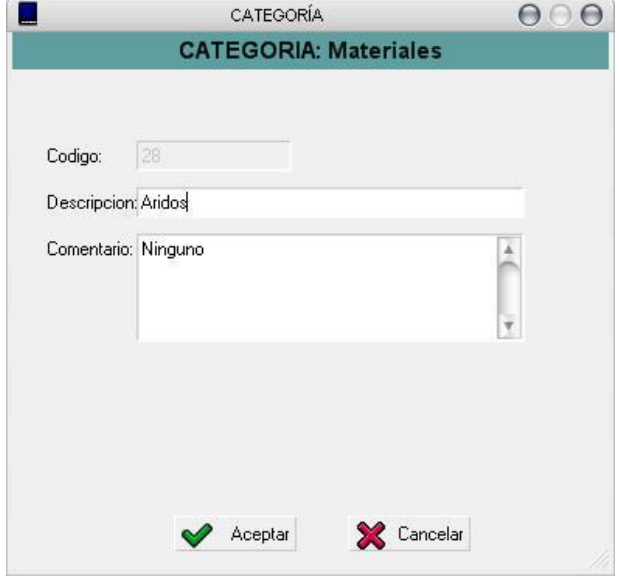

Fig. 3.2.2: Categorías

## **Caso de Uso 1.1: DEFINIR ELEMENTOS DE CATEGORÍA**

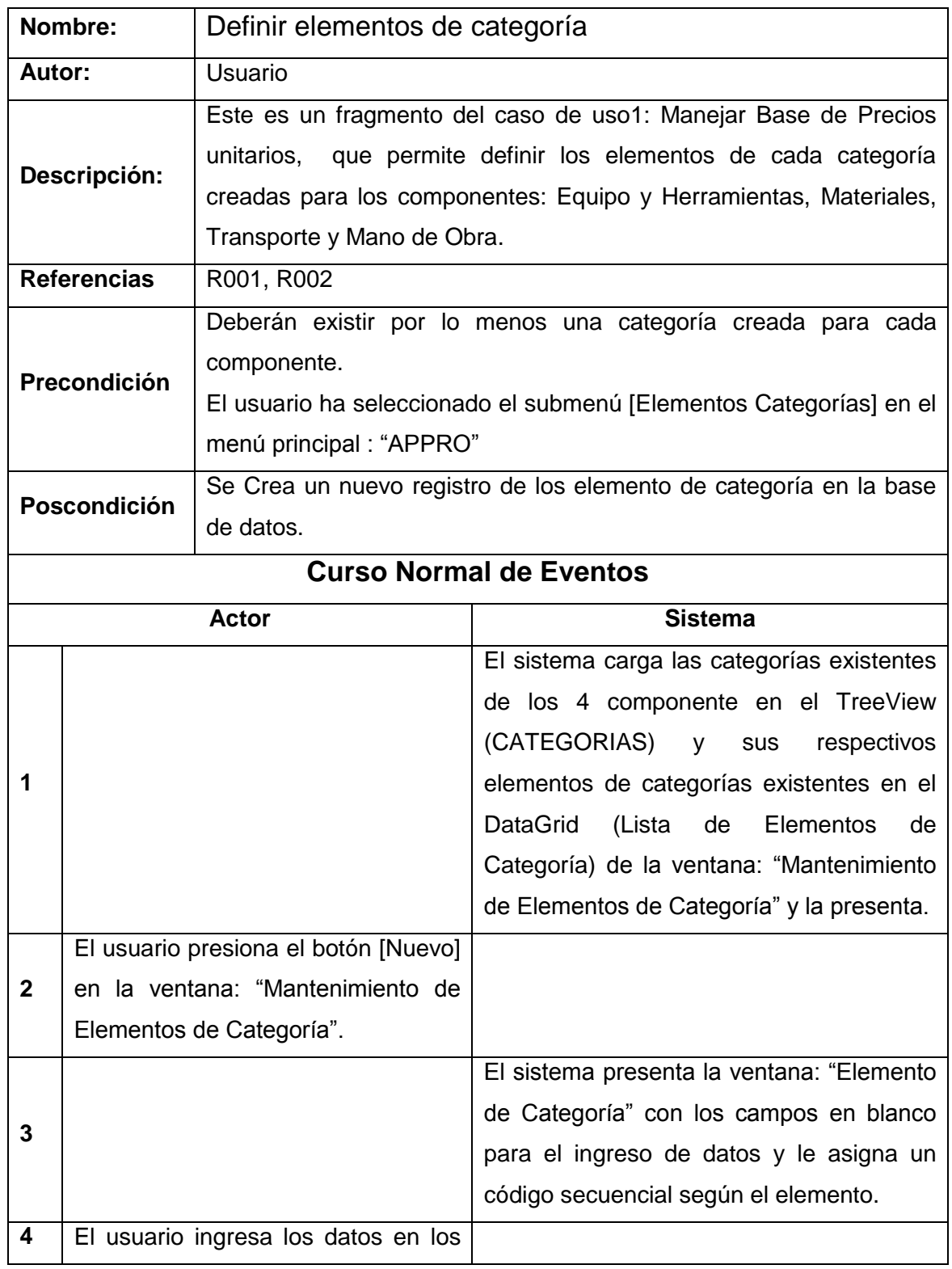

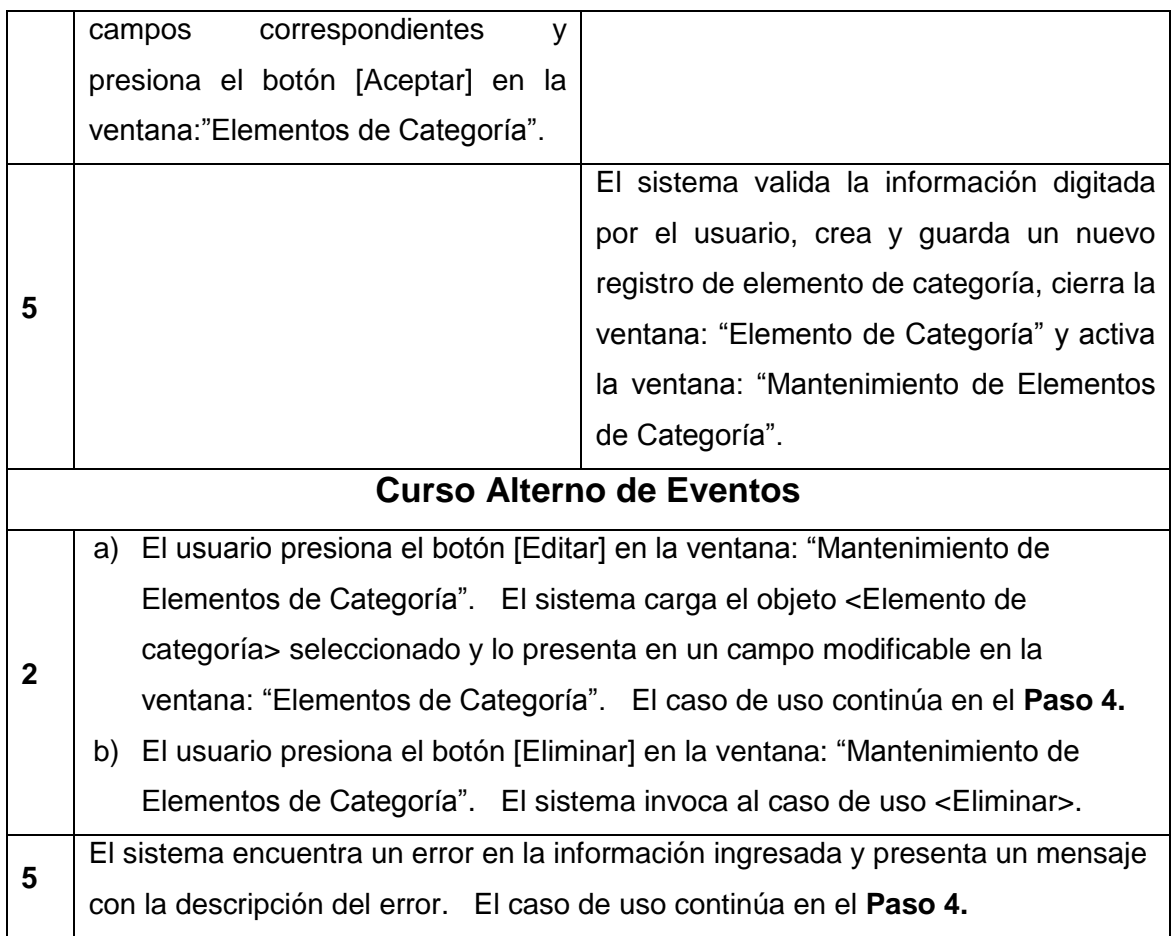

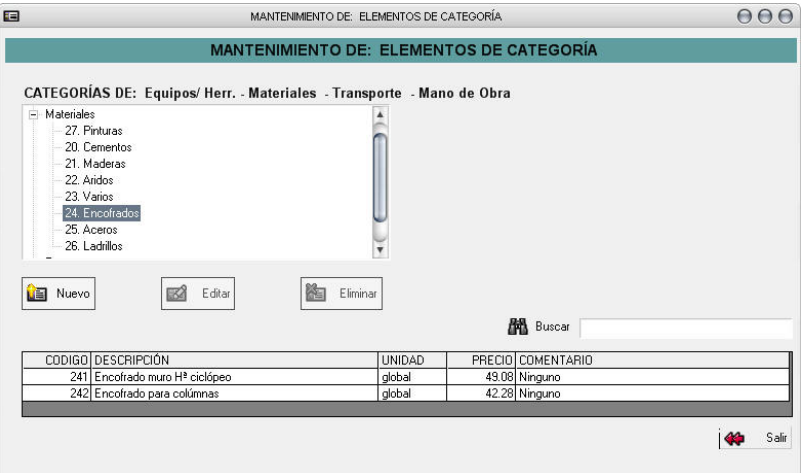

Fig. 3.2.3: Mantenimiento de elementos de categorías

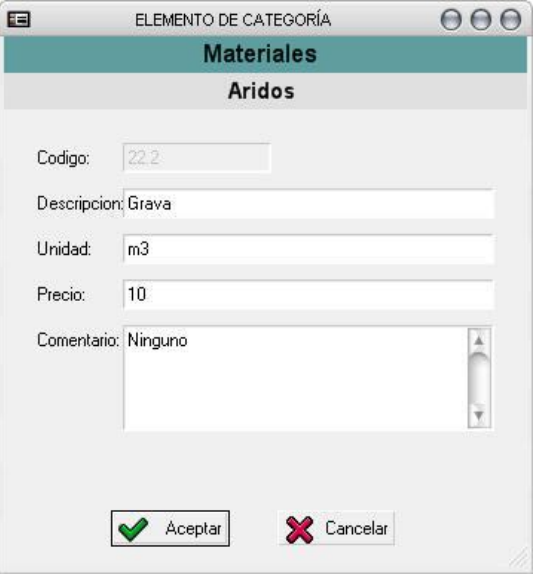

Fig. 3.2.4: Elemento de categorías

#### **Caso de Uso 1.2: COMPONER PRECIO UNITARIO**

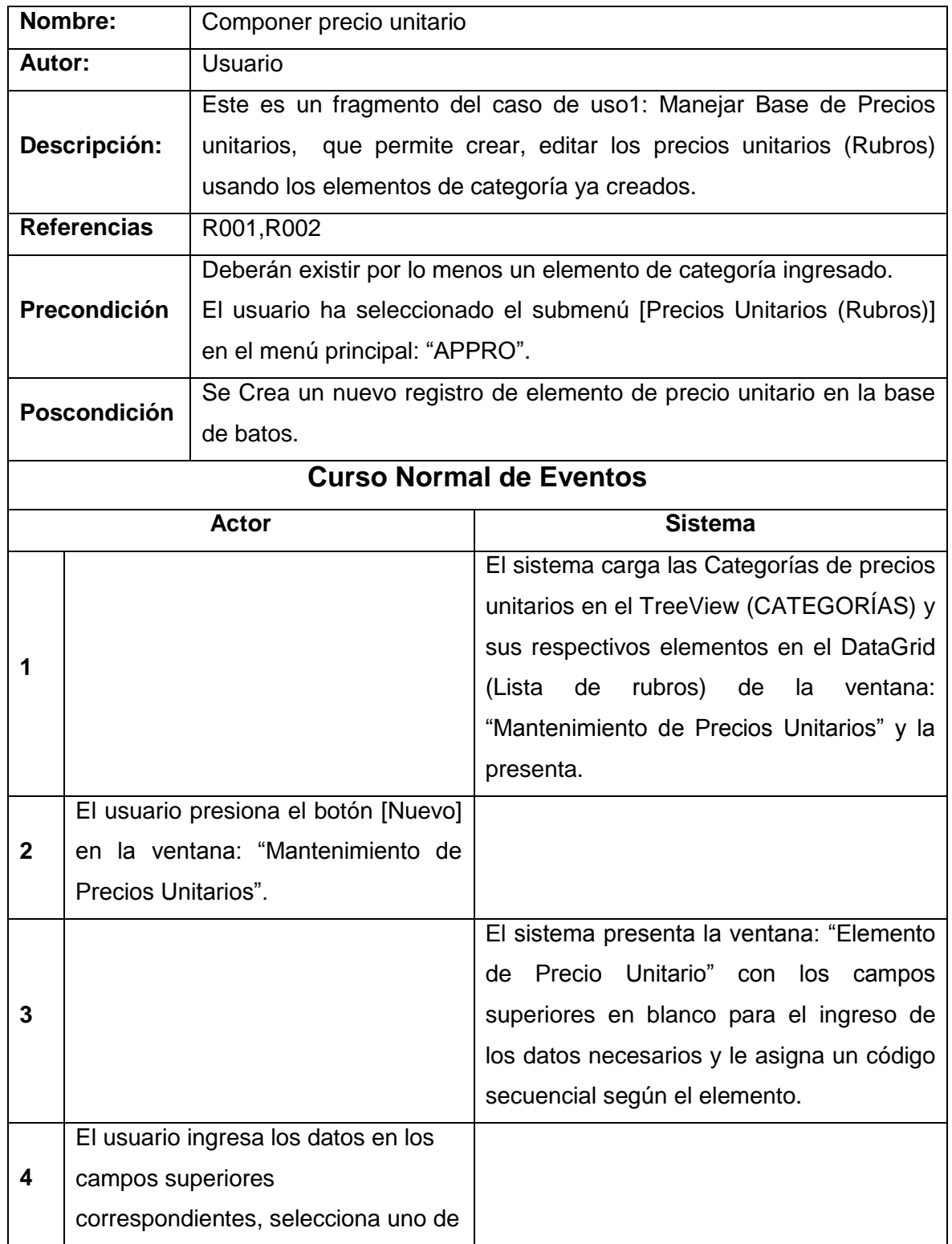

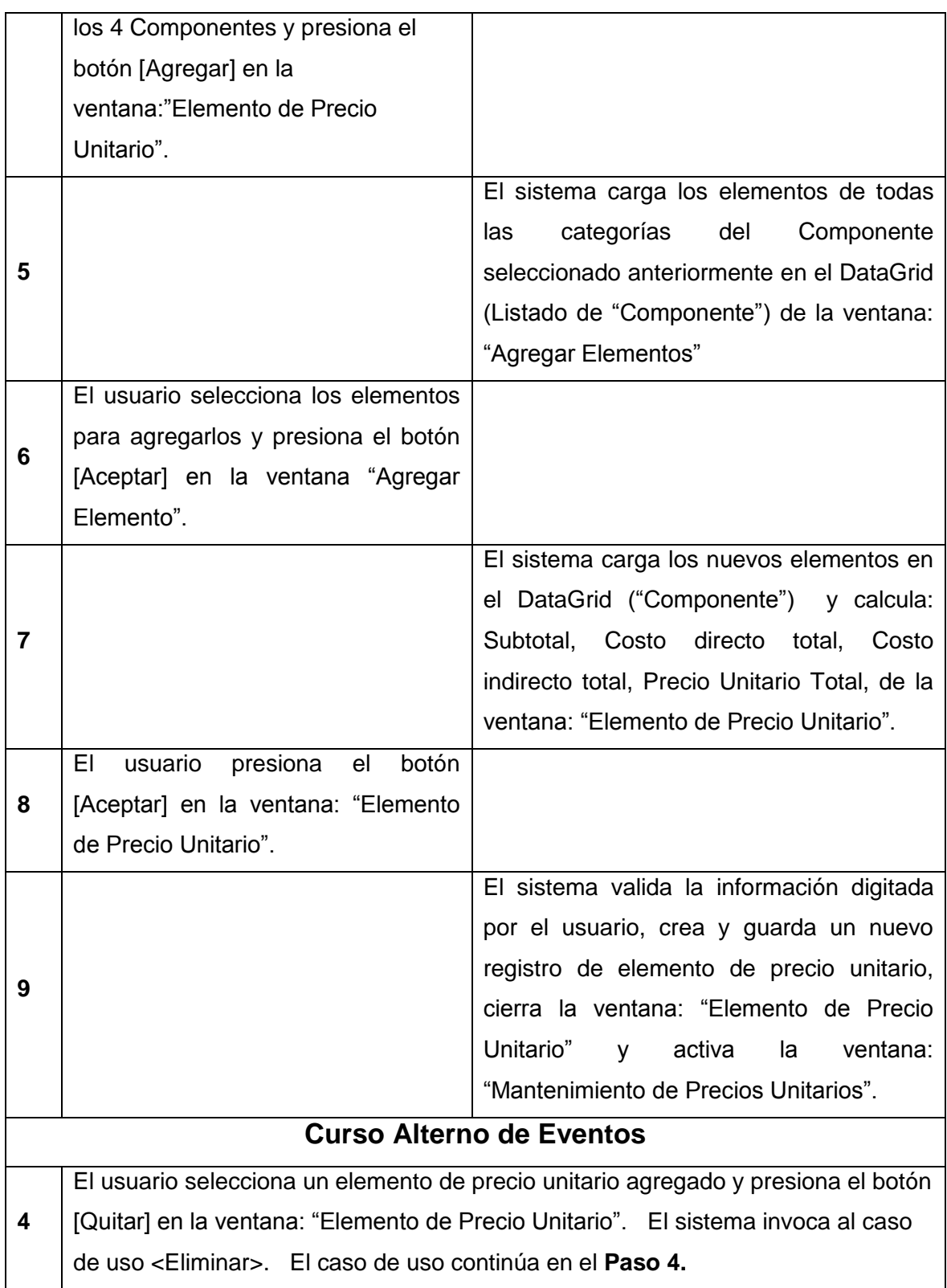

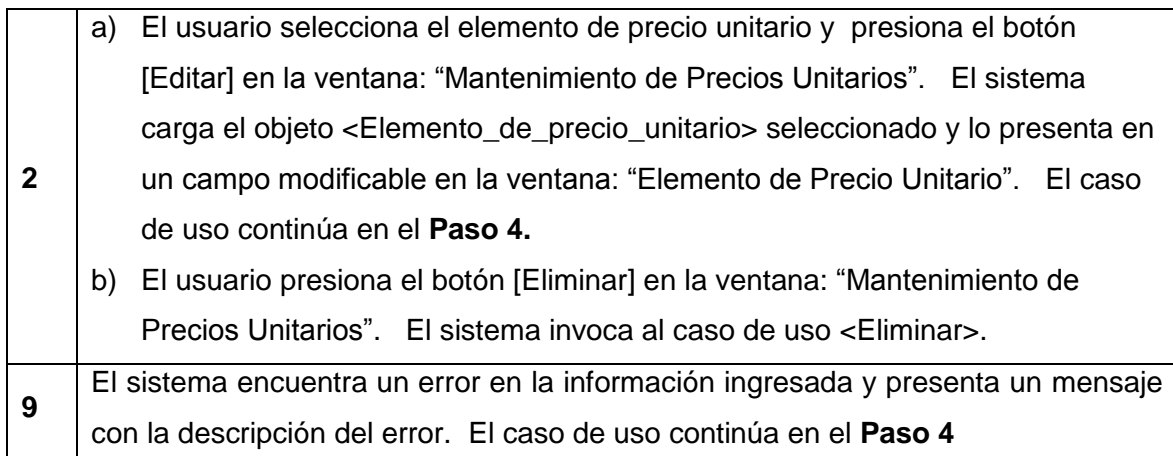

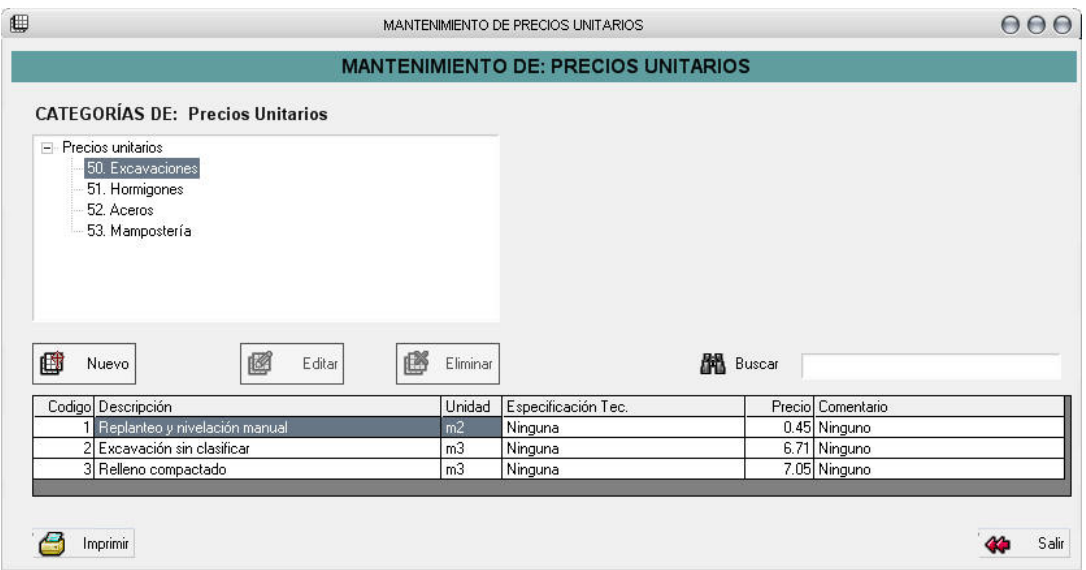

Fig. 3.2.5: Mantenimiento de Precios unitarios

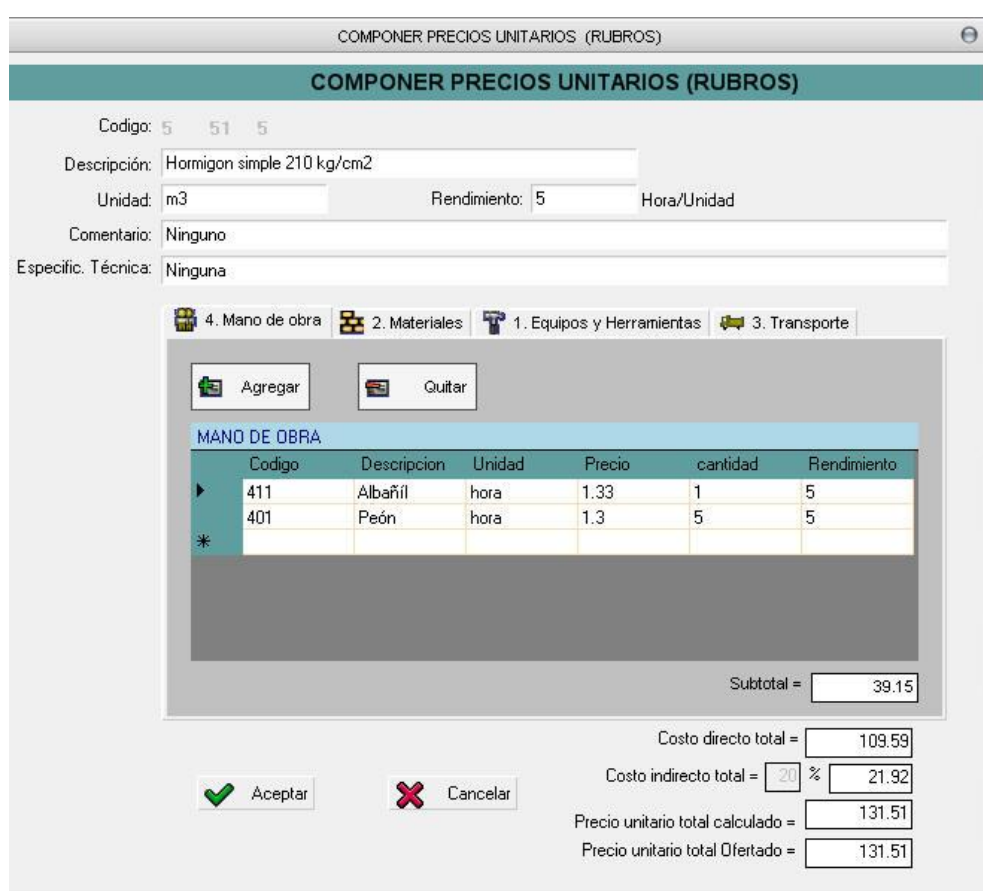

Fig. 3.2.6: Componer Precios unitarios

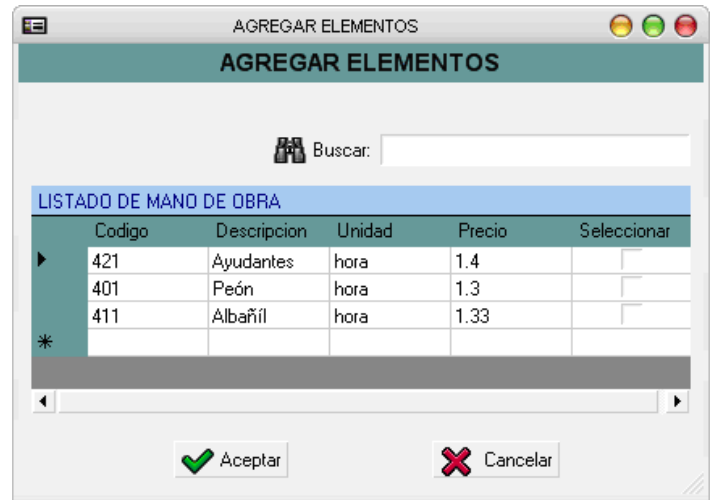

Fig. 3.2.7: Agregar elementos

#### **Caso de Uso 2: MANEJAR INDICES DE PRECIOS**

# **Incluye: Ingresar Valores**

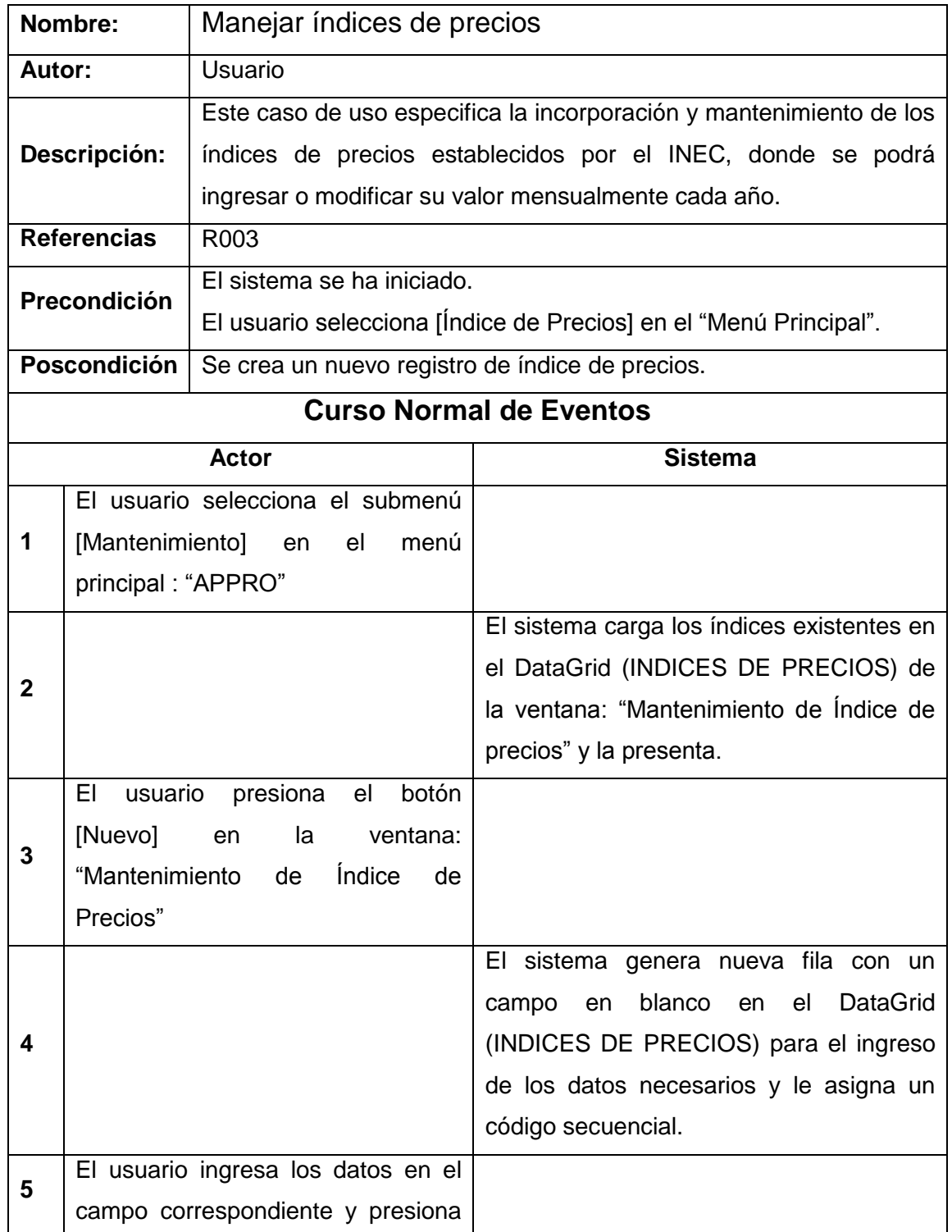

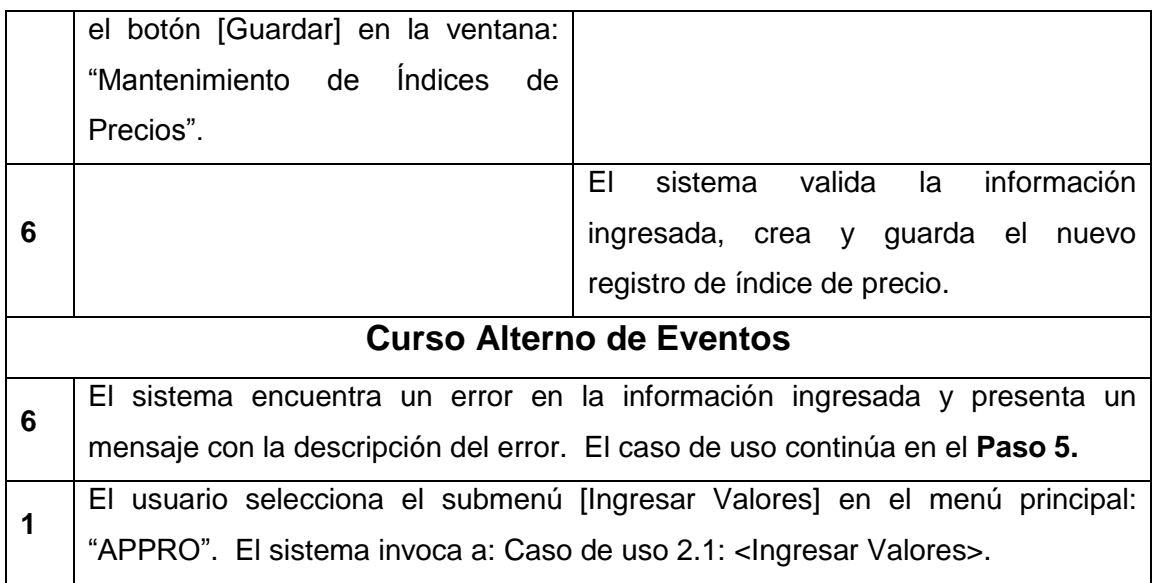

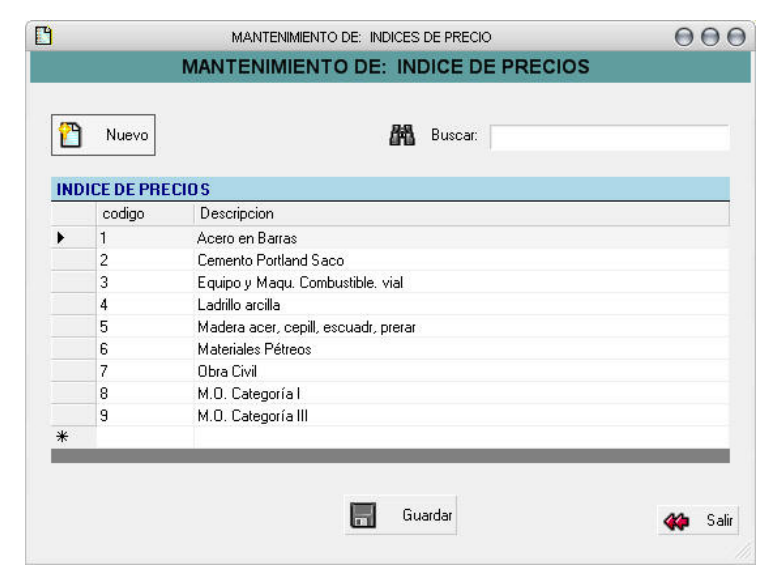

Fig. 3.2.8: Mantenimiento de índices de precio

#### **Caso de Uso 2.1: INGRESAR VALORES**

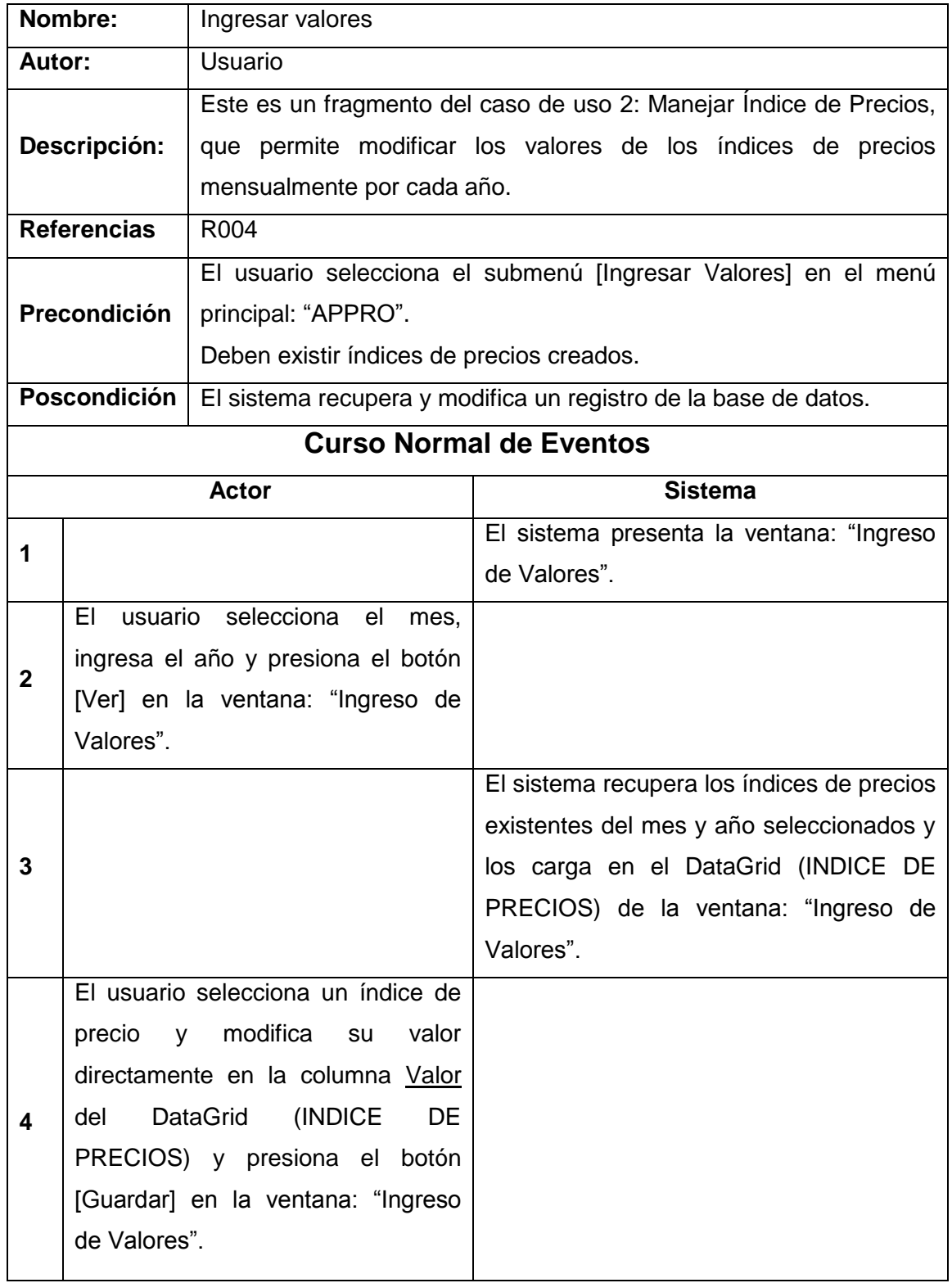

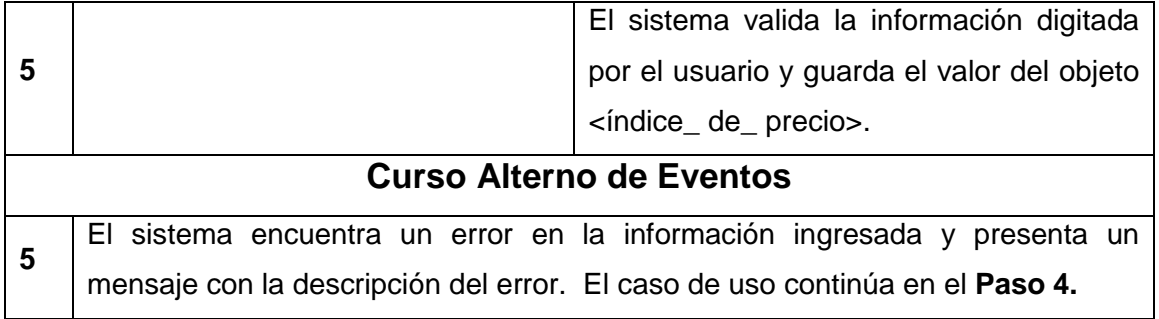

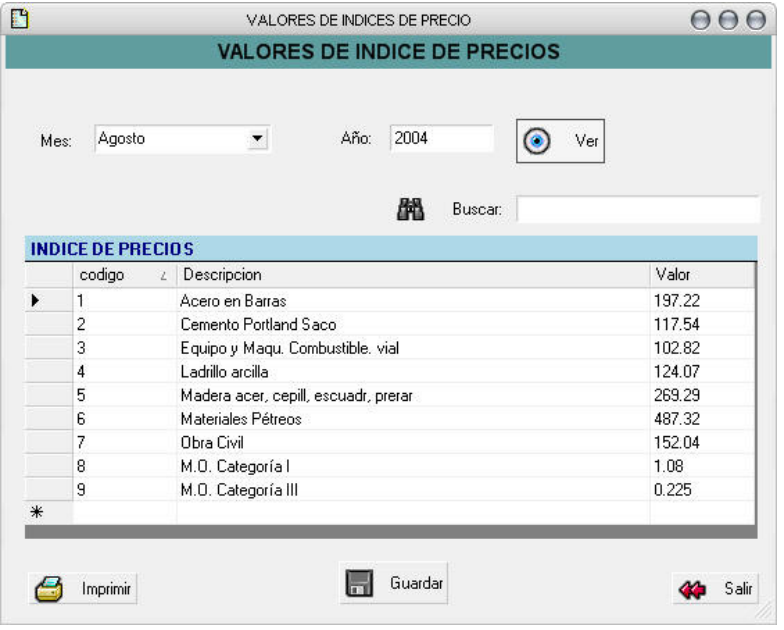

Fig. 3.2.9: Valores de índices de precio

#### **Caso de Uso 3: MANEJAR PROYECTO**

# **Incluye: Mantener Costos Indirectos, Abrir o Eliminar Proyecto,**

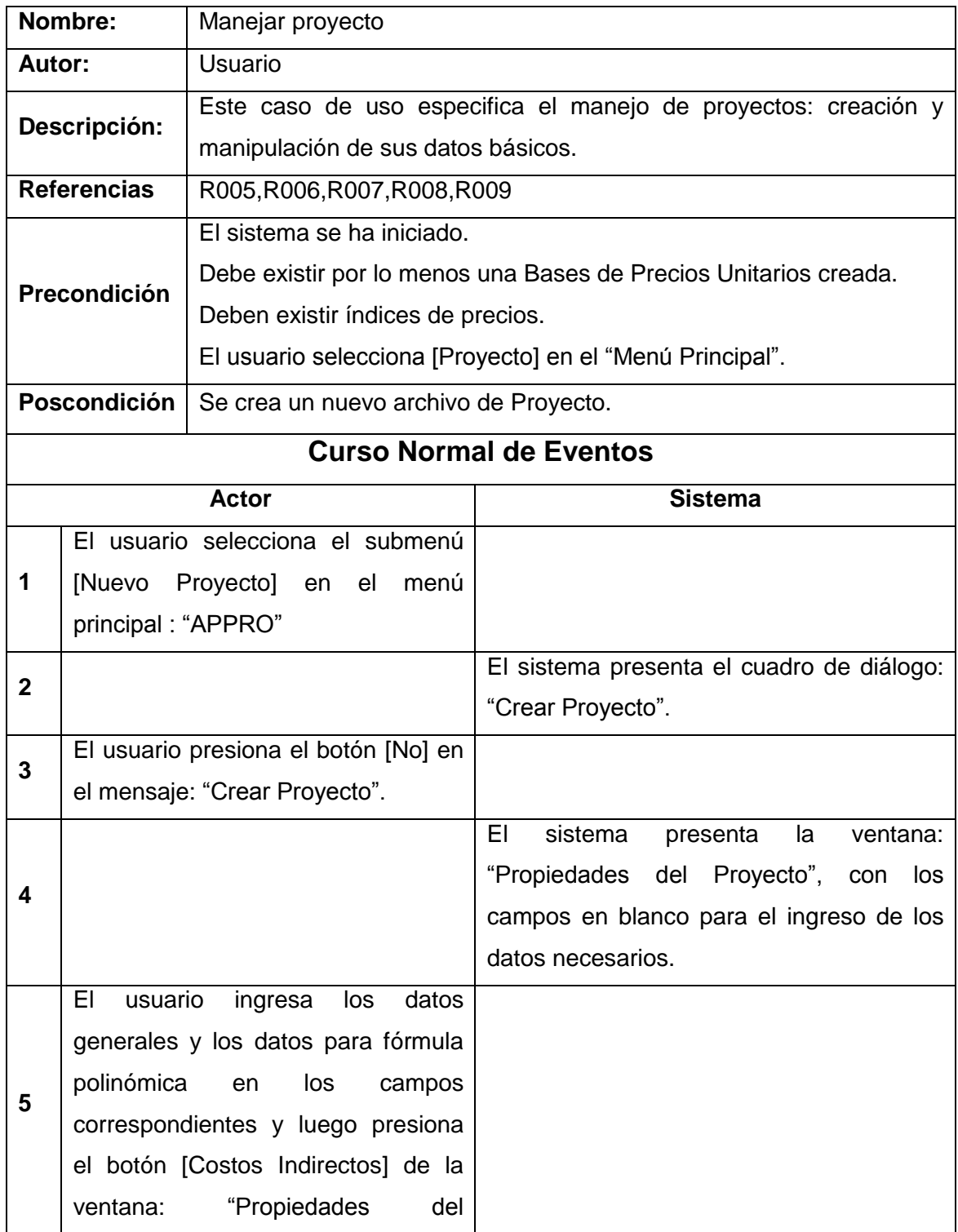

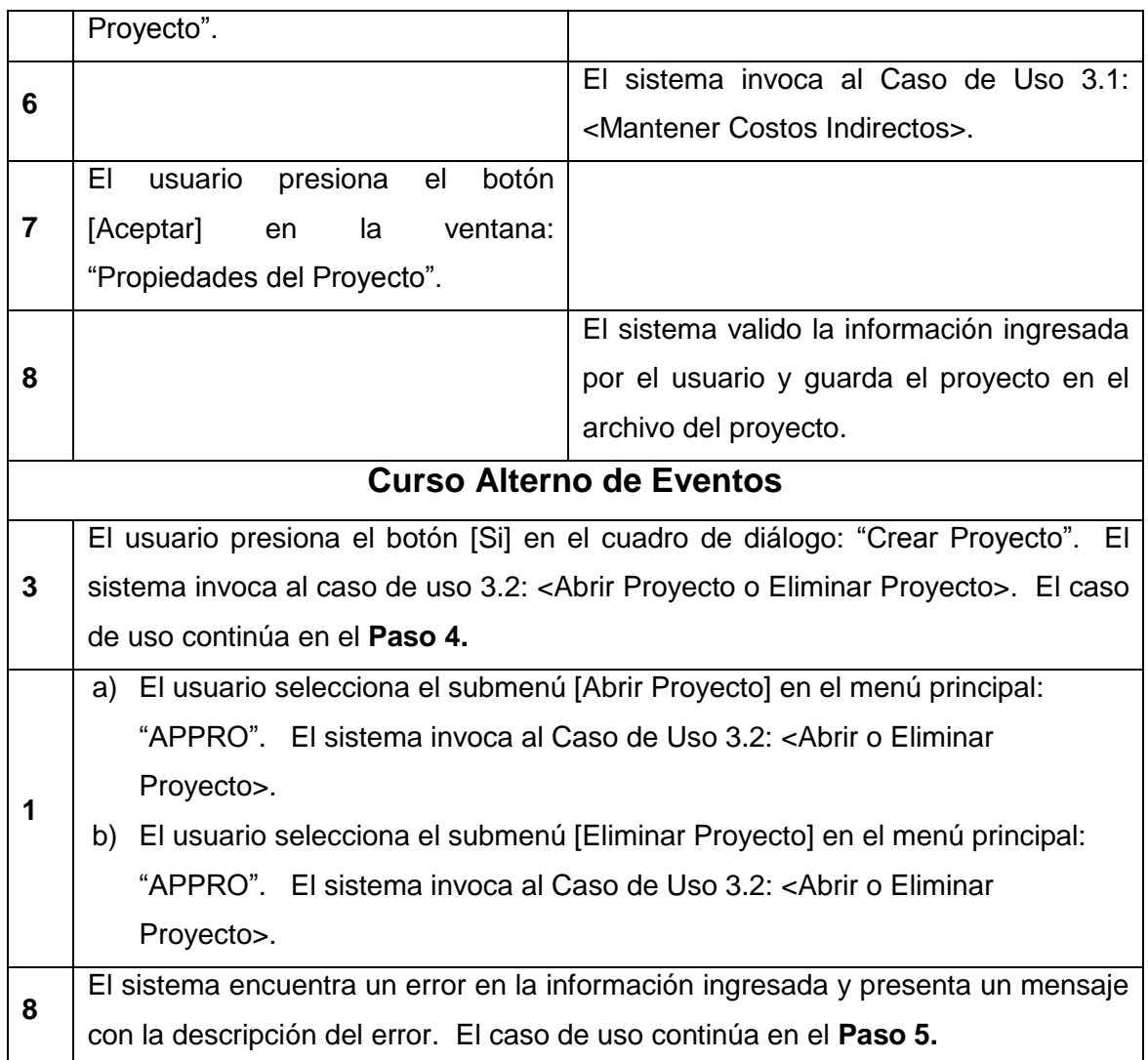

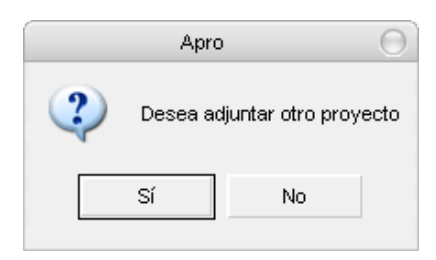

Cuadro de Diálogo: Crear proyecto

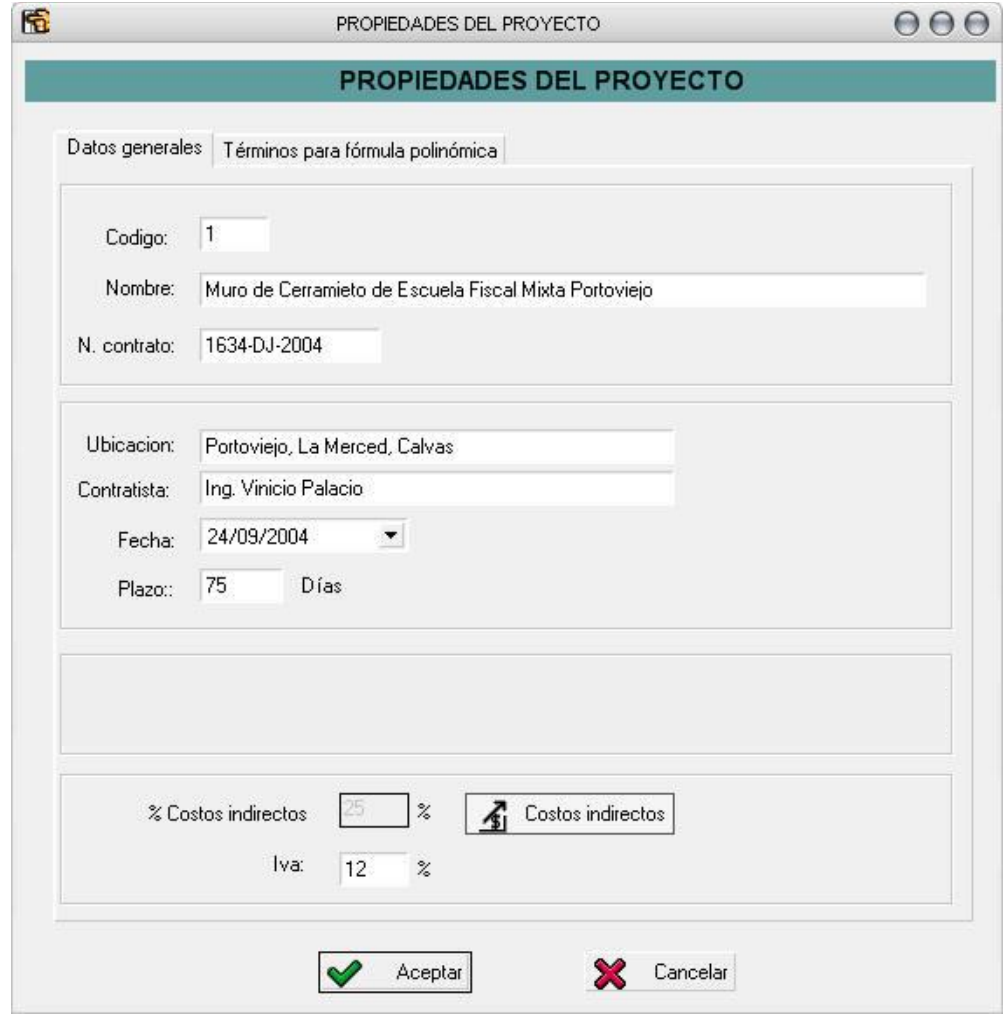

Fig. 3.2.10: Propiedades del Proyecto

#### **Caso de Uso 3.1: MANTENER COSTOS INDIRECTOS**

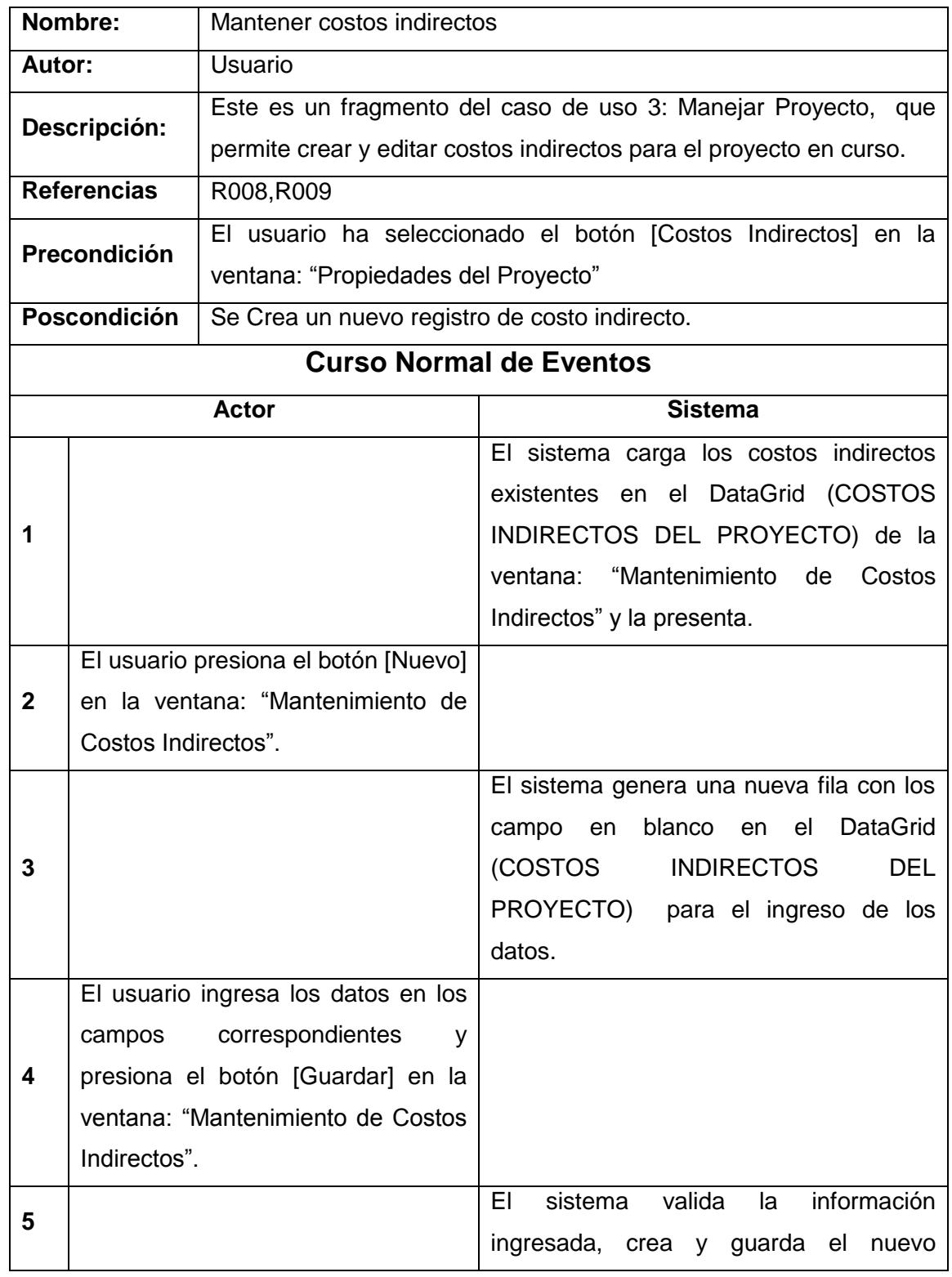

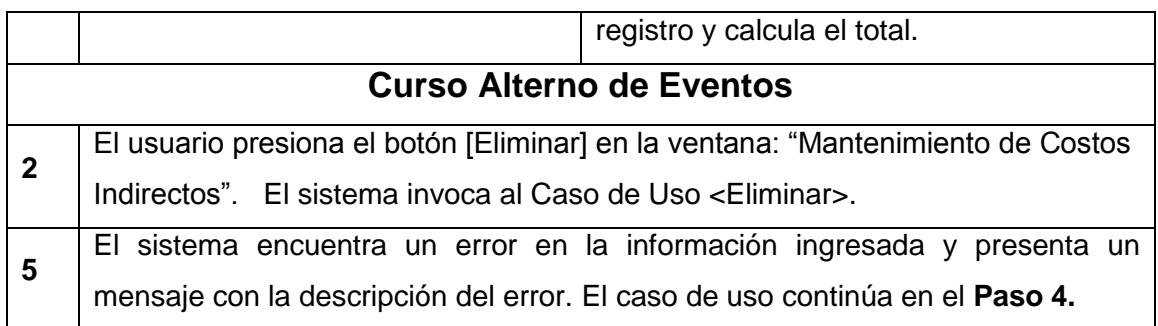

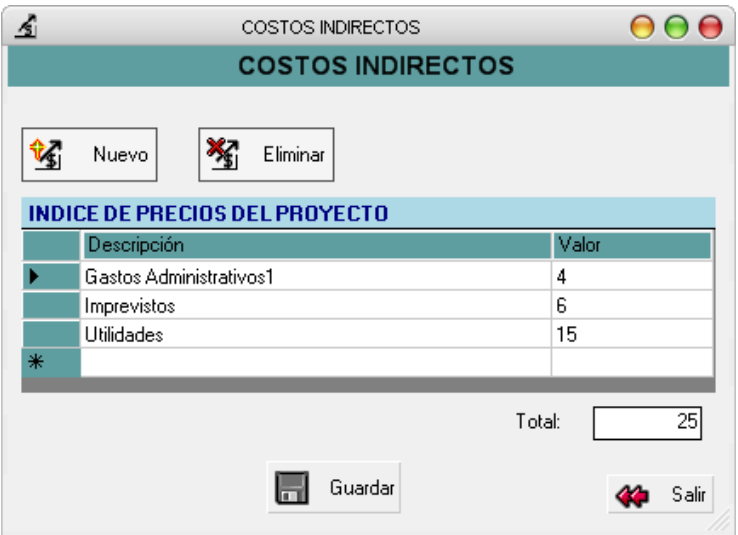

Fig. 3.2.11: Mantenimiento de costos indirectos

#### **Caso de Uso 3.2: ABRIR O ELIMINAR PROYECTO**

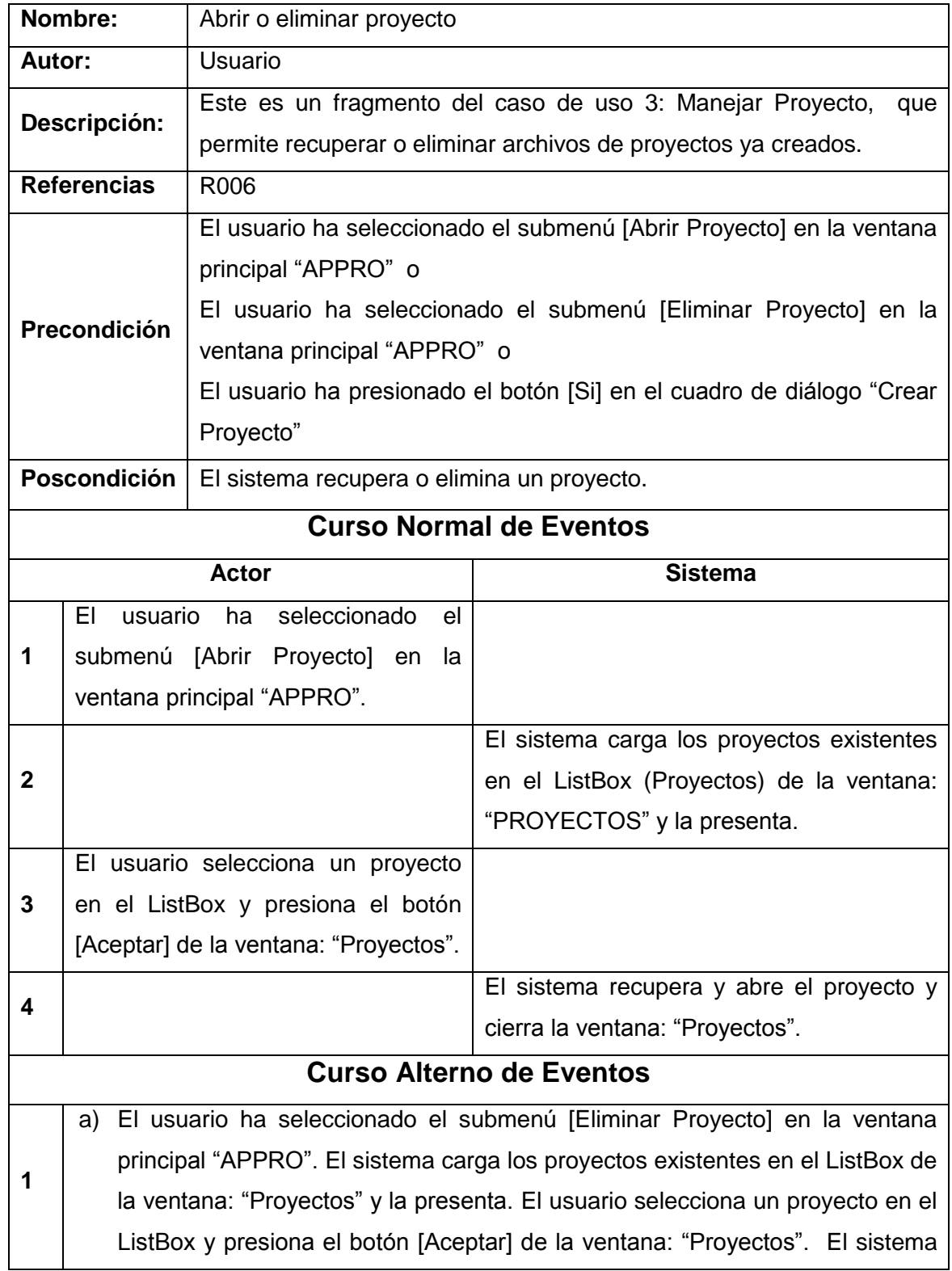

invoca al caso de uso <Eliminar>.

b) El usuario presiona el botón [Si] en el cuadro de diálogo "Crear proyecto". sistema carga los proyectos existentes en el ListBox de la ventana: "Proyectos" y la presenta. El usuario selecciona un proyecto en el ListBox y presiona el botón [Aceptar] de la ventana: "Proyectos". El sistema adjunta el proyecto seleccionado al nuevo proyecto y presenta la ventana "Propiedades del proyecto".

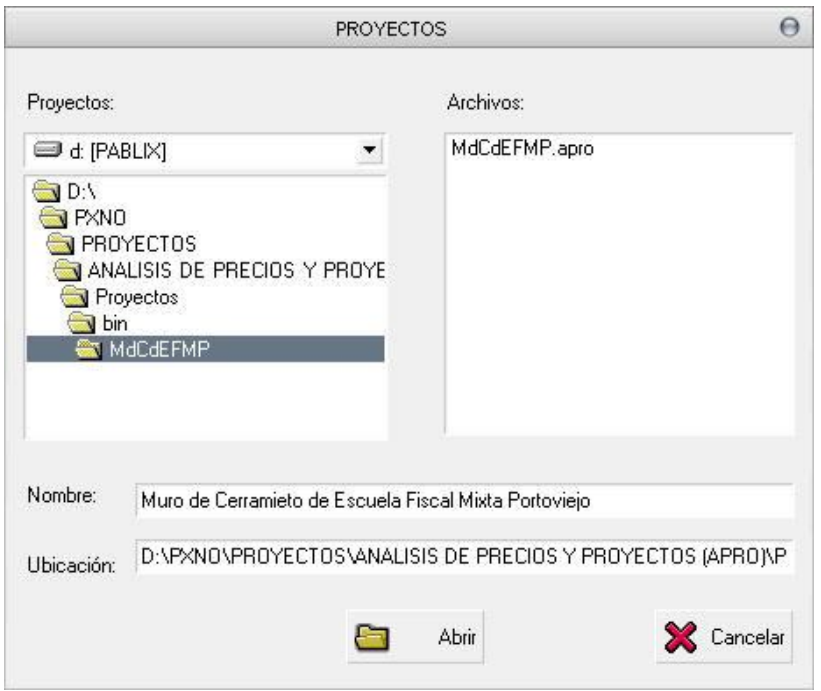

Fig. 3.2.12: Abrir Proyecto

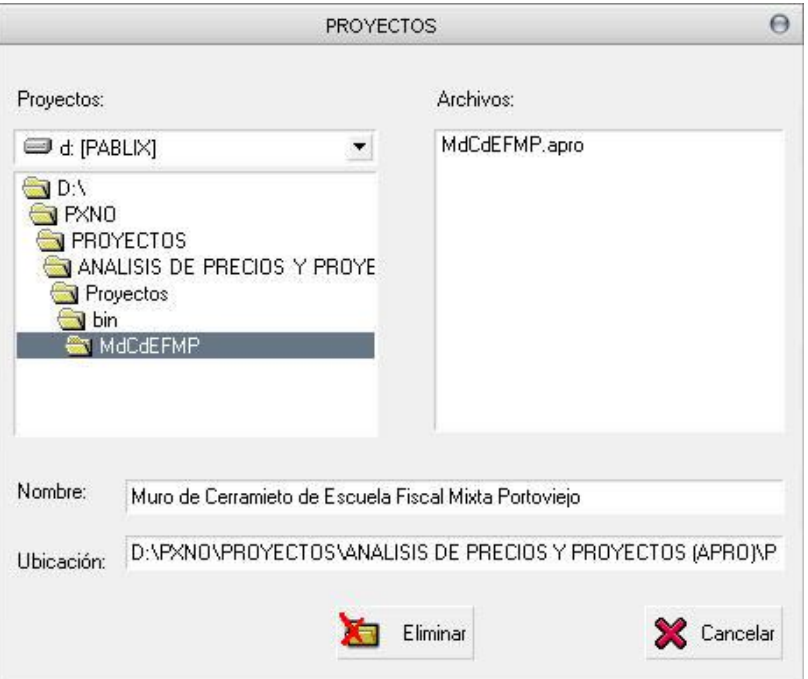

Fig. 3.2.13: Eliminar Proyecto

### **Caso de Uso 4: COMPONER PRESUPUESTO**

# **Incluye: Mantenimiento del presupuesto**

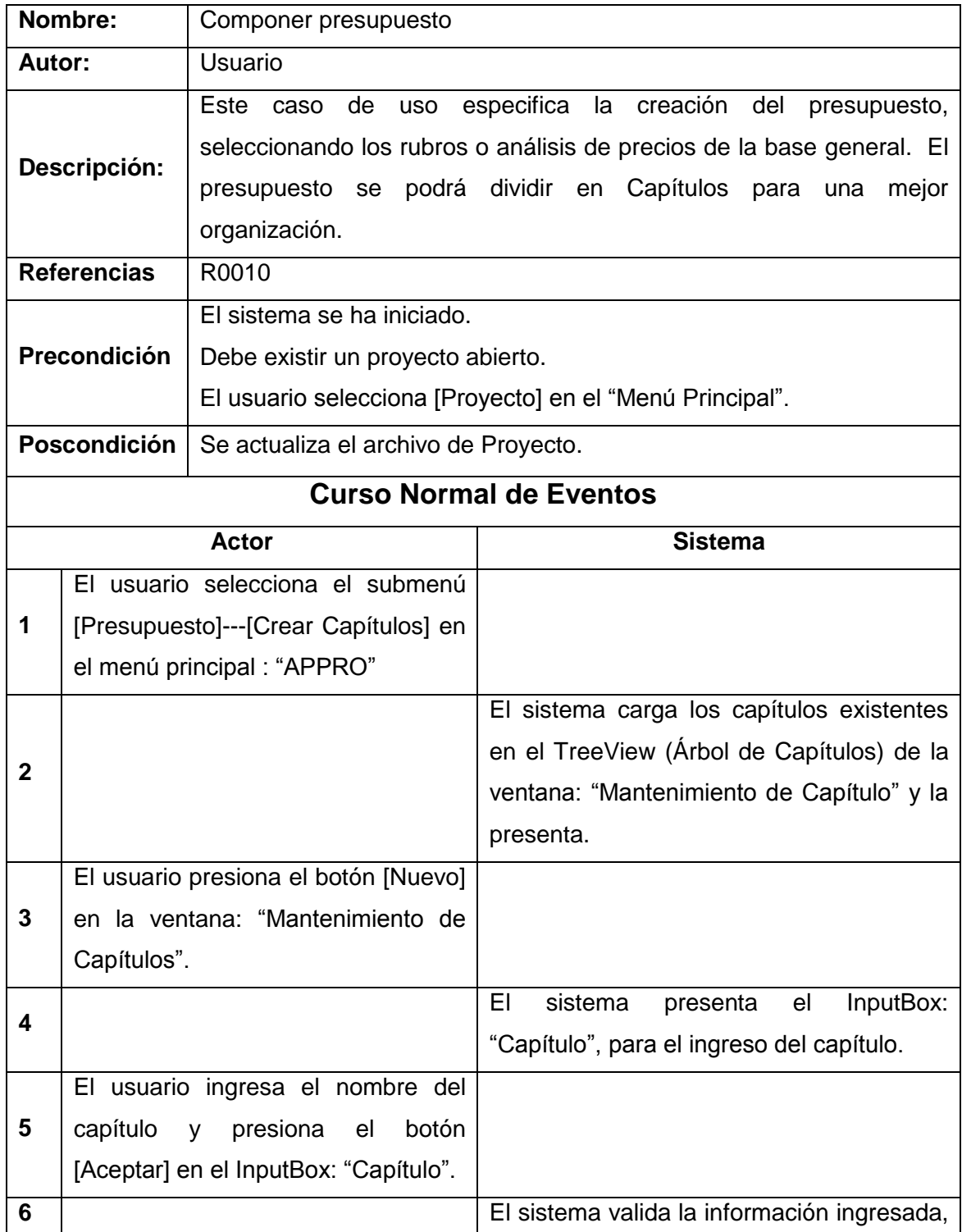

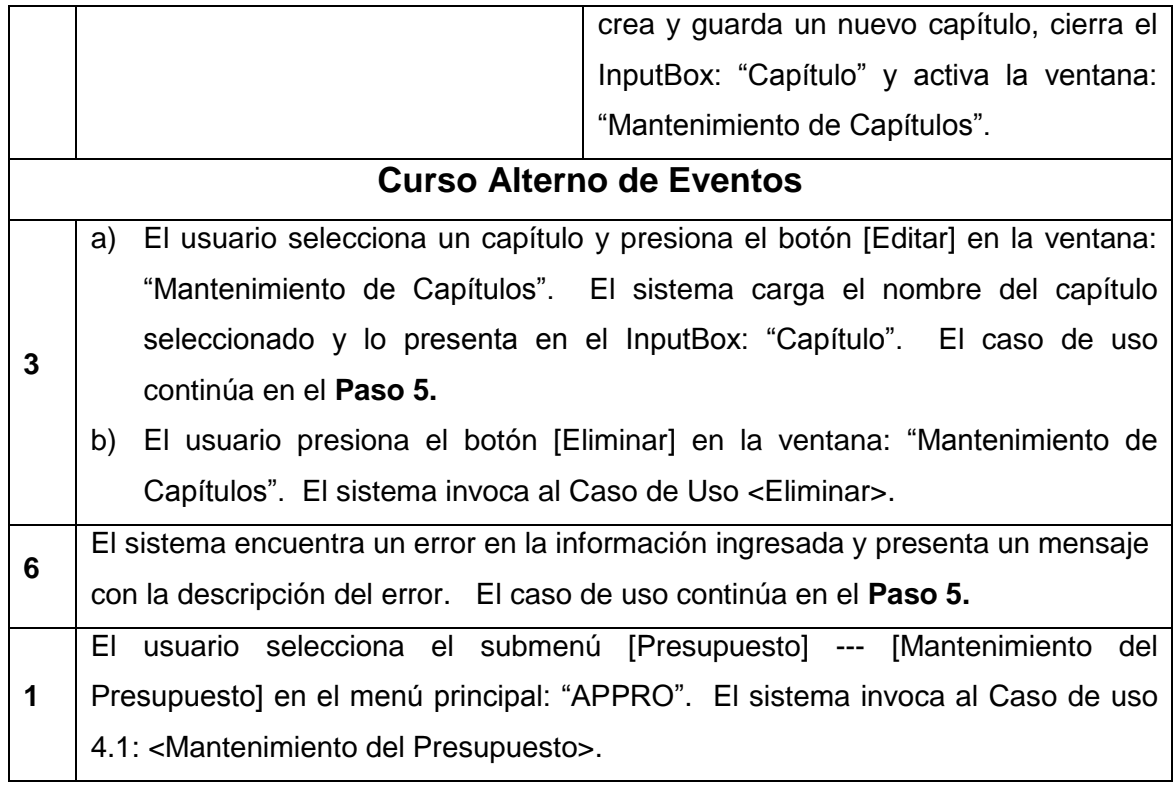

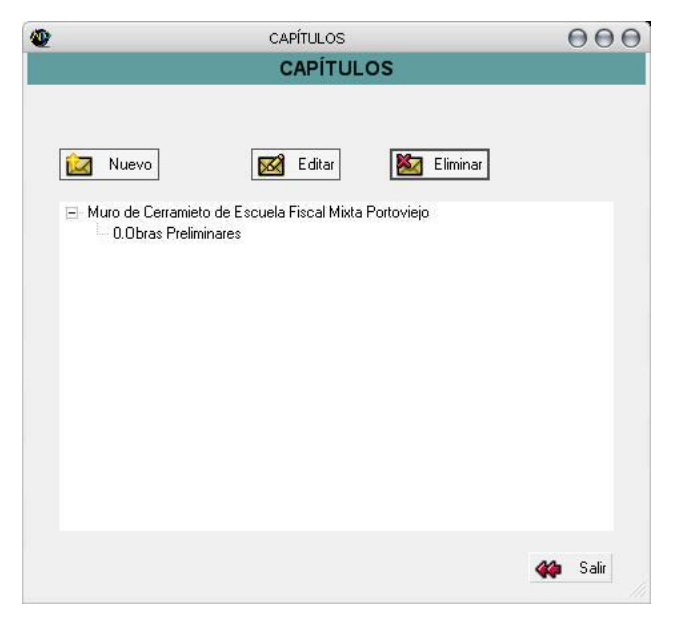

Fig. 3.2.14: Mantenimiento de capítulos

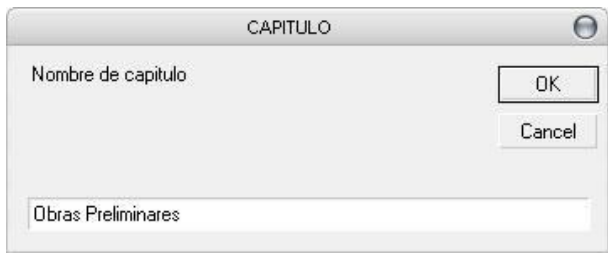

ImputBox: Capítulo

#### **Caso de Uso 4.1: MANTENIMIENTO DEL PRESUPUESTO**

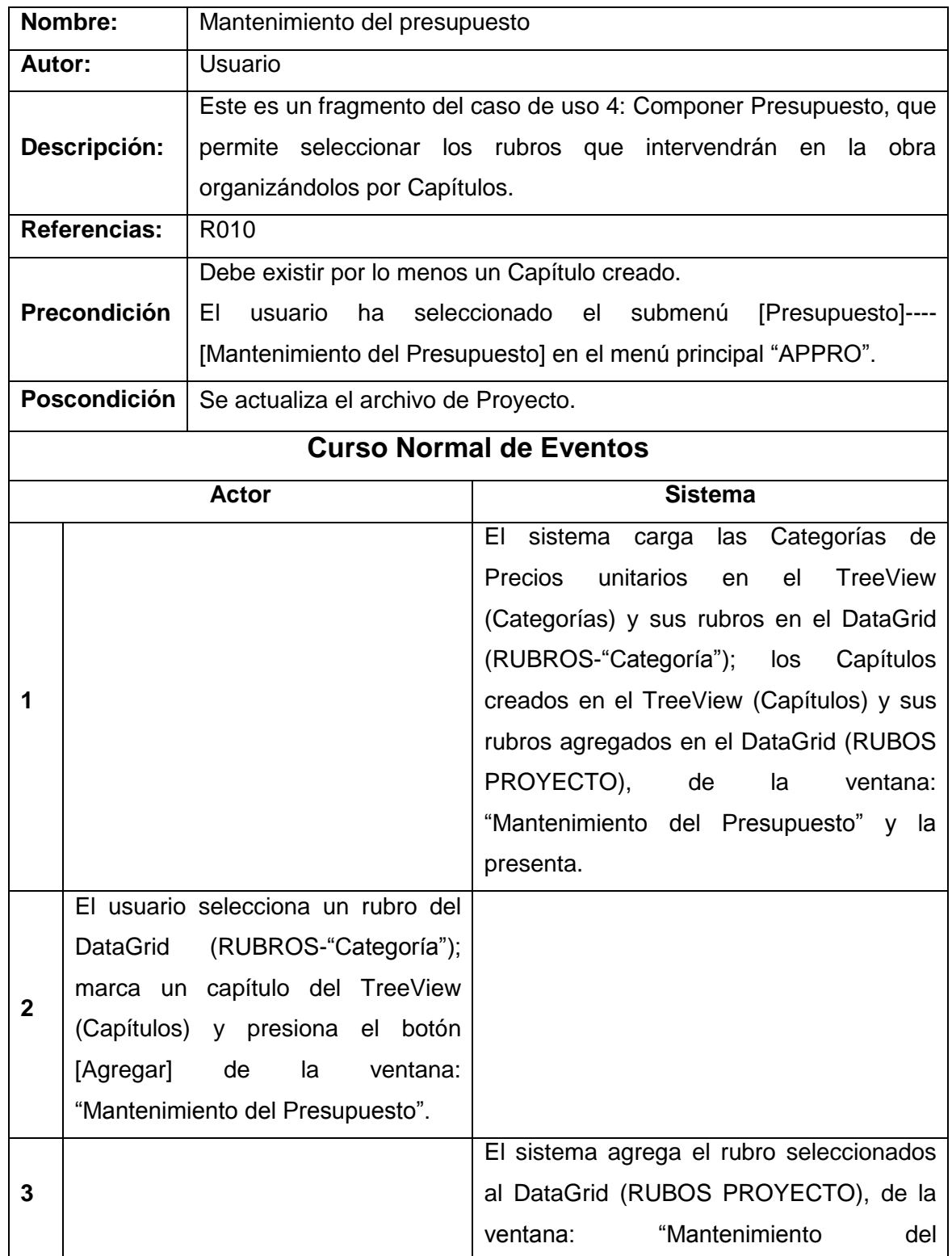

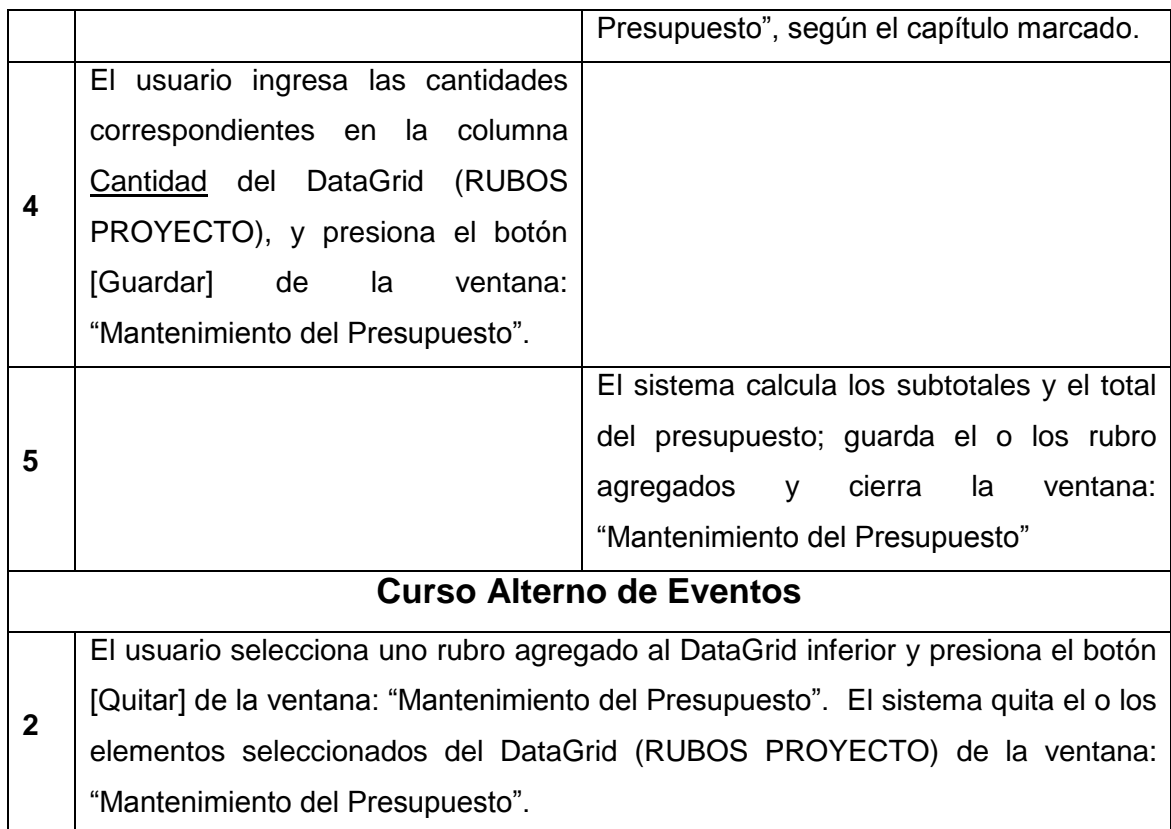

|                                                         |   |                              | <b>MANTENIMIENTO DEL: PRESUPUESTO</b> |                |          |         |                    |                              |
|---------------------------------------------------------|---|------------------------------|---------------------------------------|----------------|----------|---------|--------------------|------------------------------|
|                                                         |   |                              |                                       |                |          |         |                    |                              |
| Categorías de Pecios Unitarios                          |   | <b>RUBROS - Excavaciones</b> |                                       |                |          |         |                    |                              |
| - Categorias                                            |   | Codigo                       | Descripción                           | Unidad         | Precio   |         |                    |                              |
| 50.Excavaciones<br>51. Hormigones<br>52 Aceros          | ٠ | $\mathbf{1}$                 | Replanted y n m2                      |                | 0.45     |         |                    |                              |
|                                                         |   | $\overline{c}$               | Excavación si m3                      |                | 6.71     |         |                    |                              |
|                                                         |   | $\overline{3}$               | Relleno comp m3                       |                | 7.05     |         |                    |                              |
| 53.Mampostería                                          |   |                              |                                       |                |          |         |                    |                              |
|                                                         |   |                              |                                       |                |          |         |                    |                              |
|                                                         |   |                              |                                       |                |          |         |                    |                              |
|                                                         |   |                              |                                       |                |          |         |                    |                              |
|                                                         |   |                              |                                       |                |          |         |                    |                              |
|                                                         |   |                              |                                       |                |          |         |                    |                              |
|                                                         |   |                              | 司<br>Quitar                           |                |          |         |                    |                              |
|                                                         |   |                              |                                       |                |          |         |                    |                              |
|                                                         |   | Agregar                      |                                       |                |          |         |                    |                              |
|                                                         |   |                              |                                       |                |          |         |                    |                              |
|                                                         |   | <b>RUBROS PROYECTO</b>       |                                       |                |          |         |                    |                              |
|                                                         |   | Código                       | Descripción                           | Unidad         | Cantidad | P Unit. | P. total           |                              |
| 0.0bras Preliminares                                    | ٠ | 1                            | Replanted y n m2                      |                | 40       | 0.45    | 18                 |                              |
| - 1. Obras Finales                                      |   | $\overline{c}$               | Excavación si m3                      |                | 60       | 6.71    | 402.6              |                              |
|                                                         |   | 3                            | Relleno comp m3                       |                | 70       | 7.05    | 493.5              |                              |
|                                                         |   | $\overline{4}$               |                                       | m <sub>3</sub> | 27       | 117.29  | 3166.83            |                              |
|                                                         |   | 5                            | Hormigon cicl                         | m <sub>3</sub> | 1.2      | 136.99  | 164,388            |                              |
|                                                         |   | 6                            | Hormigon sim<br>Acero de refu         | kg             | 100      | 1.64    | 164                |                              |
| ×.                                                      |   | $\overline{z}$               | Mamposteria m2                        |                | 50       | 11.64   | 582                |                              |
| <b>Capítulos</b><br>F Muro de Cerramieto de Escuela Fis |   |                              |                                       |                |          |         |                    |                              |
|                                                         |   |                              |                                       |                |          |         | Subtotal =         |                              |
|                                                         |   |                              |                                       |                |          |         | $Iva =$            |                              |
|                                                         |   |                              |                                       |                |          |         | Total = $5590.276$ | 4991.318<br><b>z</b> 598.958 |

Fig. 3.2.15: Mantenimiento del presupuesto
#### **Caso de Uso 5: MANTENER CRONOGRAMAS**

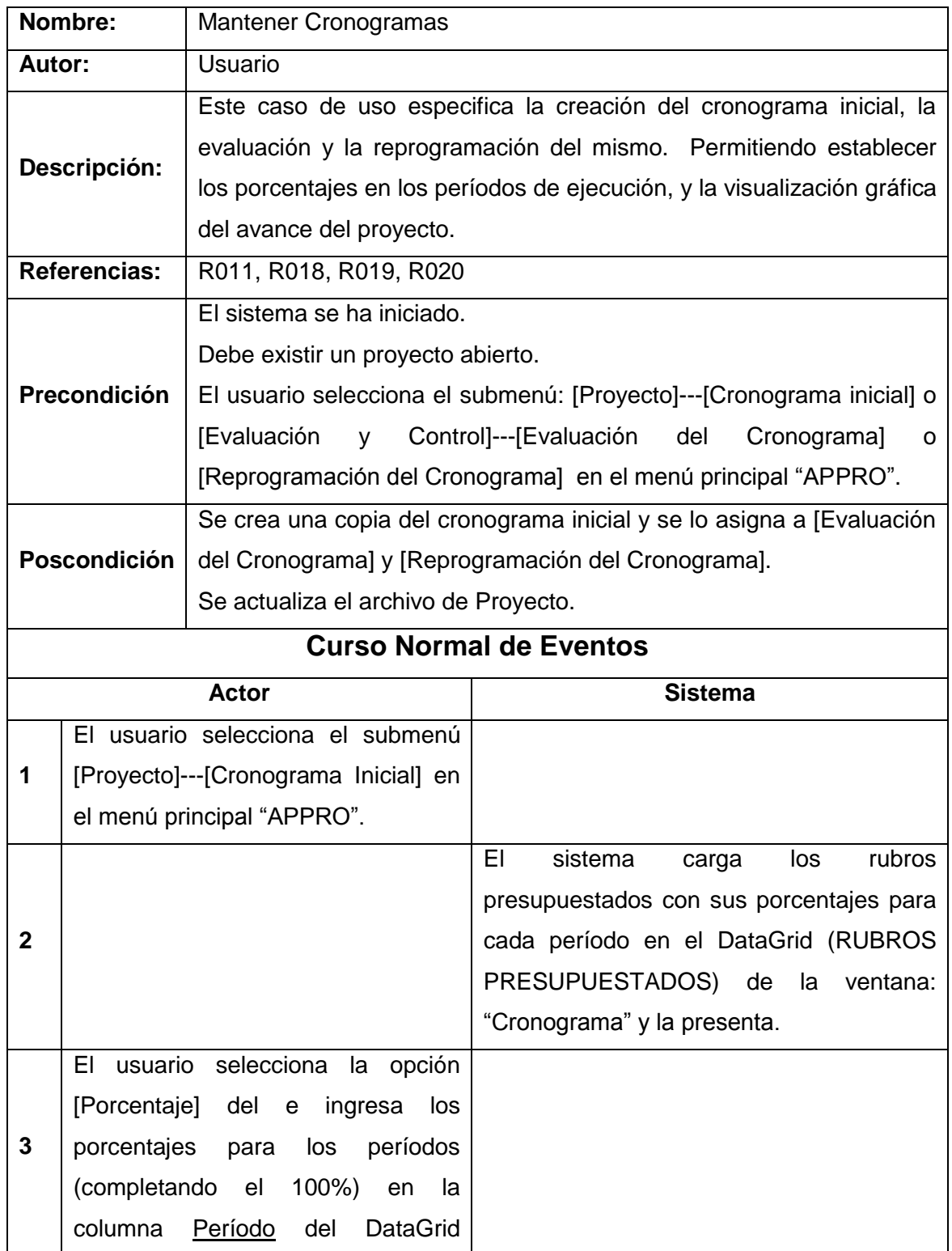

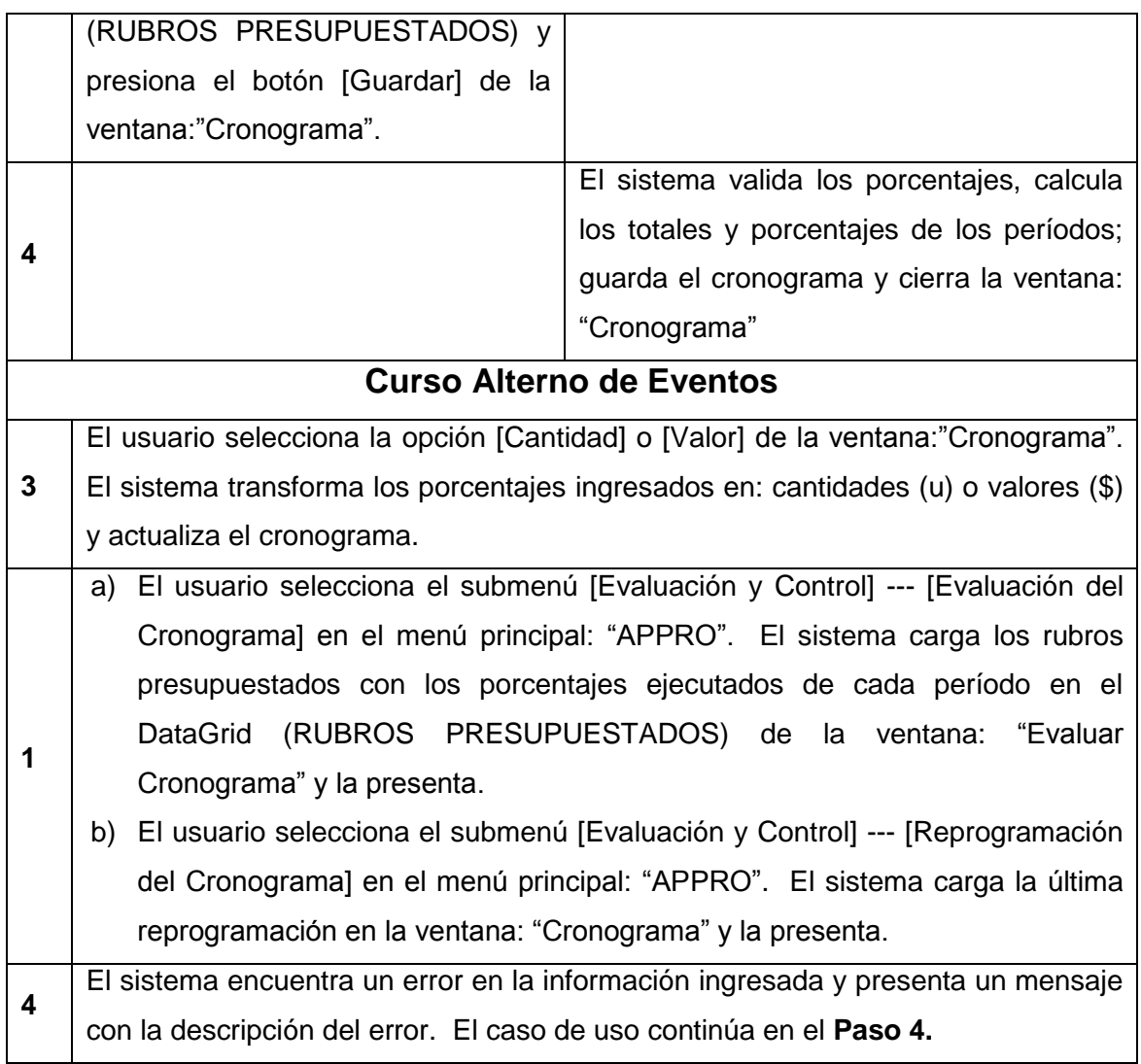

| œ   |                                     |                                                                                                    |                |                  | CRONOGRAMA        |                                               |                |              |       | 000 |
|-----|-------------------------------------|----------------------------------------------------------------------------------------------------|----------------|------------------|-------------------|-----------------------------------------------|----------------|--------------|-------|-----|
|     |                                     |                                                                                                    |                |                  | <b>CRONOGRAMA</b> |                                               |                |              |       |     |
|     | Información general<br>75<br>Plazo: | Días                                                                                                |                | # Períodos: 2    |                   |                                               |                |              |       |     |
|     | Codigo                              | Porcentajes <b>(5)</b> Valores <b>(0)</b> Cantidades<br><b>RUBROS PRESUPUESTADOS</b><br>Descripción | Unidad         | Cantidad         | P Unit.           | P Total                                       | Periodo 1      | Periodo 2    | Total |     |
|     | 1                                   | Replanteo y n m2                                                                                    |                | 40               | 0.45              | 18                                            | 100            | 0            | 100   |     |
|     | $\overline{c}$                      | Excavación si m3                                                                                    |                | 60               | 6.71              | 402.6                                         | 100            | 0            | 100   |     |
|     | 3                                   | Relleno comp m3                                                                                     |                | 70               | 7.05              | 493.5                                         | 0              | 100          | 100   |     |
|     | 4                                   | Hormigon cicl                                                                                       | m <sub>3</sub> | 27               | 117.29            | 3166.83                                       | 100            | 0            | 100   |     |
|     | 5                                   | Hormigon sim                                                                                        | m <sub>3</sub> | 1.2              | 136.99            | 164.388                                       | $\mathbf 0$    | 100          | 100   |     |
|     | 6                                   | Acero de refu                                                                                       | kg             | 100              | 1.64              | 164                                           | 0              | 100          | 100   |     |
| ٠   | $\overline{7}$                      | Mamposteria                                                                                         | m <sup>2</sup> | 50               | 11.64             | 582                                           | $\mathbf 0$    | 100          | 100   |     |
| $*$ |                                     |                                                                                                    |                |                  |                   |                                               |                |              |       |     |
|     |                                     |                                                                                                    |                |                  |                   |                                               | Periodo 1      | Periodo 2    |       |     |
|     |                                     |                                                                                                    |                | Calcular Totales |                   | <b>Totales:</b><br><b>Totales acumulados:</b> | 42.86<br>42.86 | 57.14<br>100 |       |     |
|     |                                     |                                                                                                    |                |                  |                   |                                               |                |              |       |     |
|     |                                     |                                                                                                    |                |                  |                   |                                               |                |              |       |     |

Fig. 3.2.16: Cronograma inicial

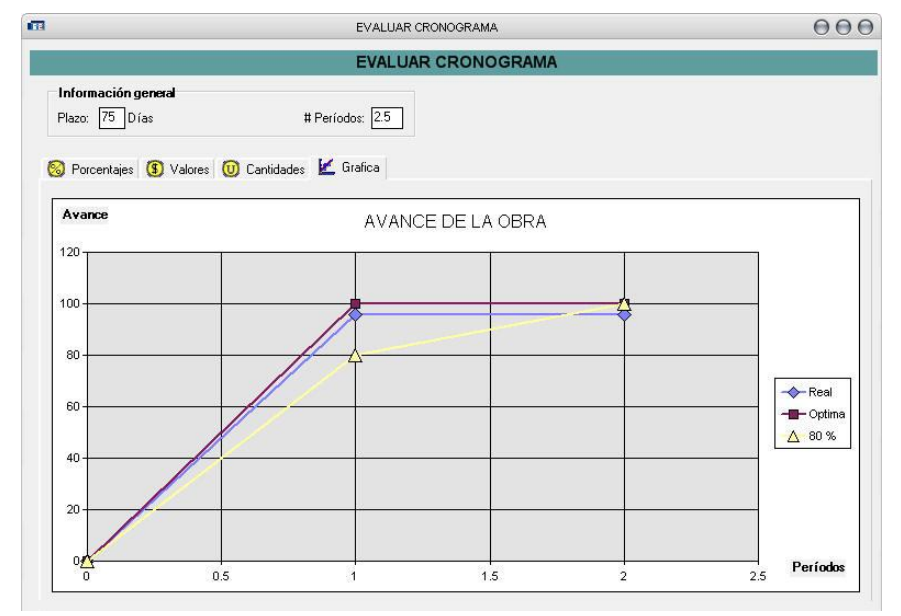

Fig. 3.2.17: Evaluación del cronograma

### **Caso de Uso 6: COMPONER FÓRMULA POLINÓMICA**

**Incluye: Determinar índices y coeficientes, Consultar cuadrilla tipo**

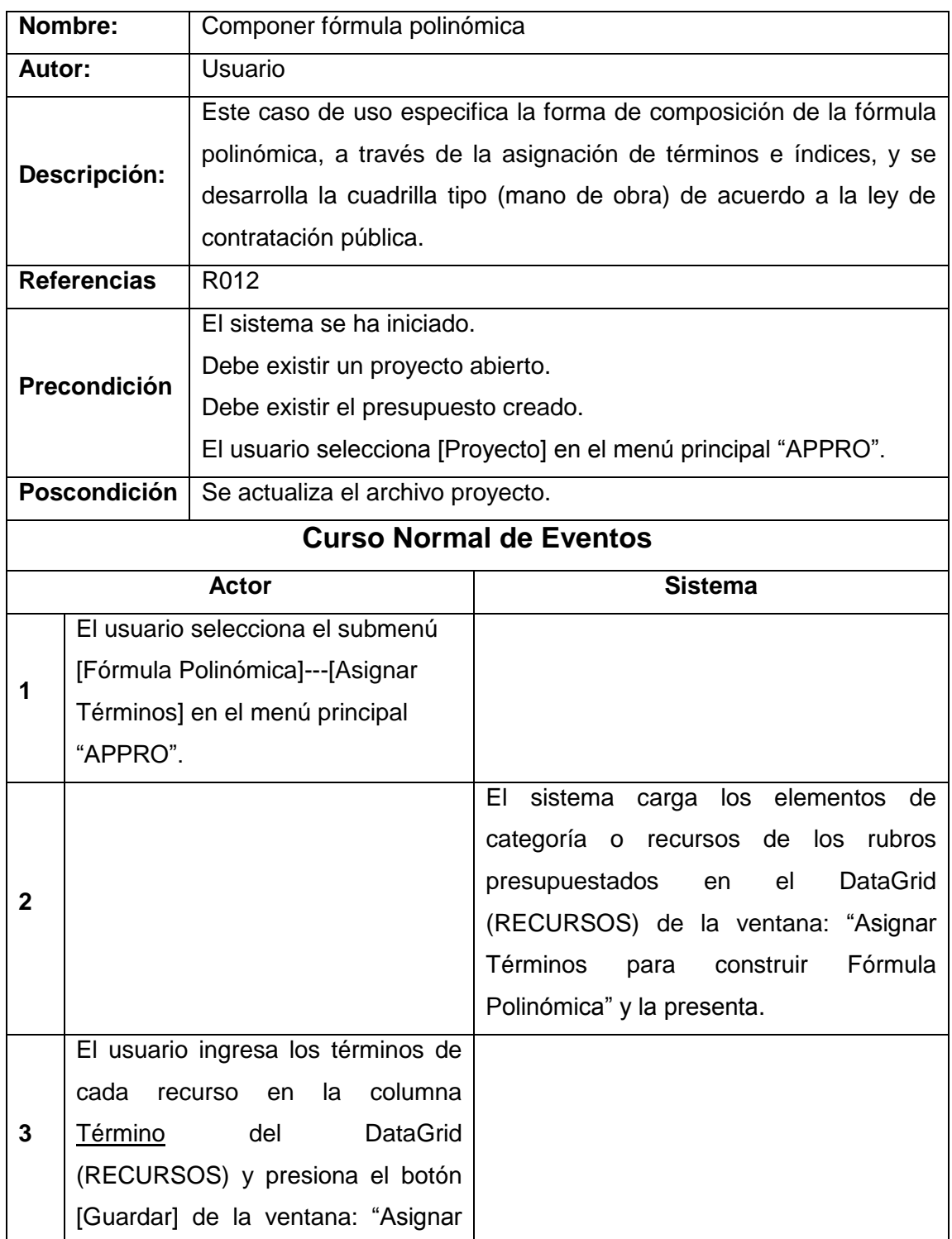

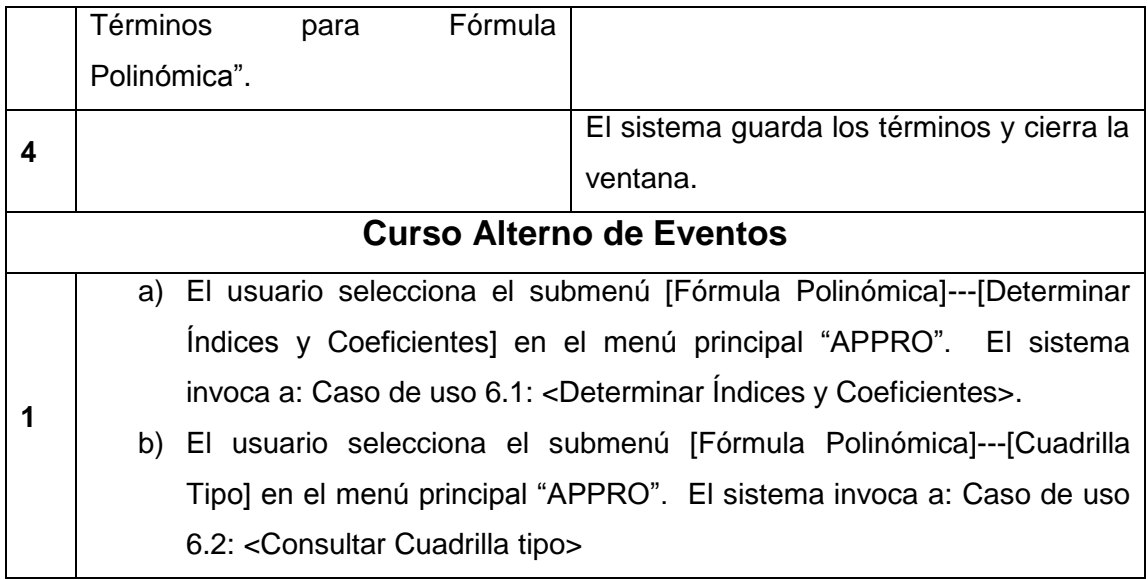

| <b>TERMINOS</b> |                                 |                  | <b>RECURSOS</b>           |                                 |                     |        |       |                |                 |
|-----------------|---------------------------------|------------------|---------------------------|---------------------------------|---------------------|--------|-------|----------------|-----------------|
| LETRA           | <b>DESCRIPCIÓ</b>               |                  | Termino                   | Código                          | Descripción         | Unidad | Total | Cantidad       | Costo Directo ▲ |
| c               | Euipos                          | ١                | $\times$                  | 101<br>$\overline{\phantom{a}}$ | Herramientas        | Hora   | 0.2   | 1              | 0.2             |
| Ð               | Repuestos                       |                  | $\frac{E}{F}$             | 211<br>$\blacktriangle$         | Maderas para        | global | 0.14  | $\mathbf{1}$   | 0.14            |
| Ε<br>F          | Combustibles<br><b>Cementos</b> |                  | İG                        | 401                             | Peón                | hora   | 1.3   | $\mathbf{1}$   | 1.3             |
| G               | Hierros                         |                  | lн                        | 411                             | Albañíl             | hora   | 1.33  | 0.5            | 0.66            |
| H               | Aridos                          |                  |                           | 101                             | <b>Herramientas</b> | Hora   | 0.2   | $\mathbf{1}$   | 0.2             |
|                 | Maderas                         |                  | Ιĸ<br>$\overline{\times}$ |                                 |                     |        |       |                |                 |
| J               | Ladrillos                       |                  |                           | 401                             | Peón                | hora   | 1.3   | $\overline{2}$ | 2.6             |
| Κ               | c.                              |                  | B                         | 411                             | Albañíl             | hora.  | 1.33  | 0.2            | 0.27            |
|                 | c.                              |                  | $\times$                  | 101                             | <b>Herramientas</b> | Hora   | 0.2   | 1              | 0.2             |
|                 |                                 |                  | R                         | 401                             | Peón                | hora   | 13    | $\mathcal{P}$  | 26              |
|                 |                                 | $\left  \right $ |                           |                                 |                     |        |       |                |                 |

Fig. 3.2.18: Asignar términos

## **Caso de Uso 6.1: DETERMINAR ÍNDICES Y COEFICIENTES**

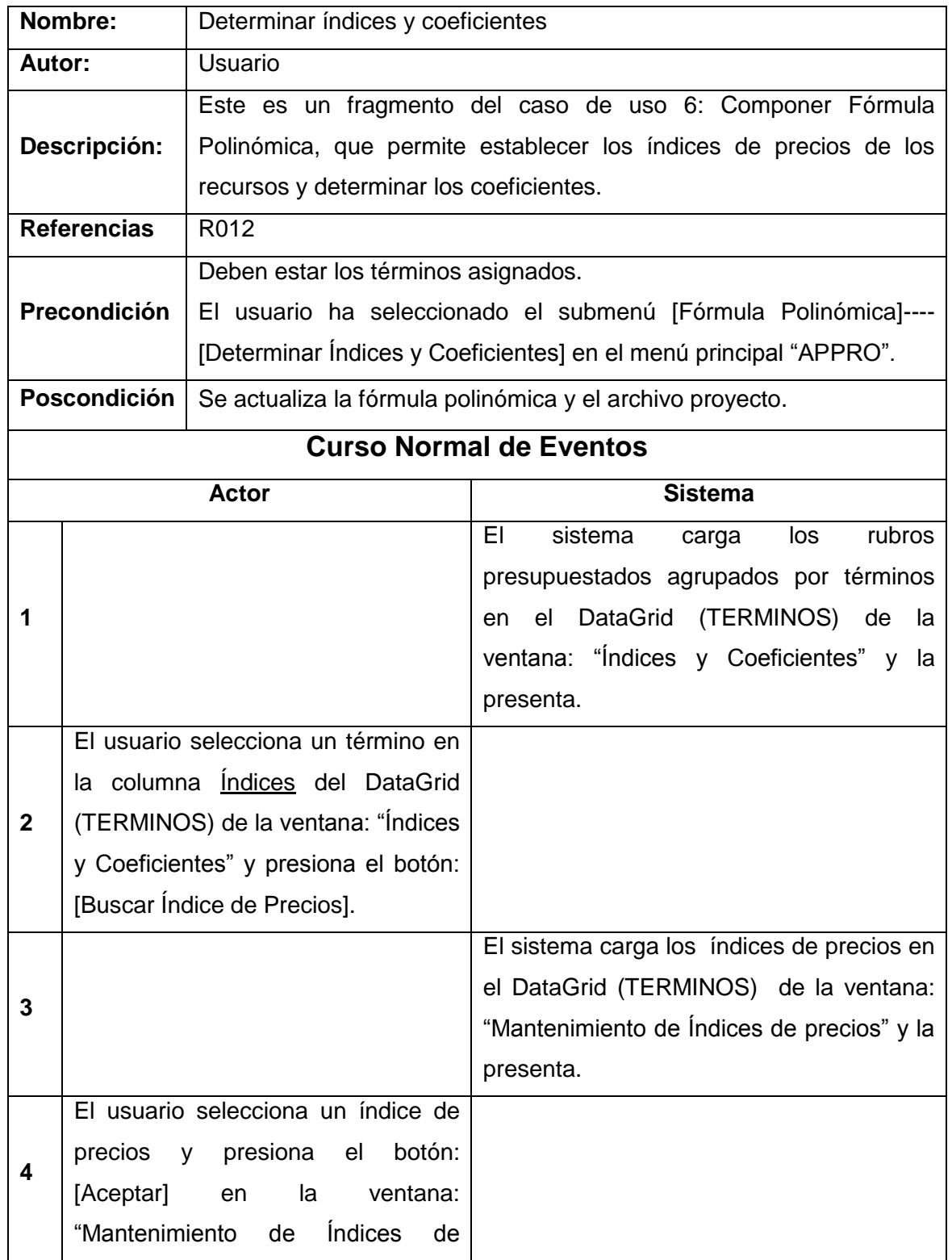

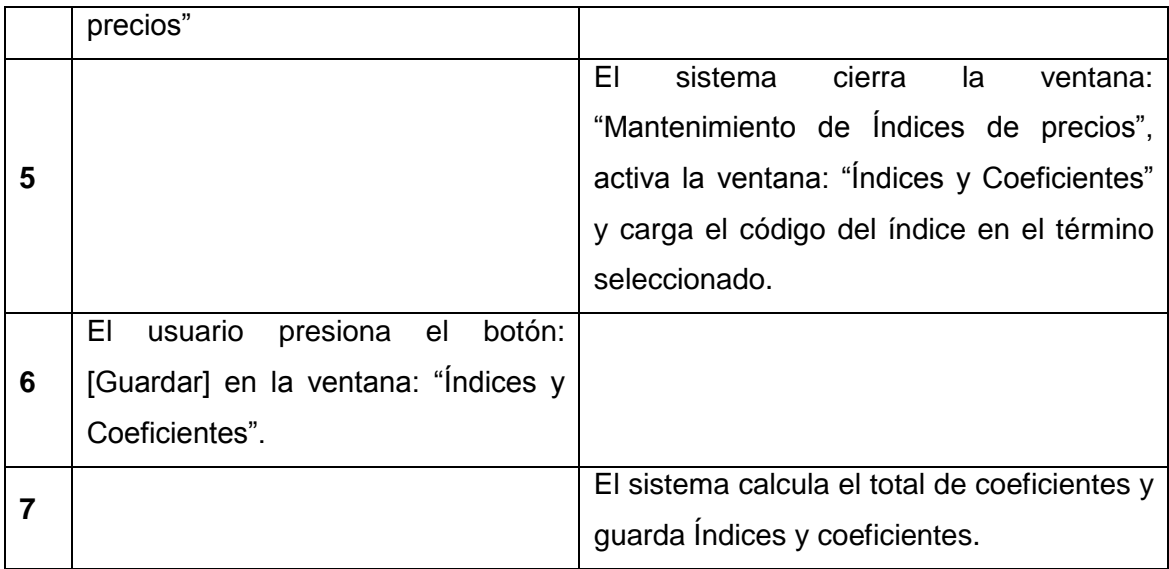

|   | Cotos Directo =           | 3992.82                   |                      |                             |             |                |
|---|---------------------------|---------------------------|----------------------|-----------------------------|-------------|----------------|
|   | <b>RECURSOS</b><br>Indice | Término                   | Descripción          | <b>Costos Direct</b>        | Coeficiente | Item           |
|   | 7                         | X                         | Varios               | 99.43                       | 0.0249      | $\mathbf 0$    |
|   | 5                         |                           | Maderas              | 540.69                      | 0.1354      | 1              |
|   | 0                         | B                         | Mano de obra 1926.83 |                             | 0.4826      | $\overline{c}$ |
|   | $\overline{c}$            | F                         | Cementos             | 712.8                       | 0.1785      | 11             |
|   | 6                         | H                         | Aridos               | 359.17                      | 0.09        | 15             |
|   | 3                         | Ċ                         | Euipos               | 9.9                         | 0.0025      | 19             |
|   | 1                         | G                         | Hierros              | 86                          | 0.0215      | 29             |
|   | $\overline{4}$            | J                         | Ladrillos            | 258                         | 0.0646      | 34             |
| 踻 |                           | Buscar indices de precios |                      | <b>Total Coeficientes =</b> | 1           |                |

Fig. 3.2.19: Índices y Coeficientes

### **Caso de Uso 6.2: DETERMINAR CUADRILLA TIPO**

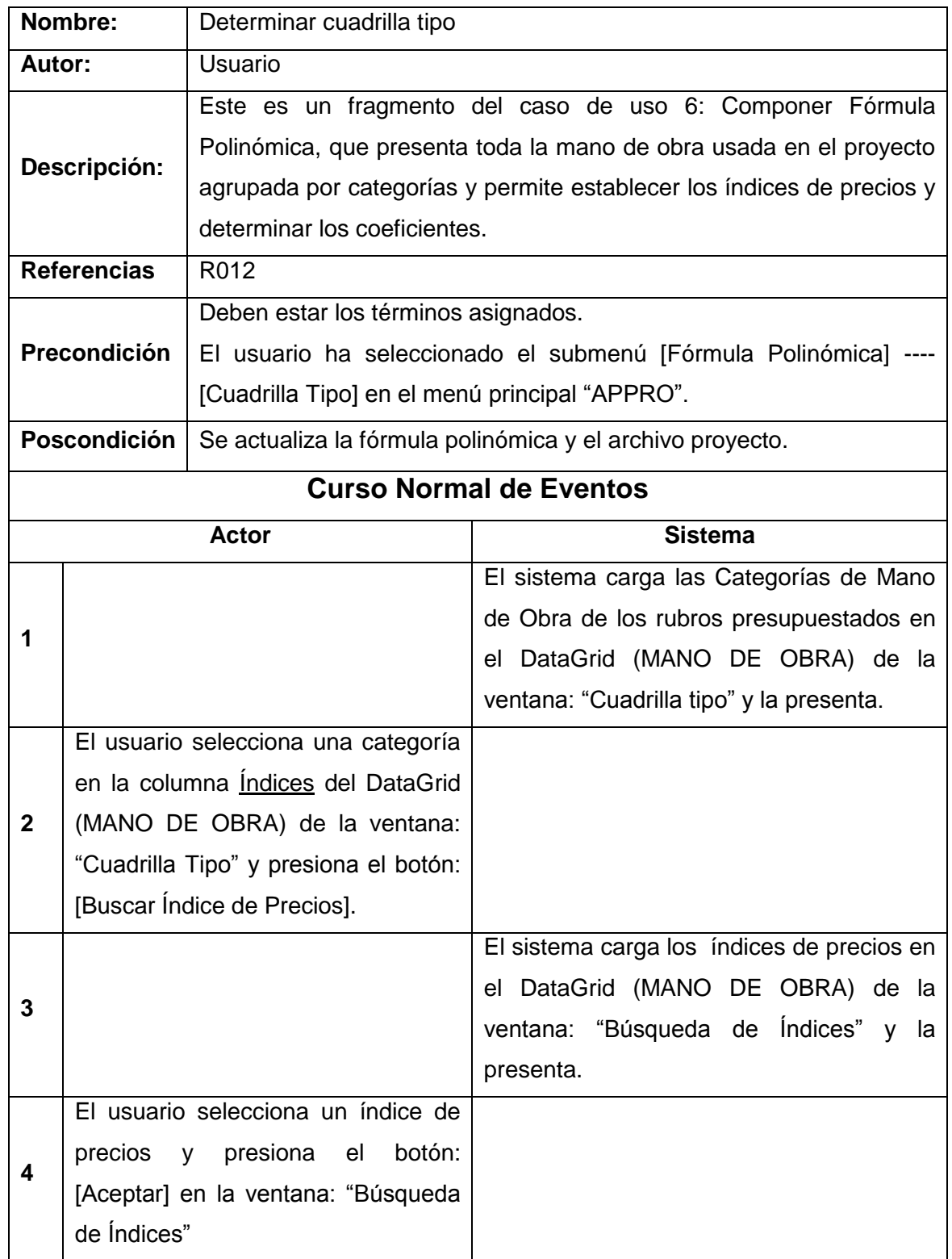

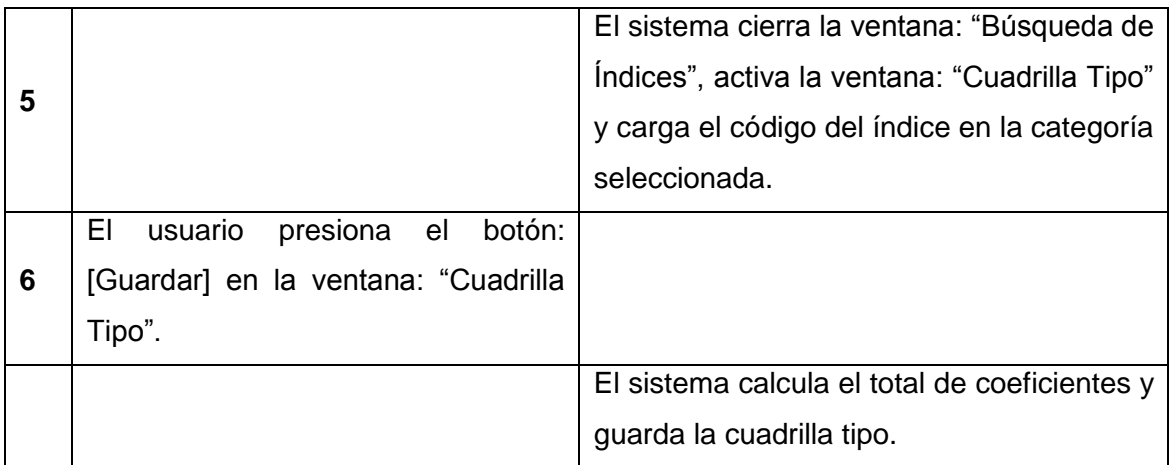

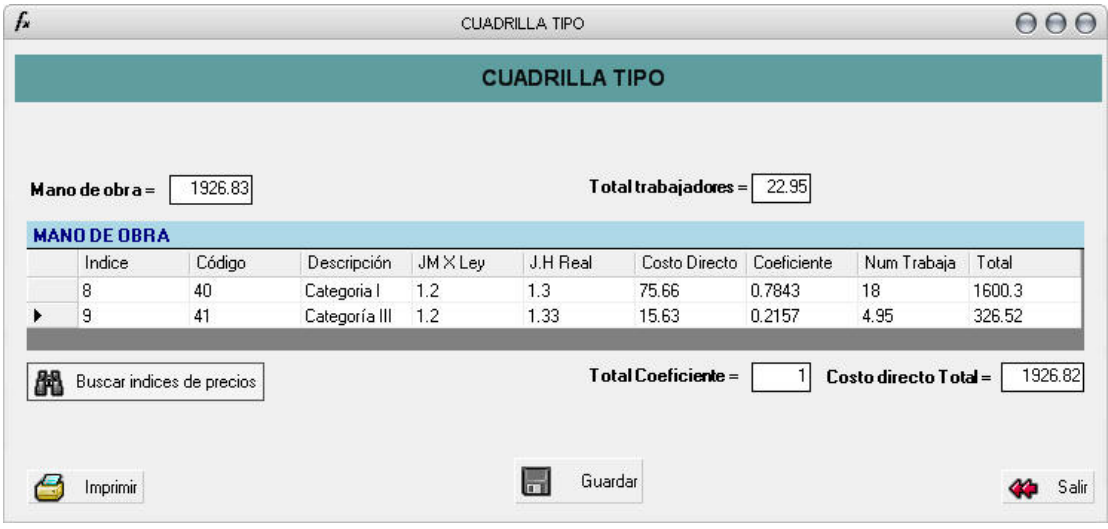

Fig. 3.2.20: Cuadrilla tipo

#### **Caso de Uso 7: MANEJAR PLANILLAS**

## **Incluye: Reajustar precios**

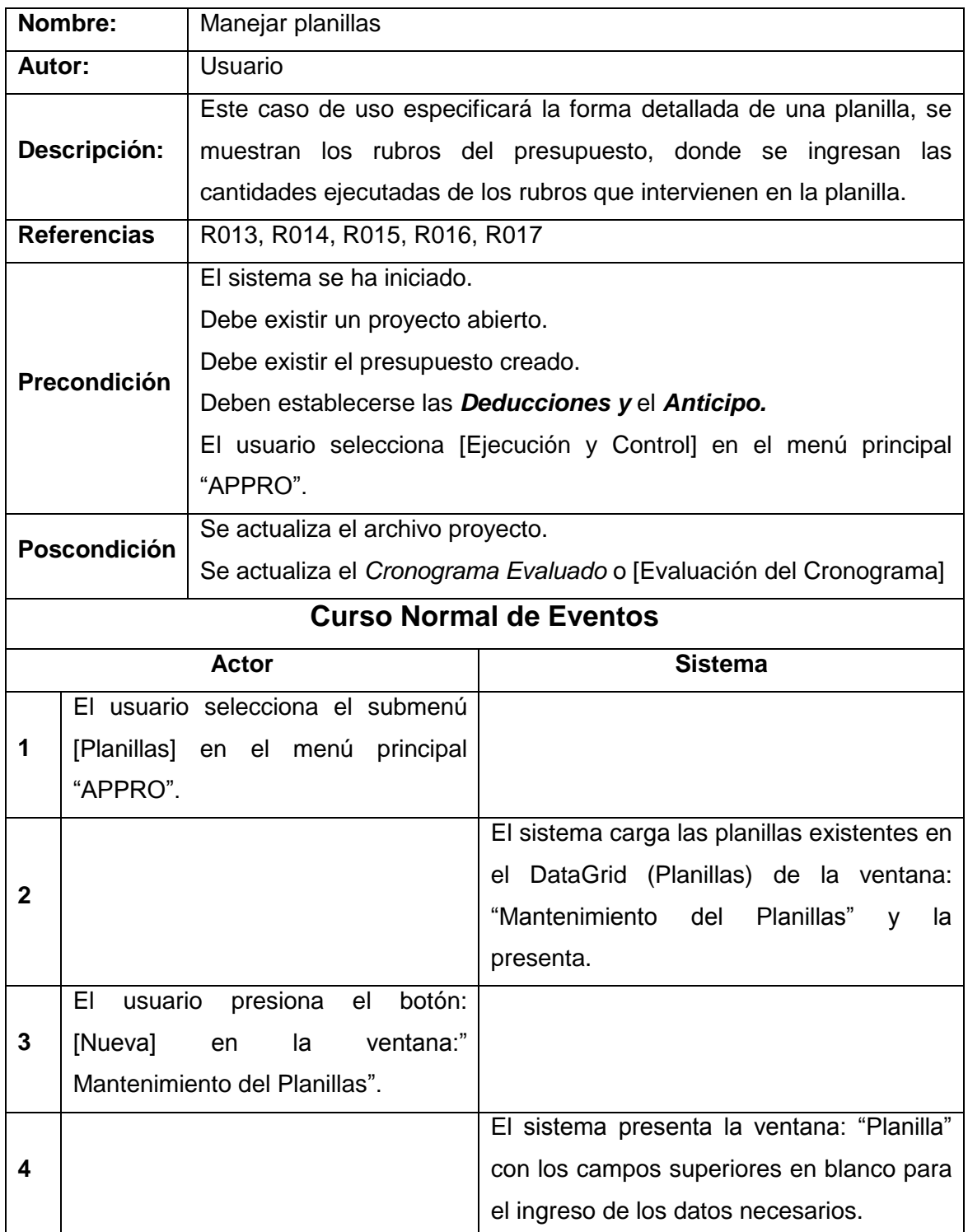

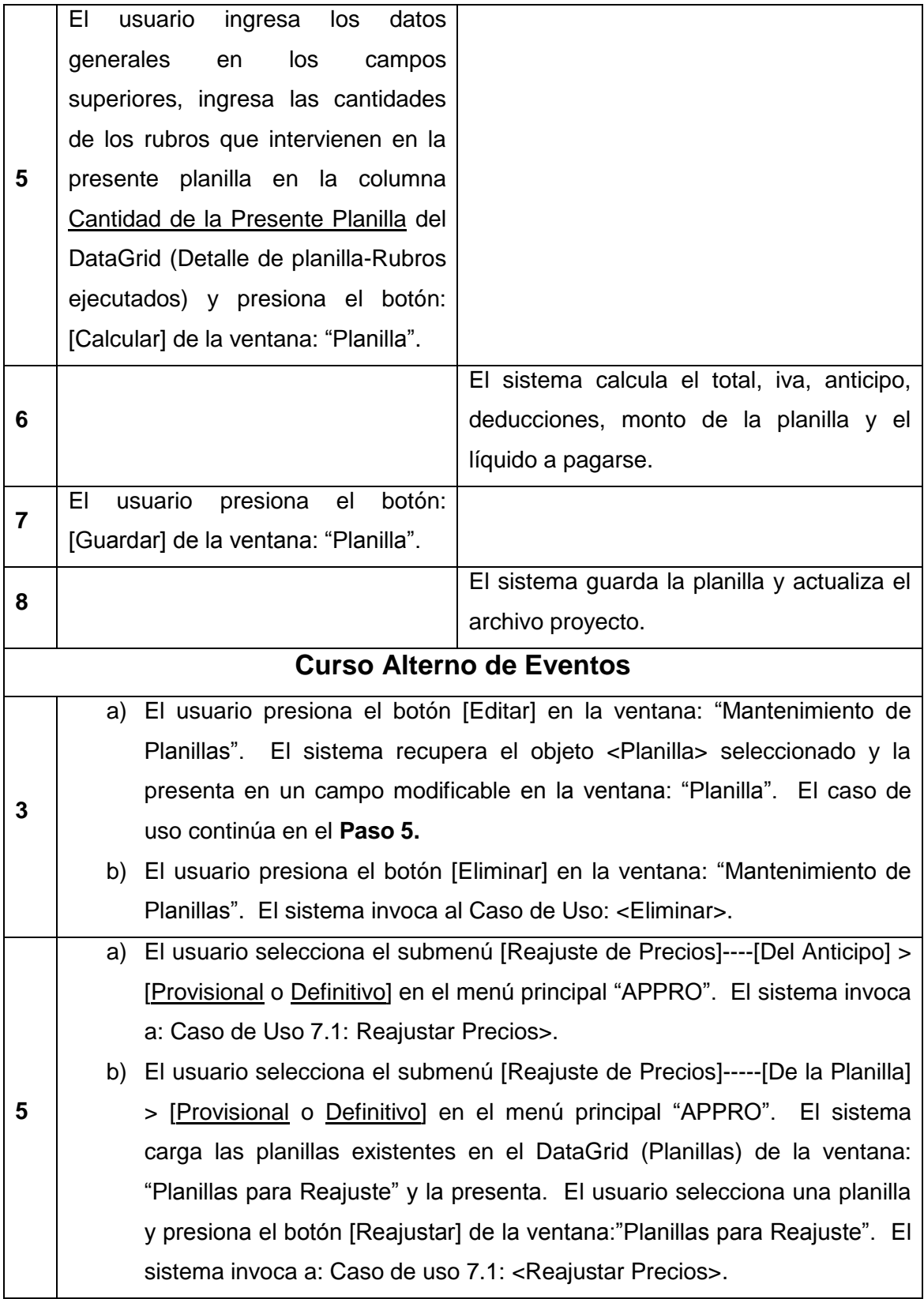

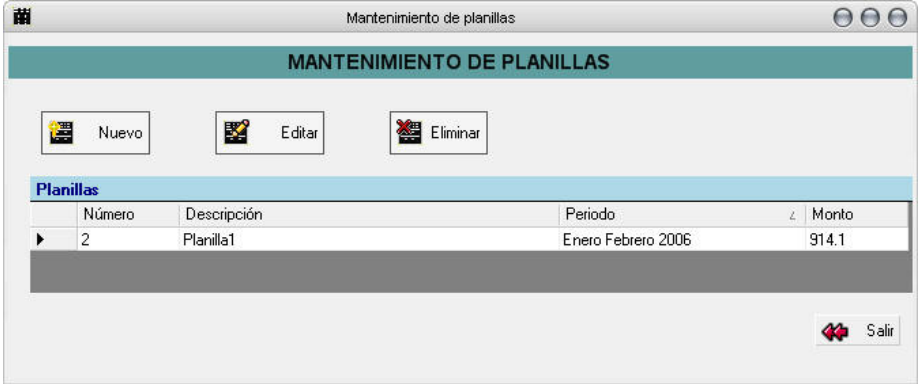

Fig. 3.2.21: Mantenimiento de planillas

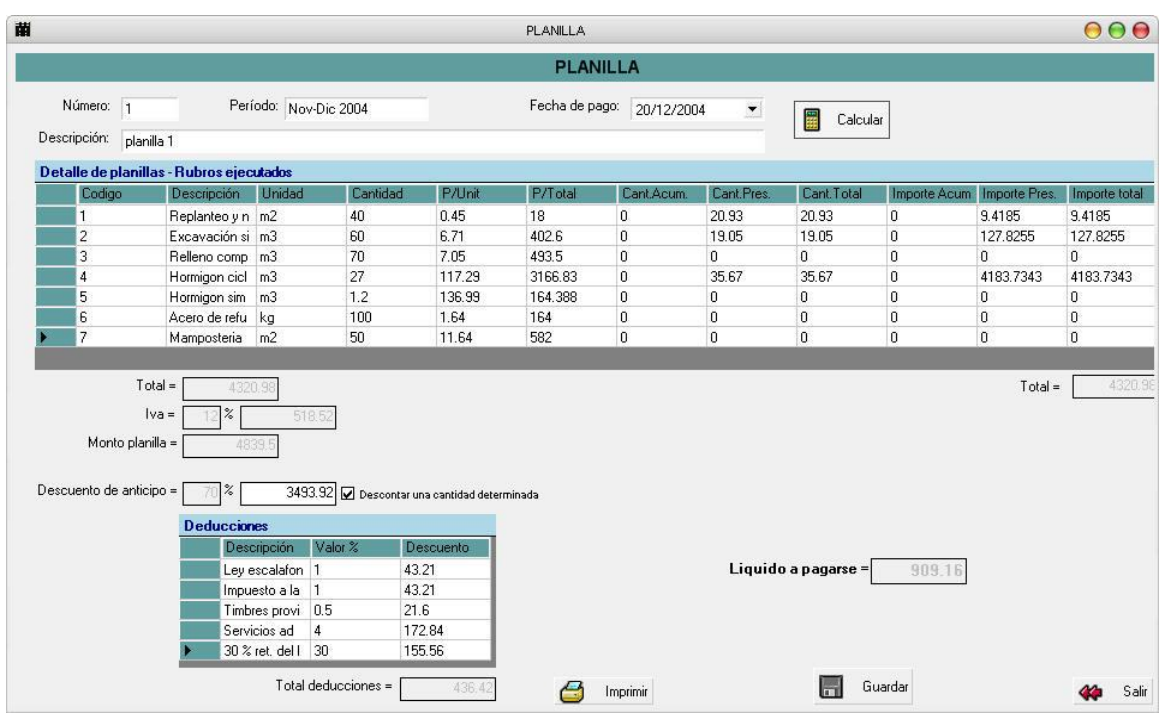

Fig. 3.2.22: Planilla

| 面                | Mantenimiento de planillas    |                       |              |         |  |  |  |  |  |
|------------------|-------------------------------|-----------------------|--------------|---------|--|--|--|--|--|
|                  | <b>PLANILLAS PARA REJUSTE</b> |                       |              |         |  |  |  |  |  |
|                  |                               |                       |              |         |  |  |  |  |  |
|                  |                               |                       |              |         |  |  |  |  |  |
| <b>Planillas</b> |                               |                       |              |         |  |  |  |  |  |
|                  | Número                        | Descripción           | Periodo      | Monto   |  |  |  |  |  |
| Þ                | 1                             | planilla 1            | Nov-Dic 2004 | 4320.98 |  |  |  |  |  |
|                  | 2                             | Planilla <sub>2</sub> | Nov-Dic 2004 | 1139.51 |  |  |  |  |  |
|                  |                               |                       |              |         |  |  |  |  |  |
|                  |                               |                       |              |         |  |  |  |  |  |
|                  |                               |                       |              |         |  |  |  |  |  |
|                  |                               |                       |              |         |  |  |  |  |  |
|                  |                               |                       |              |         |  |  |  |  |  |
|                  |                               |                       |              |         |  |  |  |  |  |
|                  |                               | Reajustar             |              | Salir   |  |  |  |  |  |
|                  |                               |                       |              |         |  |  |  |  |  |

Fig. 3.2.23: Planillas para reajuste

### **Caso de Uso 7.1: REAJUSTAR PRECIOS**

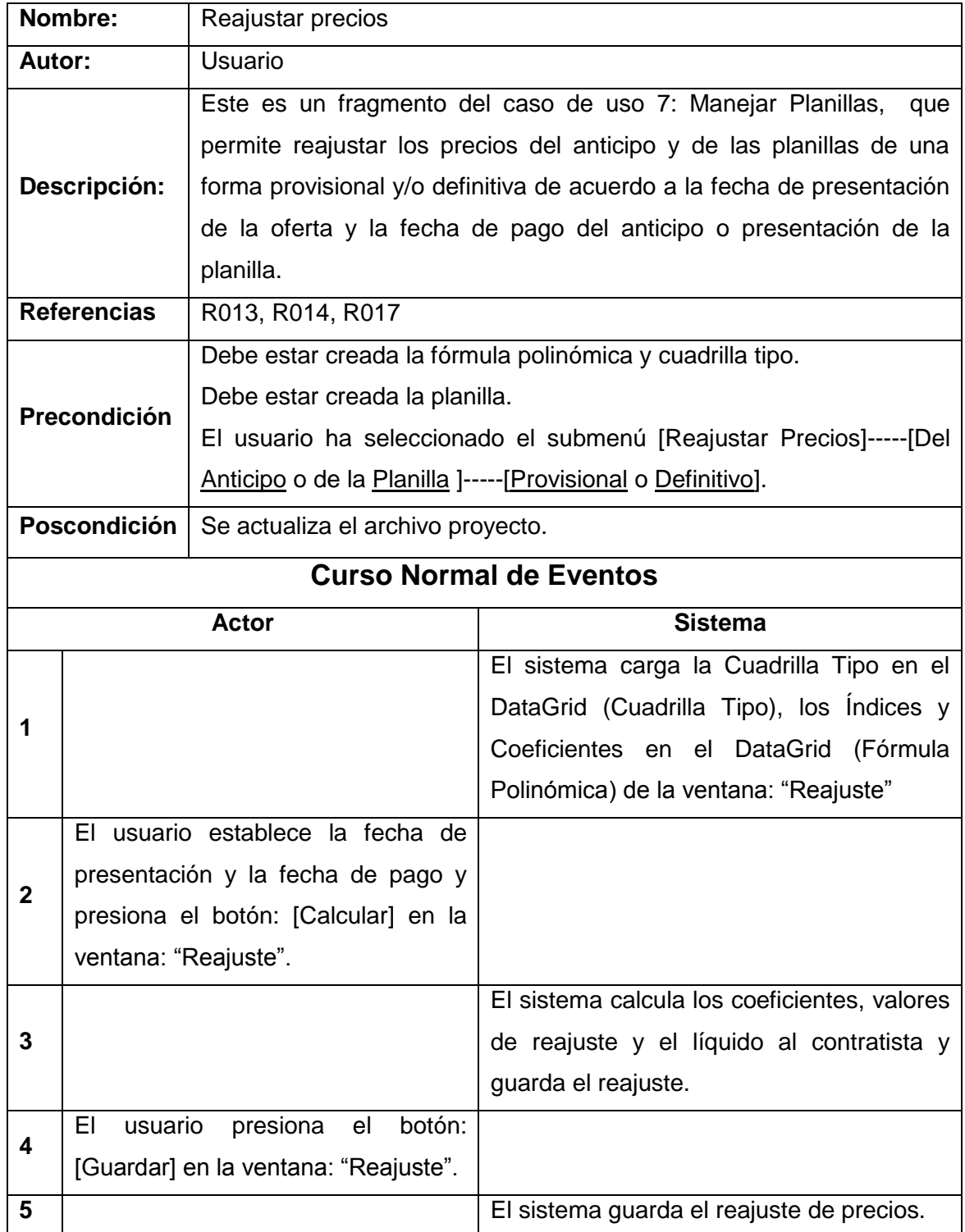

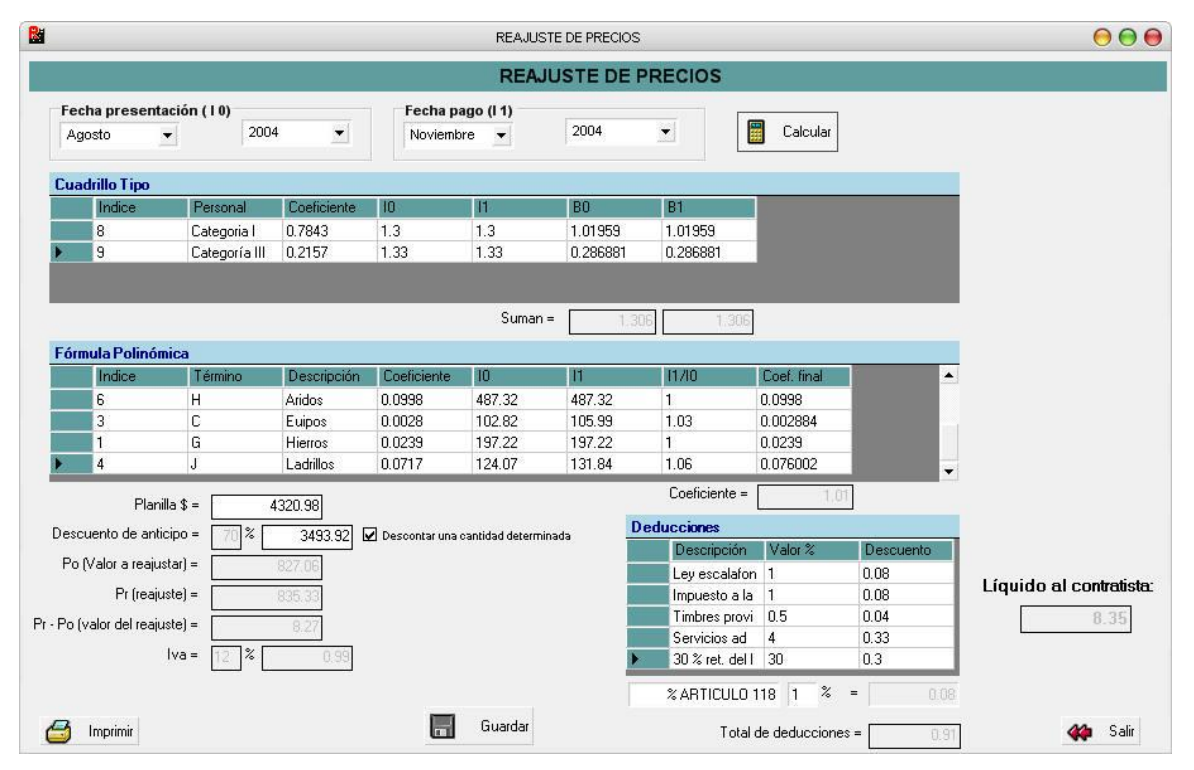

Fig. 3.2.24: Reajuste de precios

#### **Caso de Uso: ELIMINAR**

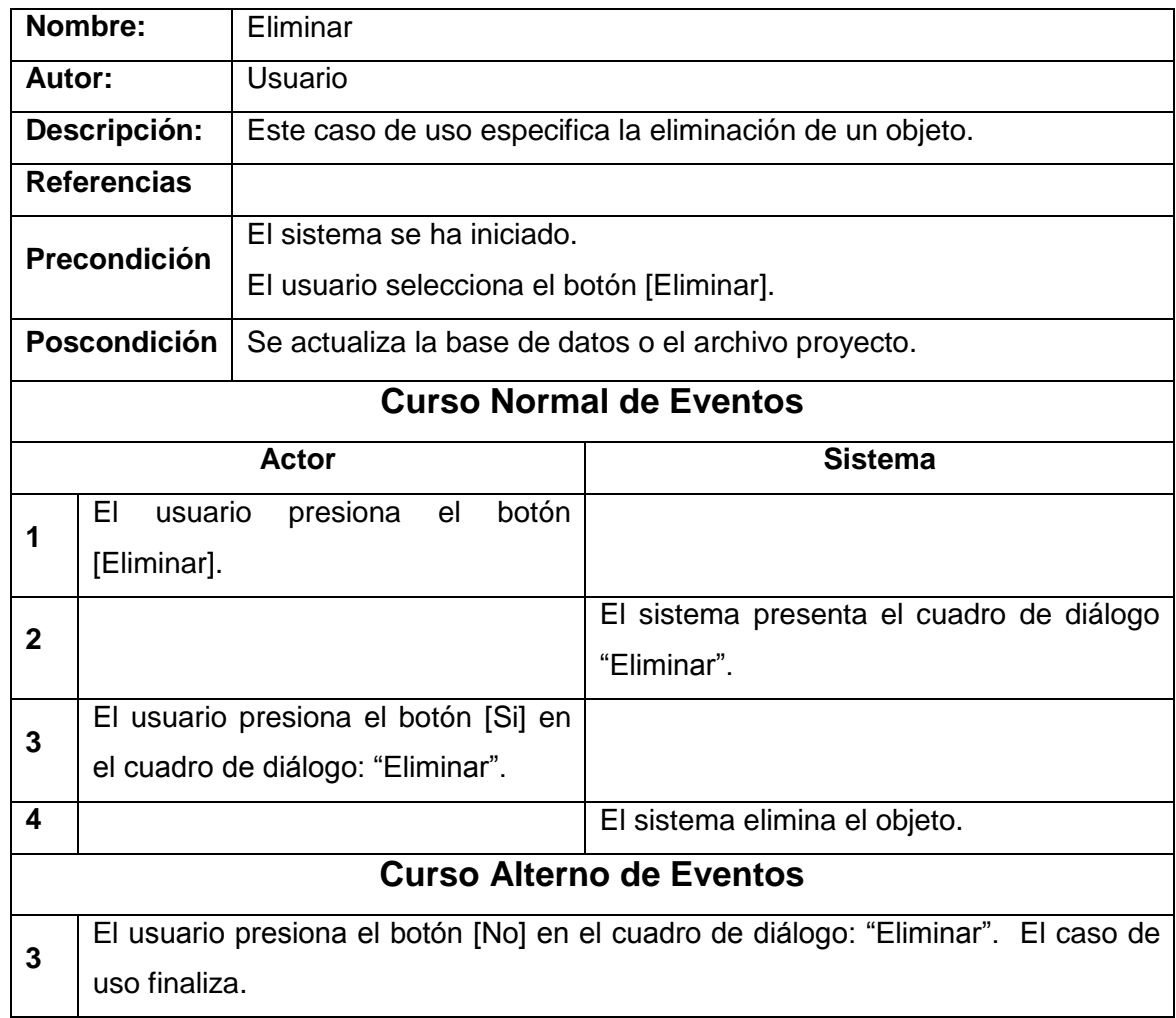

#### **INTERFAZ GRÁFICA**

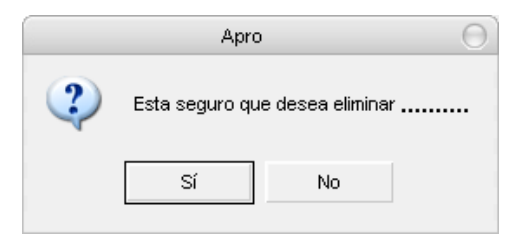

Cuadro de diálogo: Eliminar

3.3 DIAGRAMAS DE COLABORACIÓN

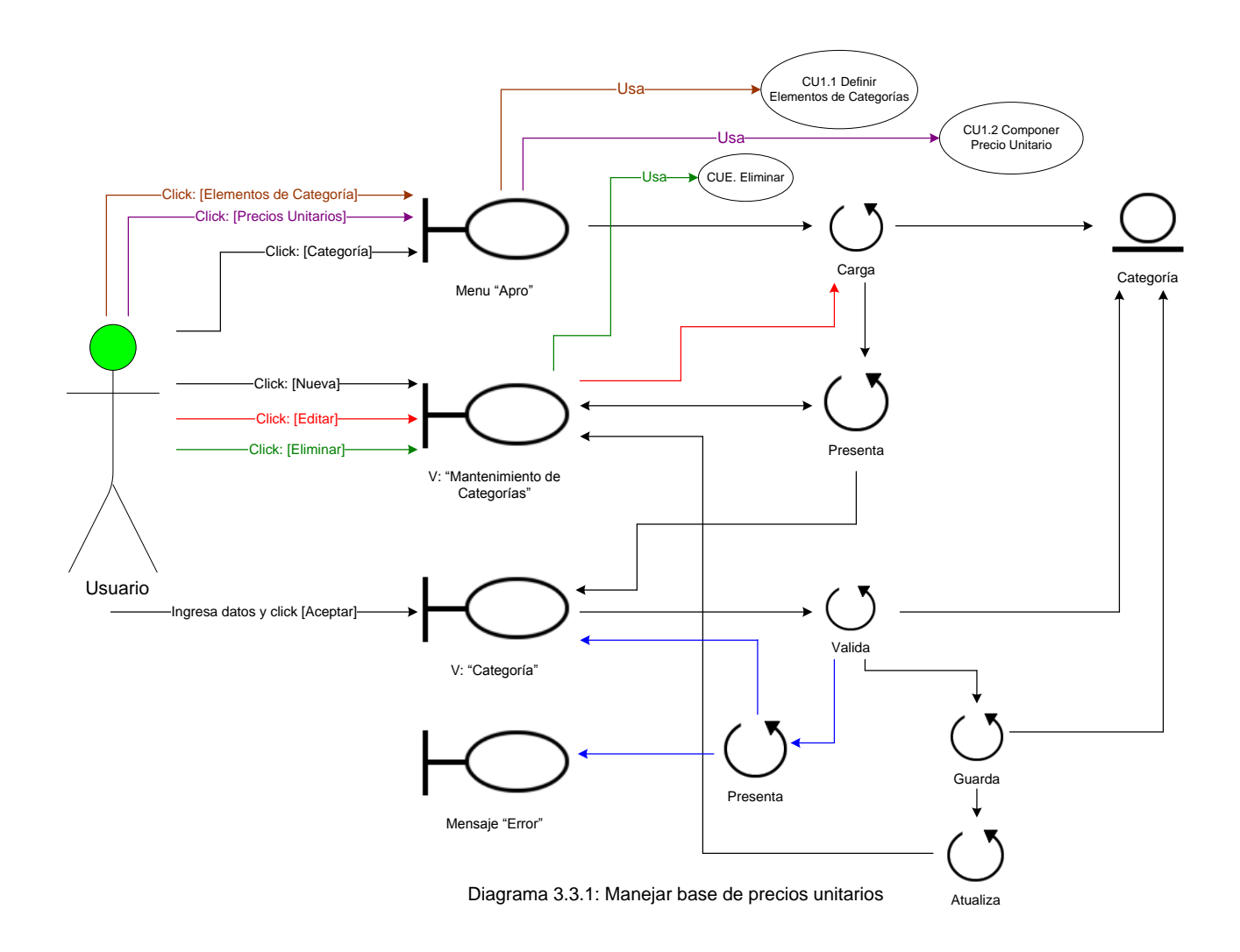

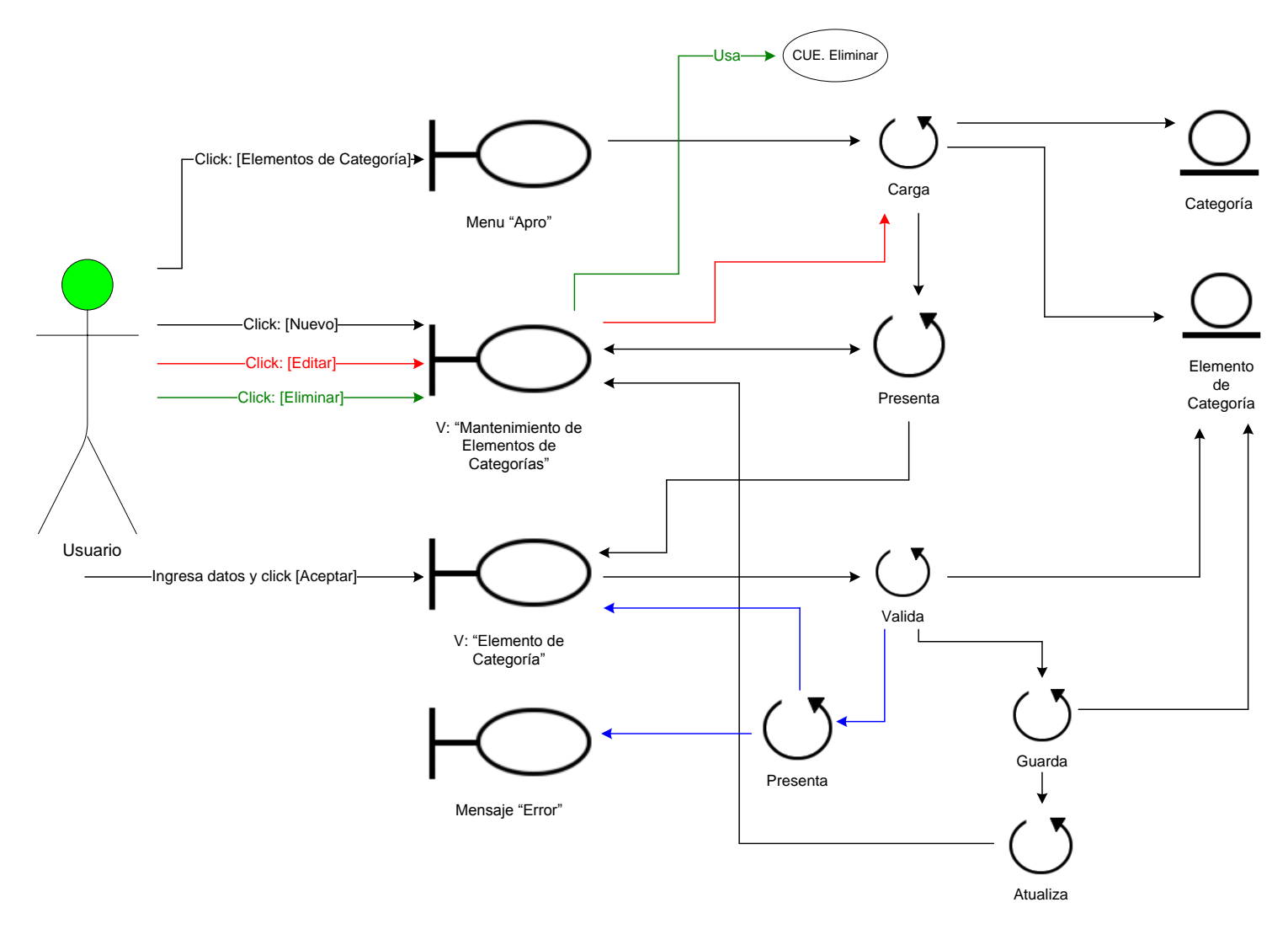

Diagrama 3.3.2: Definir elementos de categoría

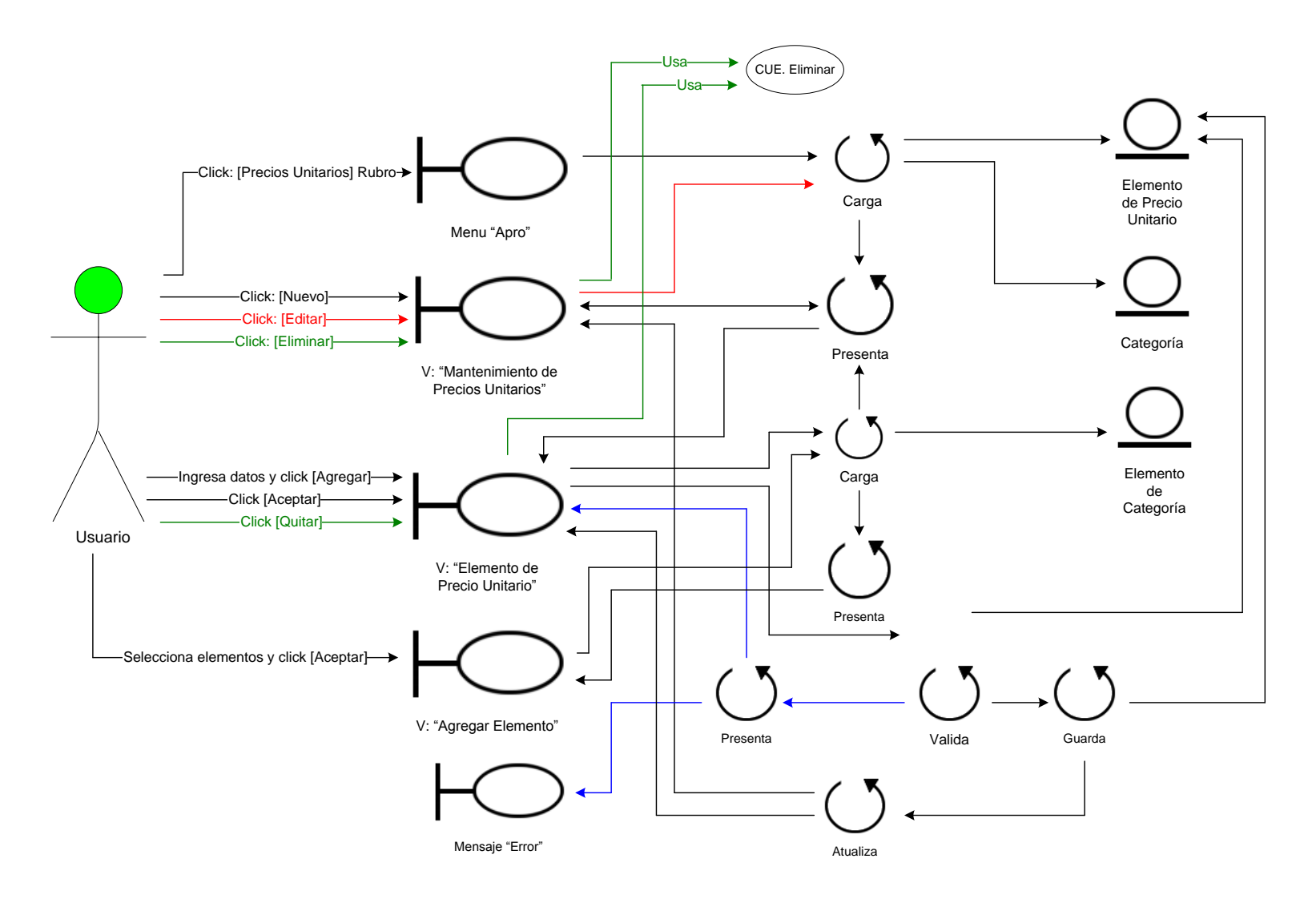

Diagrama 3.3.3: Componer precio unitario

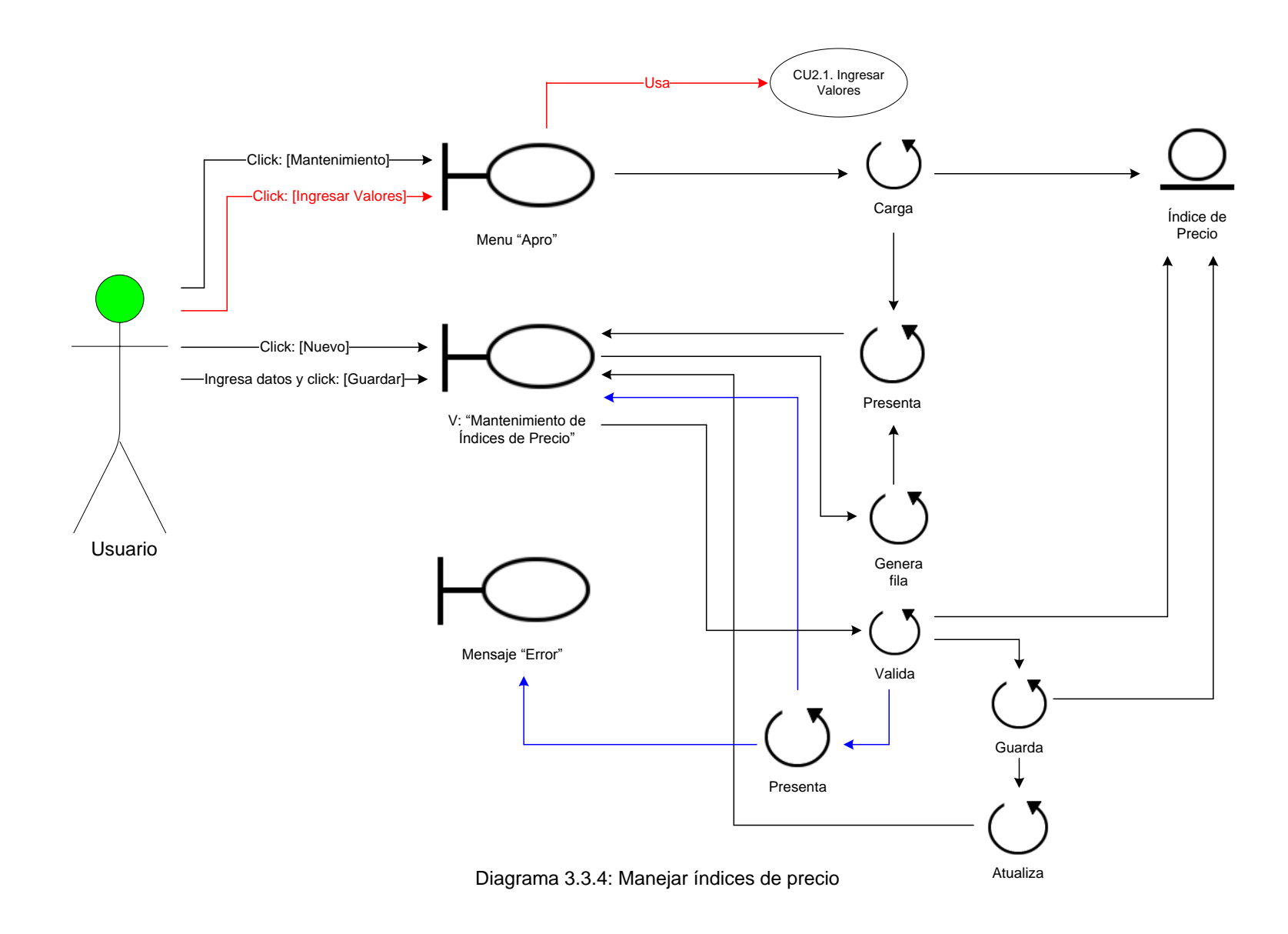

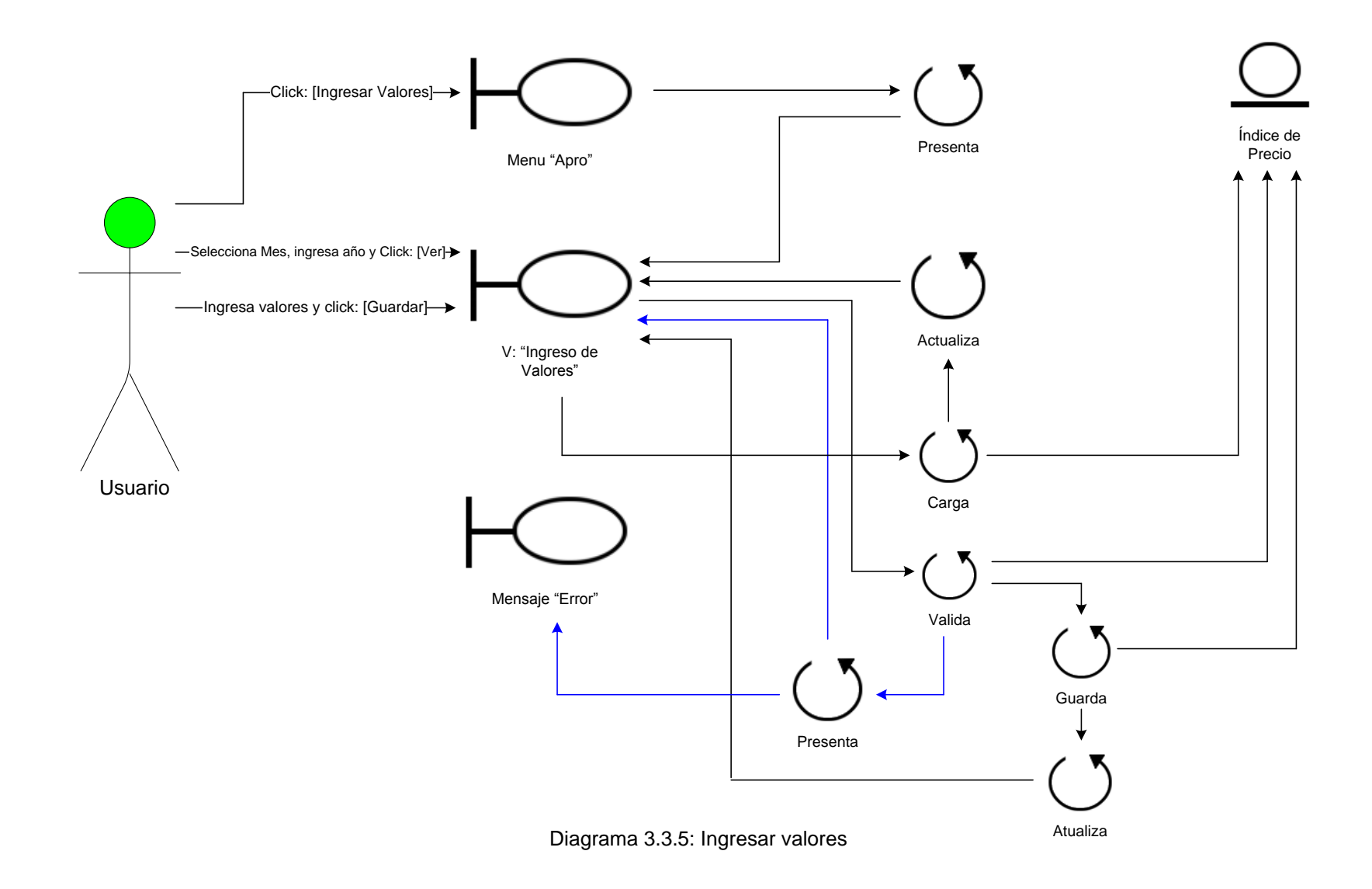

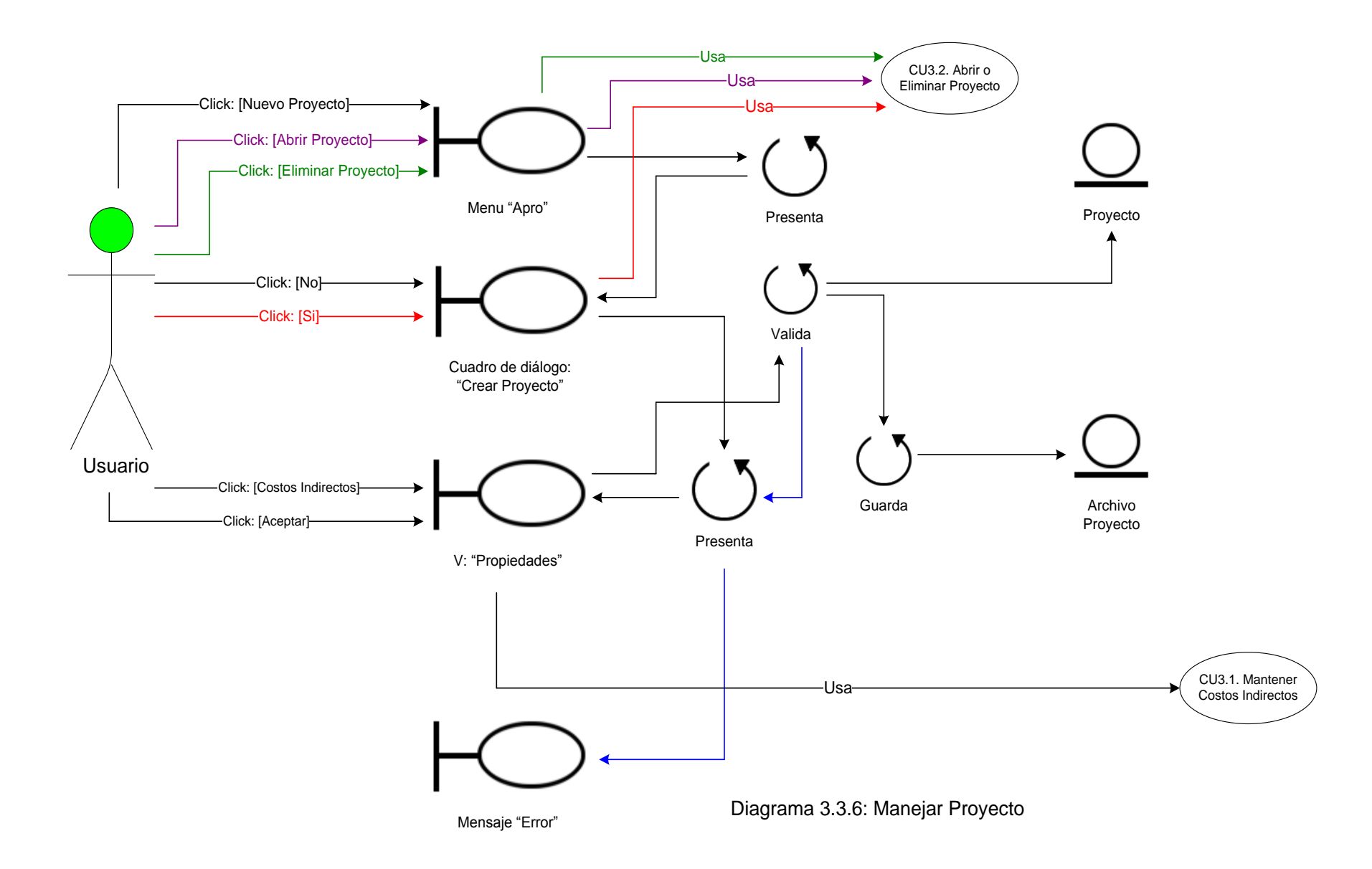

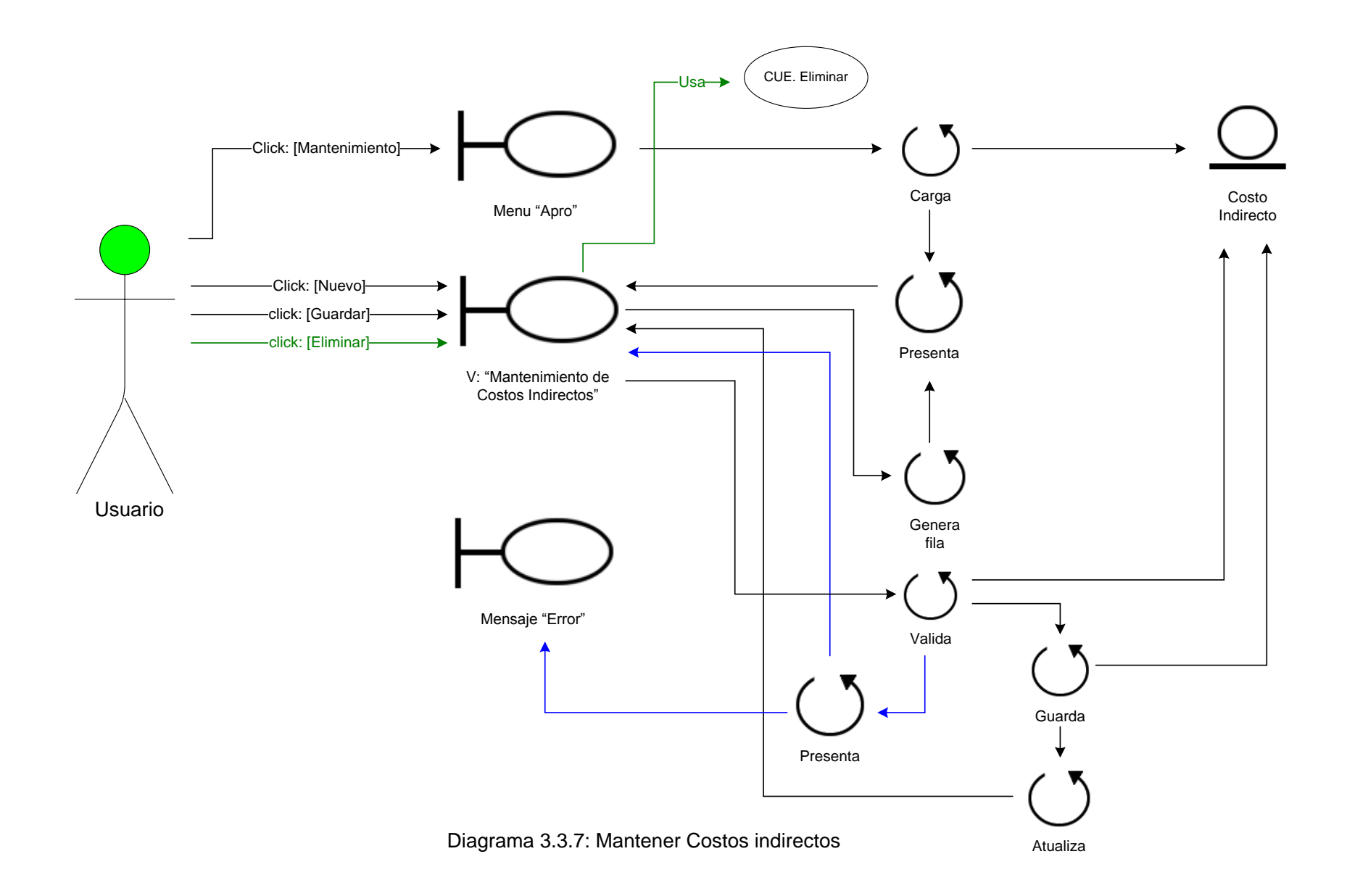

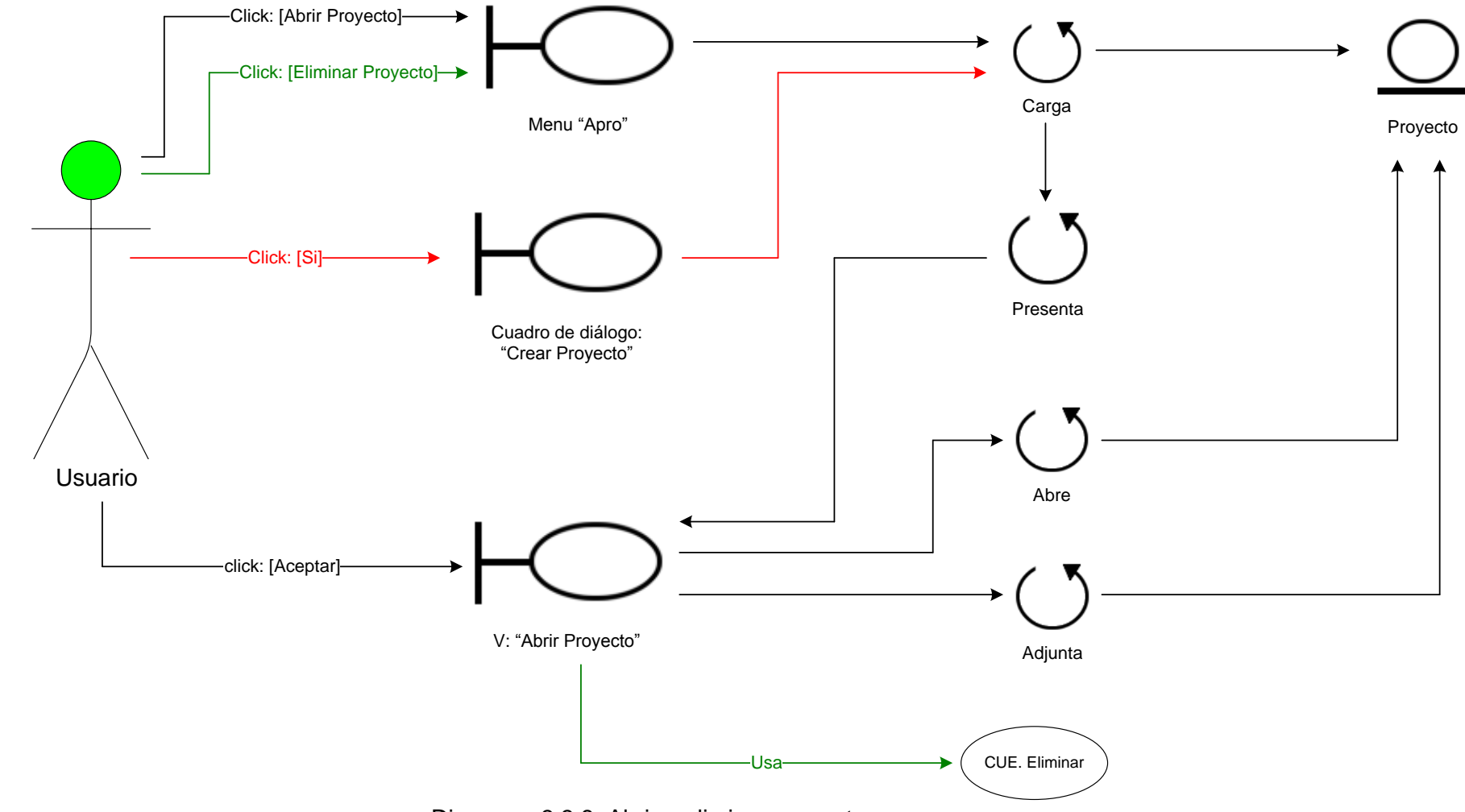

Diagrama 3.3.8: Abrir <sup>o</sup> eliminar proyecto

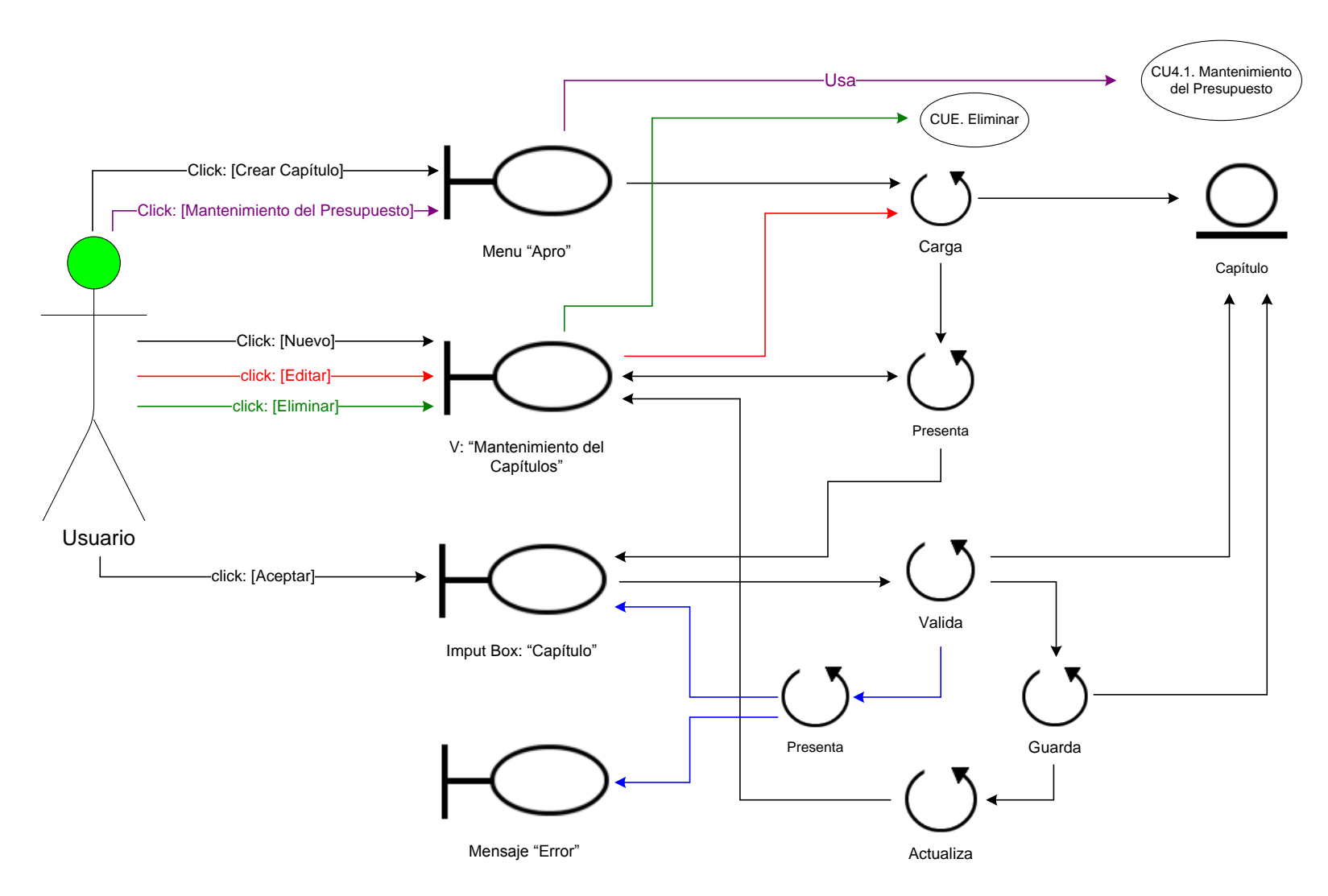

Diagrama 3.3.9: Componer presupuesto

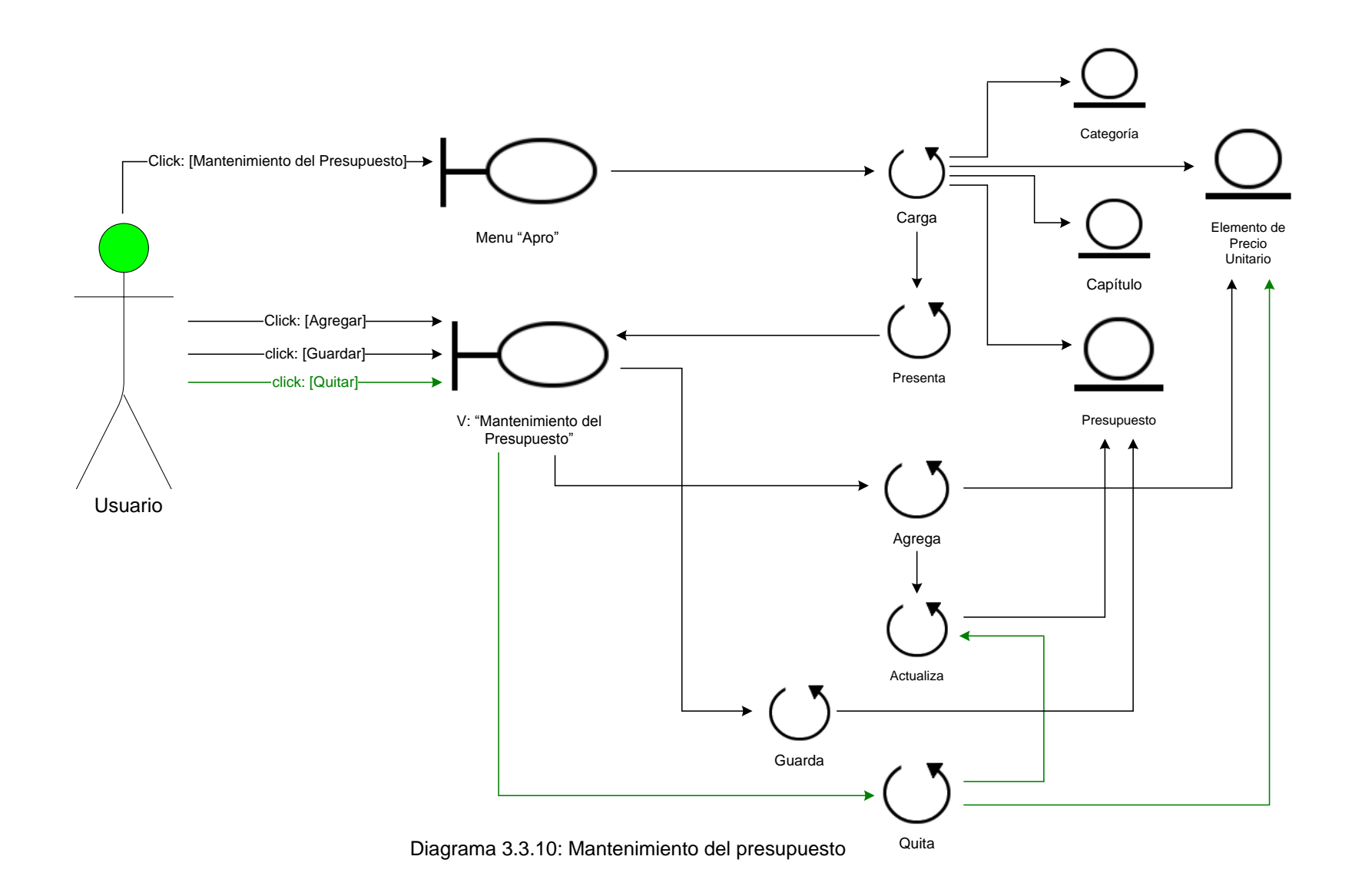

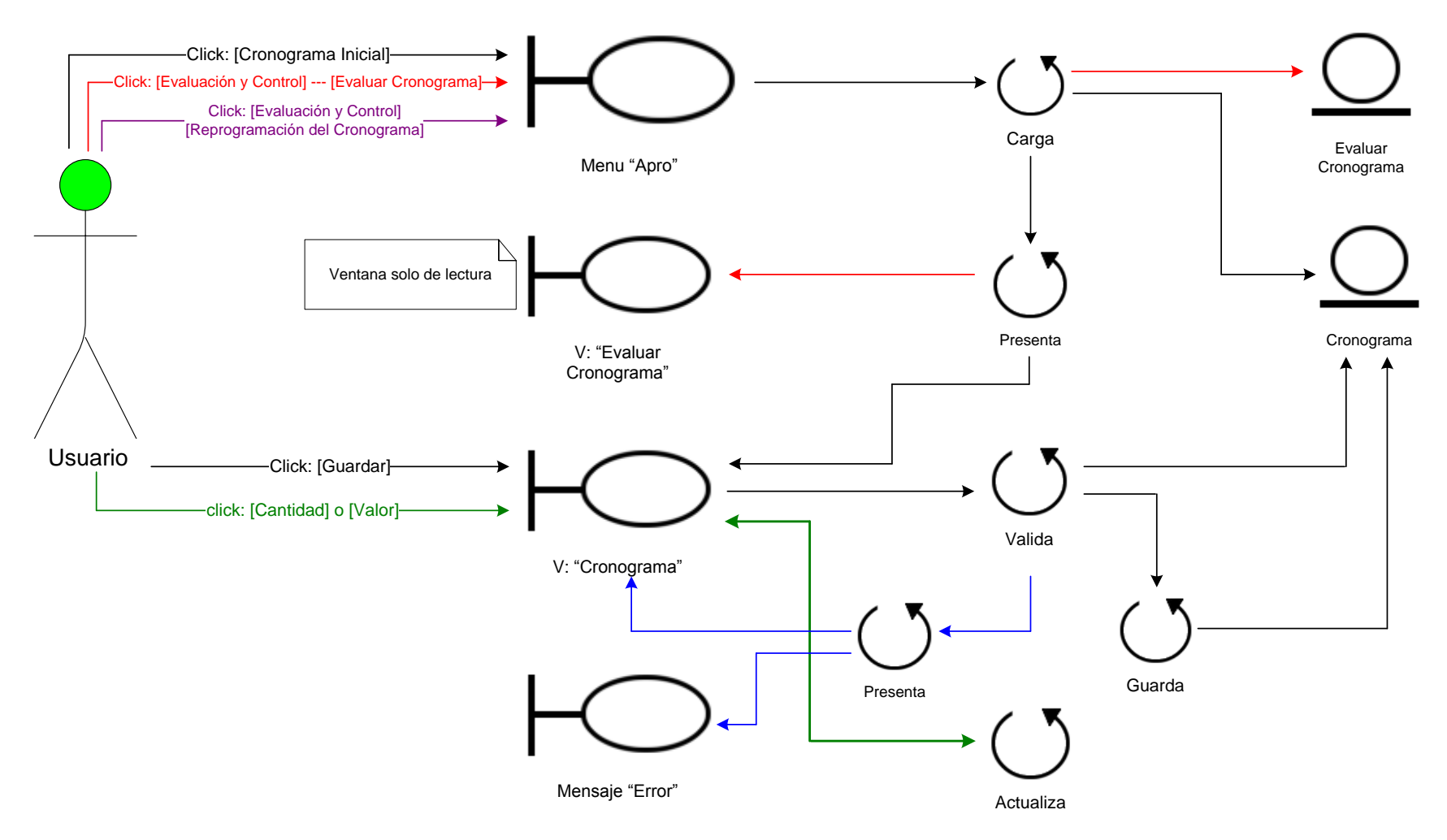

Diagrama 3.3.11: Manejar Cronogramas

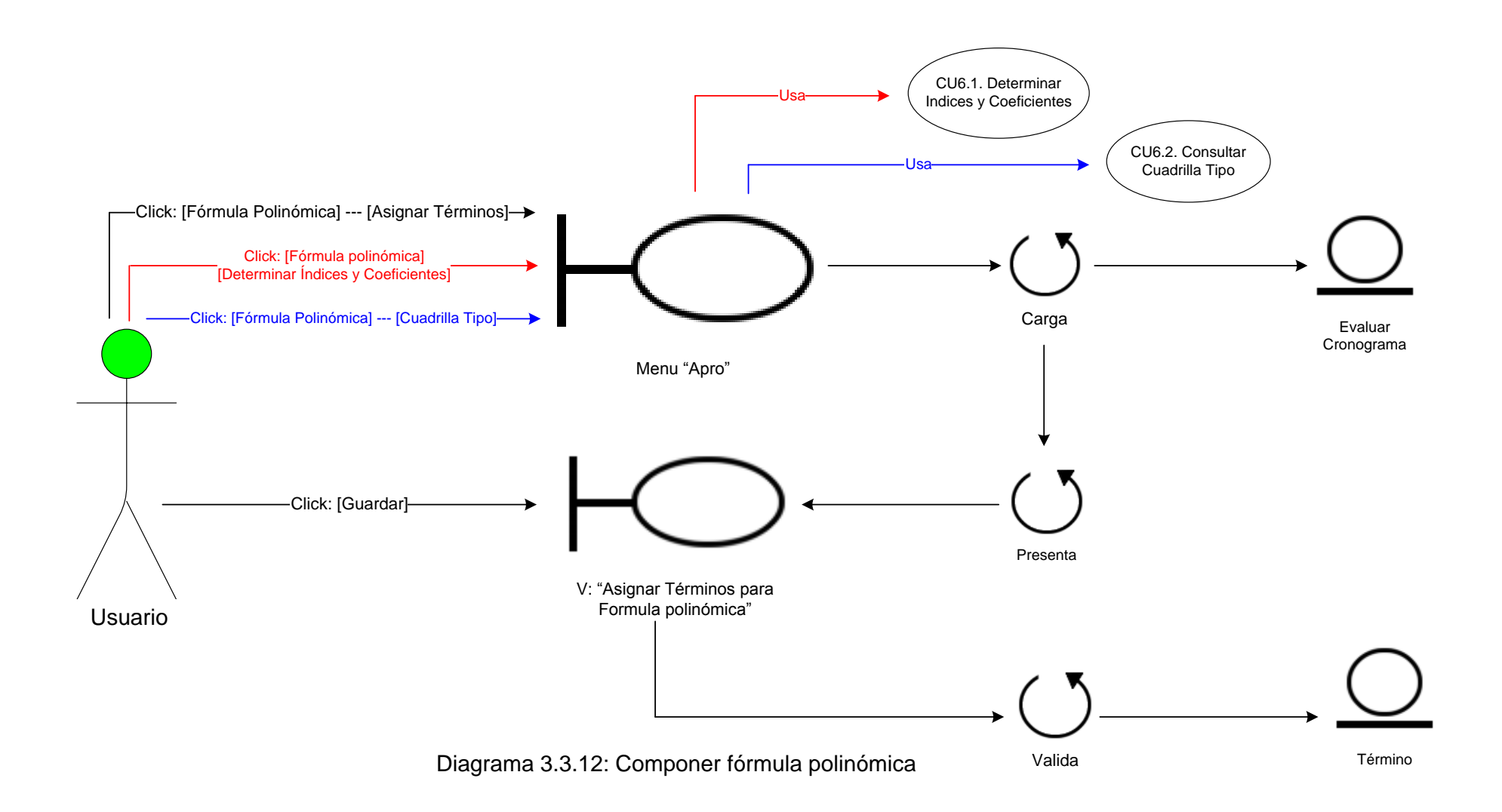

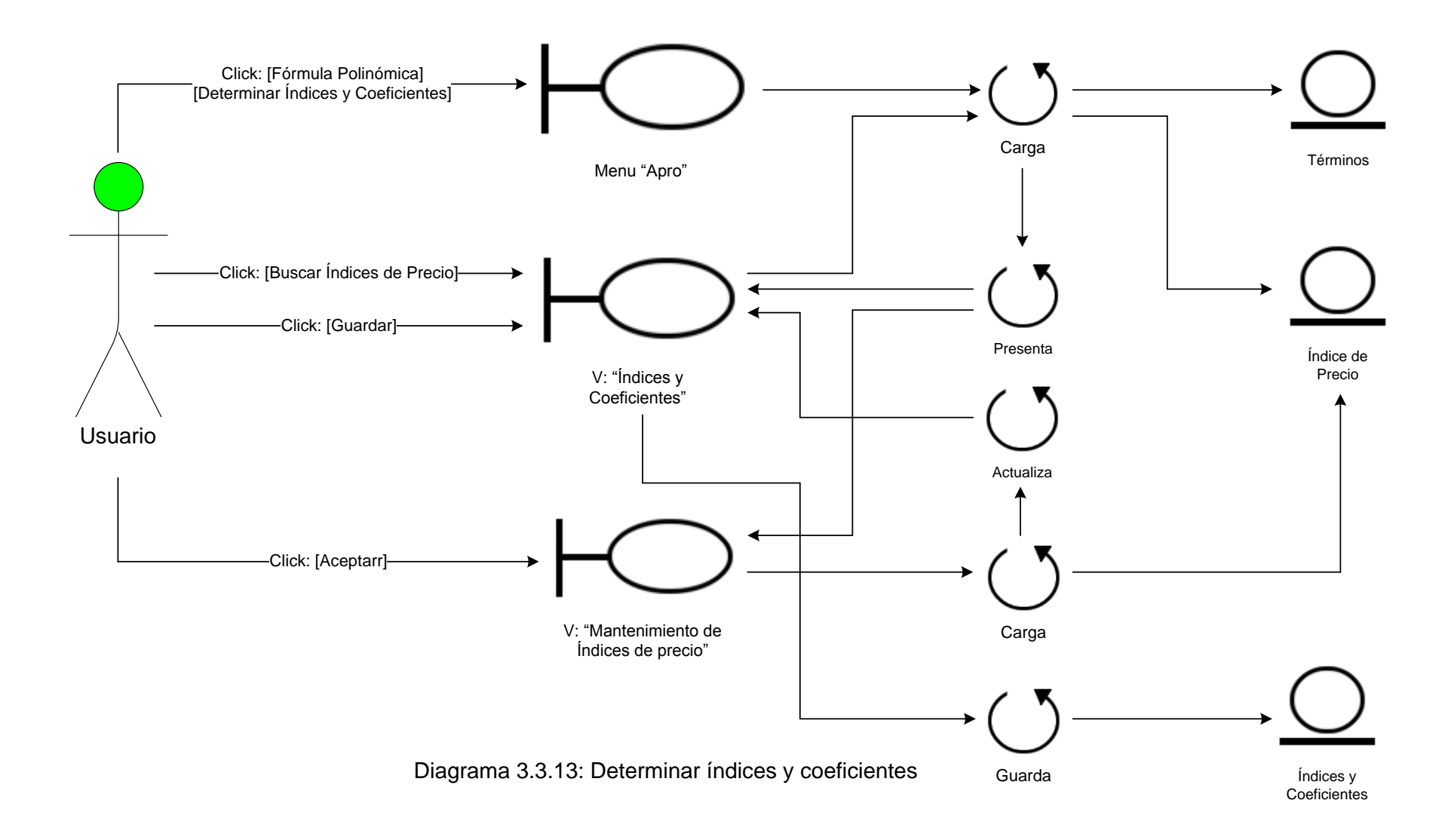

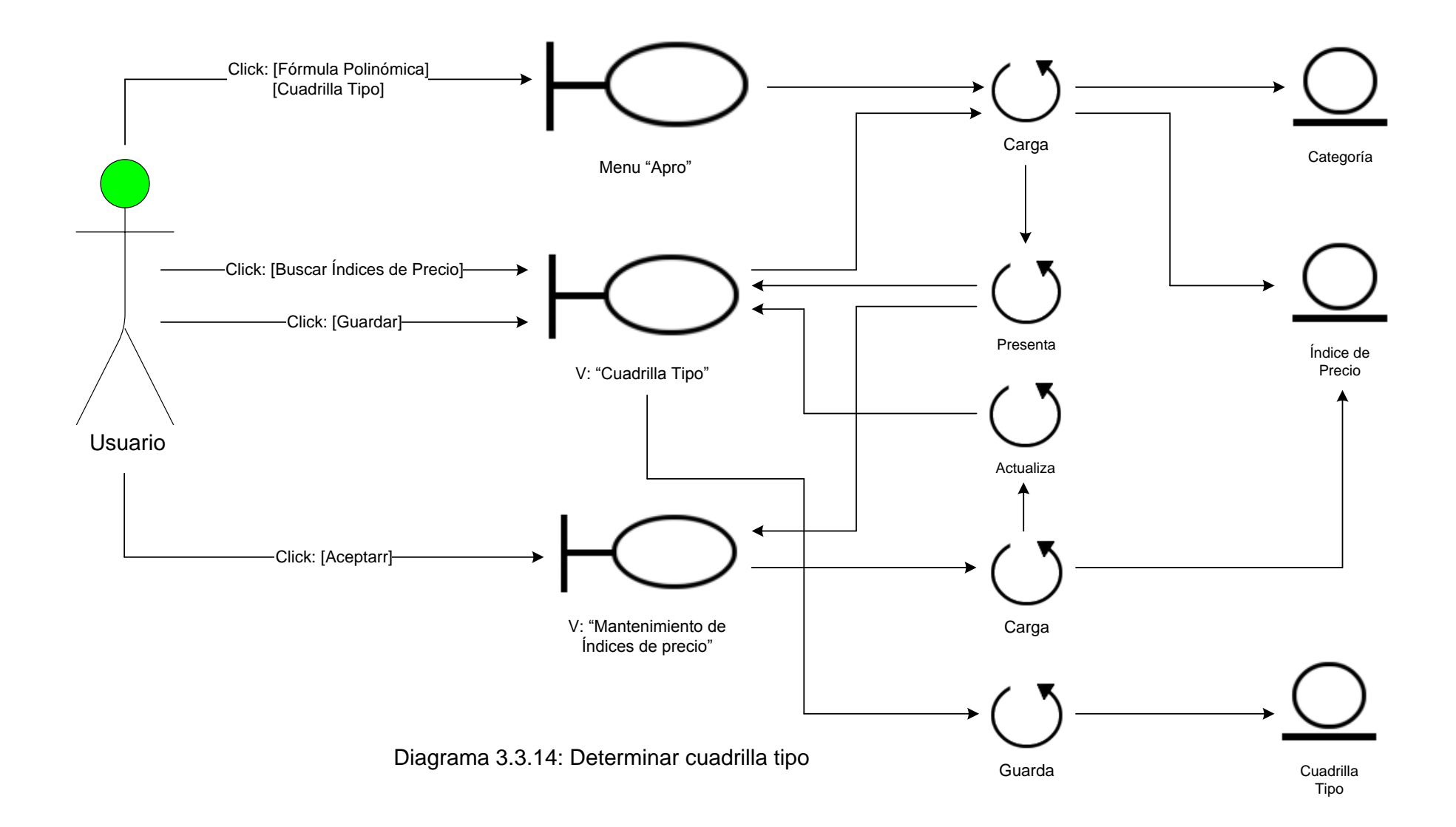

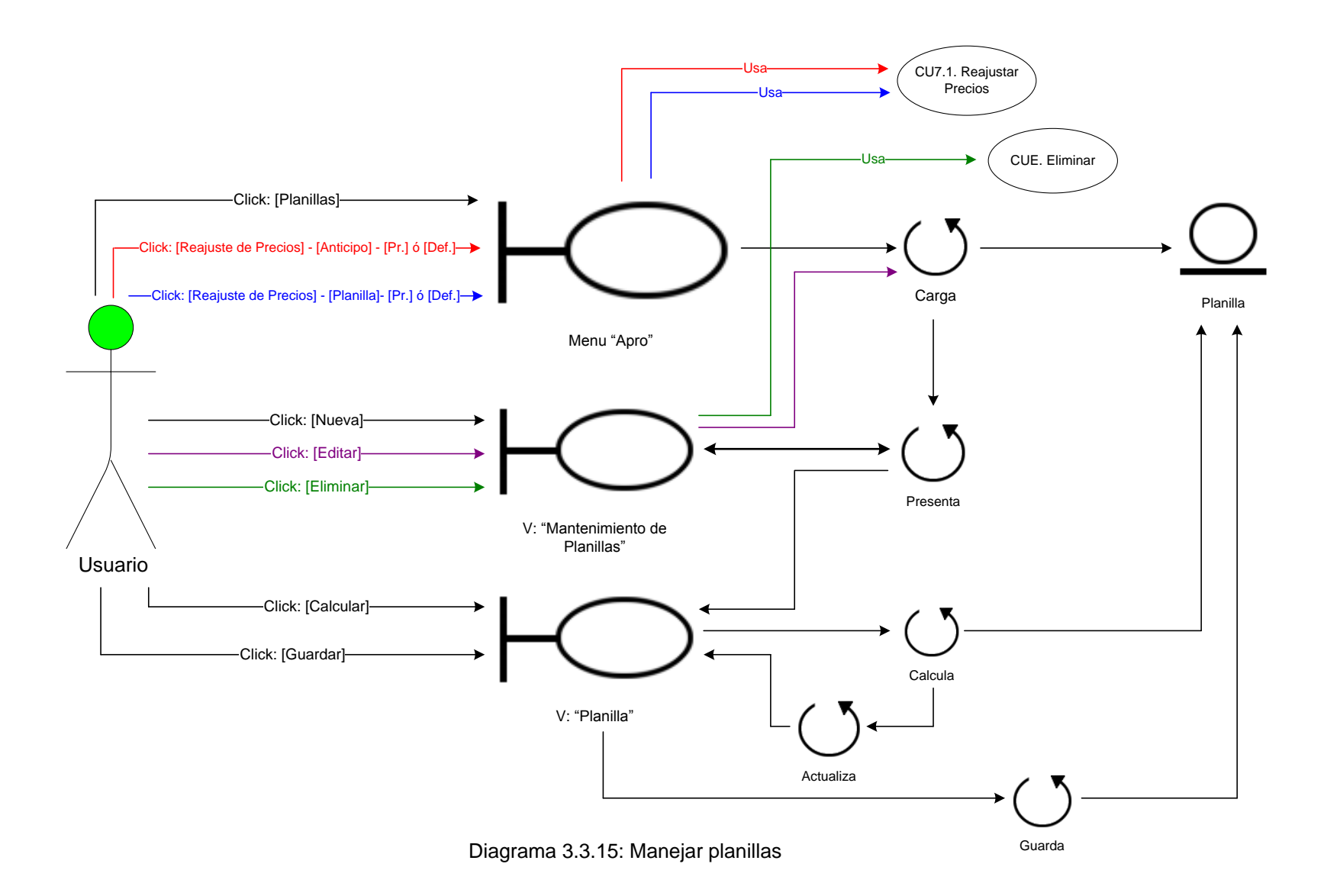

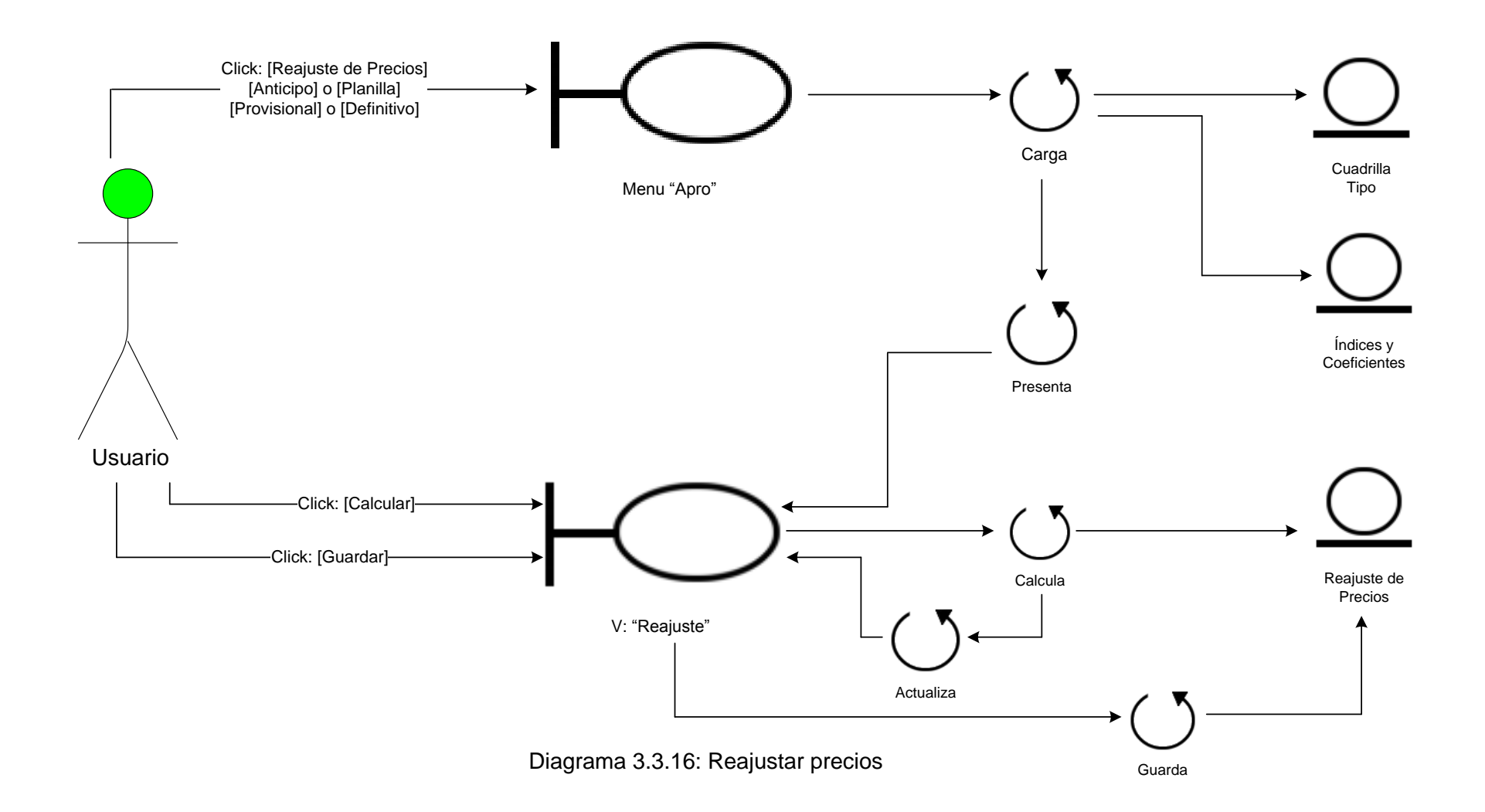

**3.4 DIAGRAMAS DE SECUENCIA** 

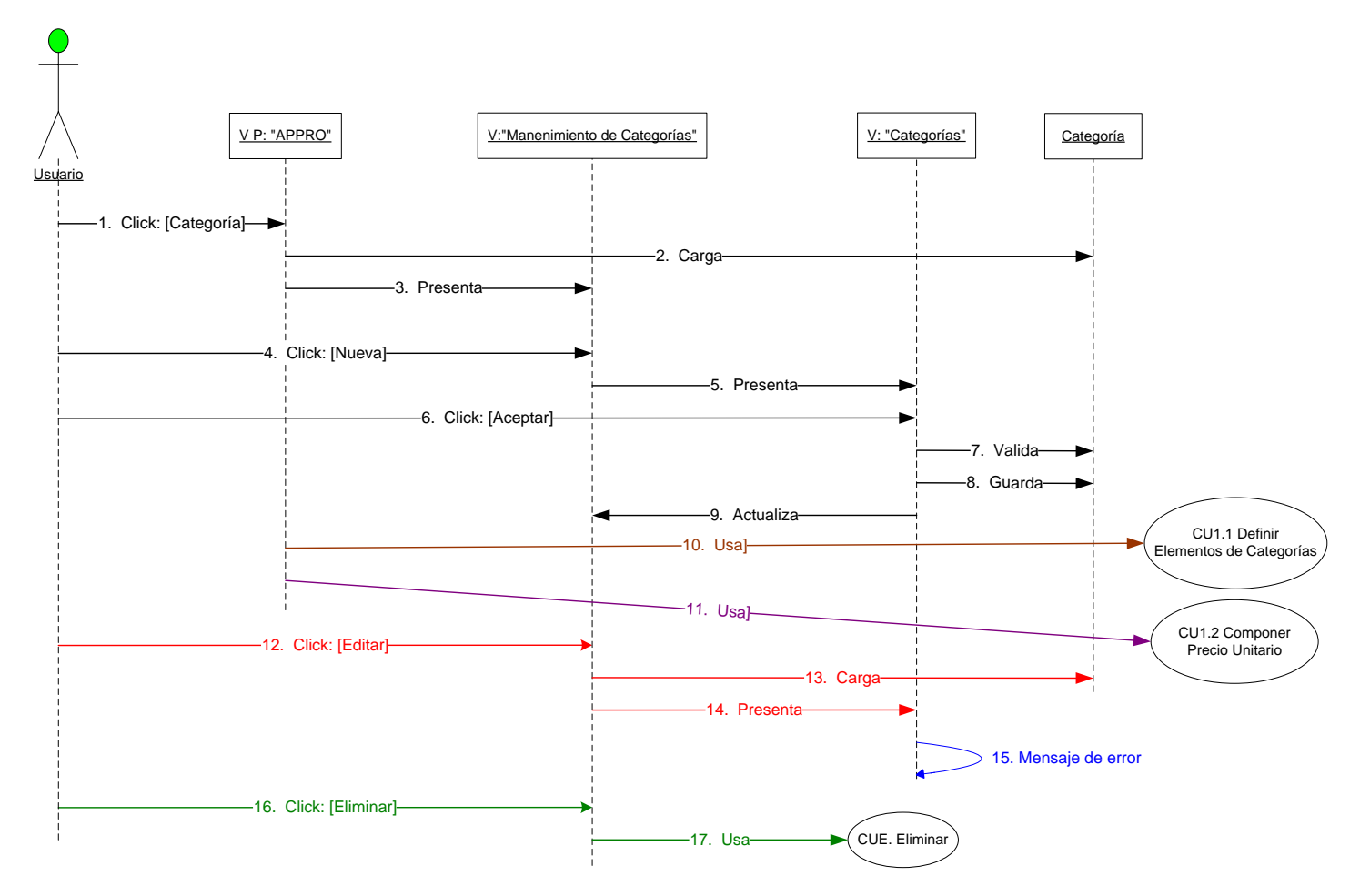

Diagrama 3.4.1: Manejar base de precios unitarios

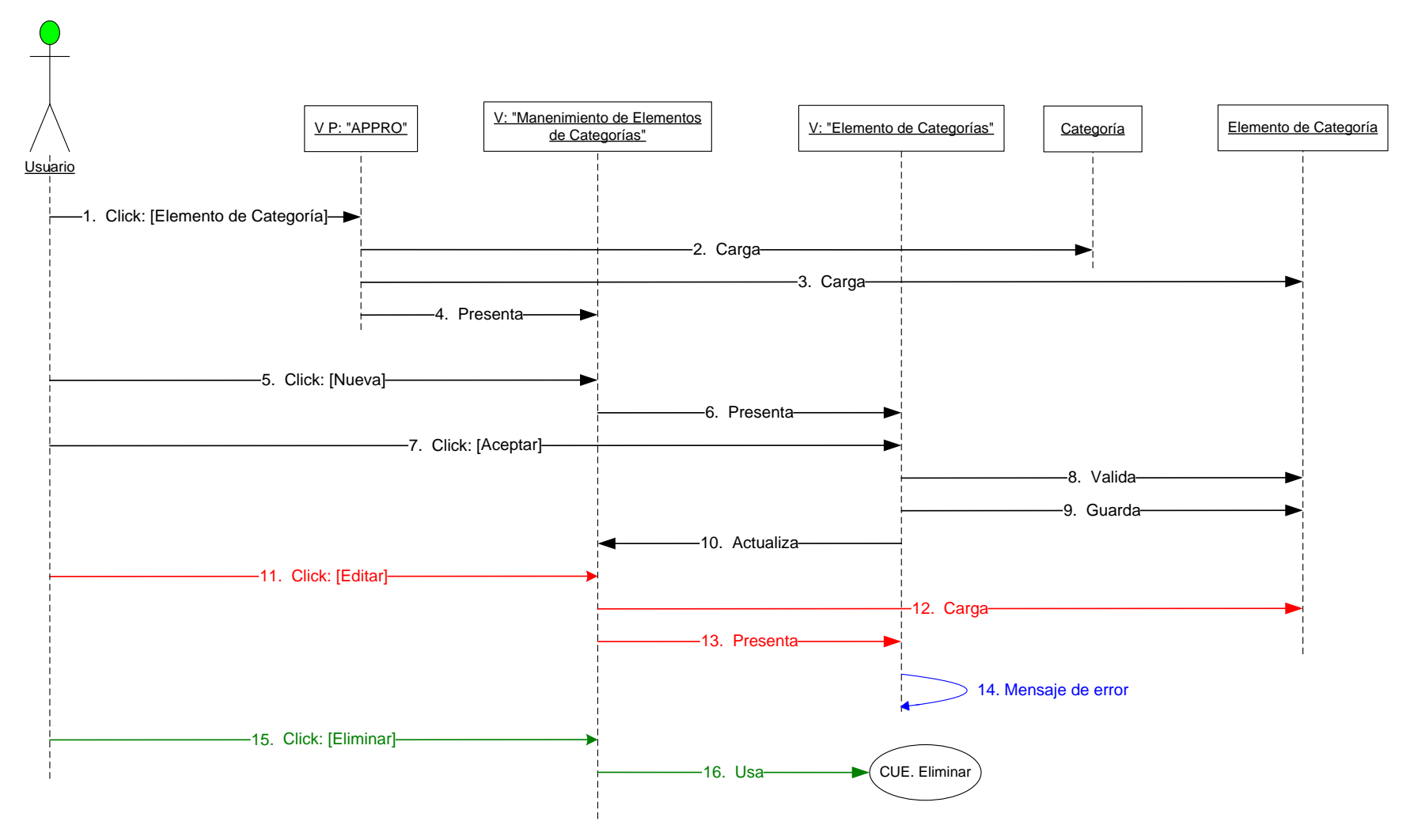

Diagrama 3.4.2: Definir elementos de categoría
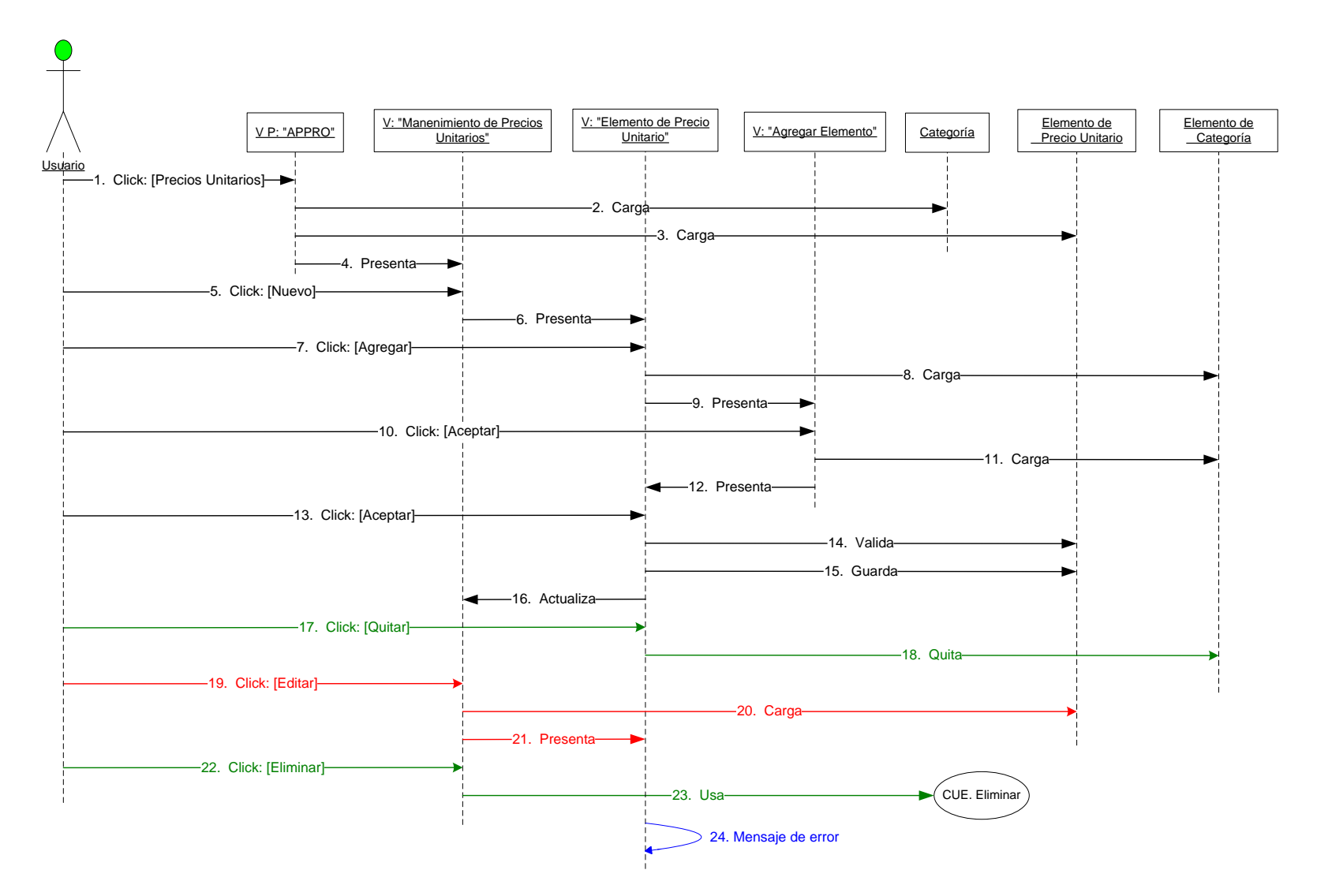

Diagrama 3.4.3: Componer precio unitario

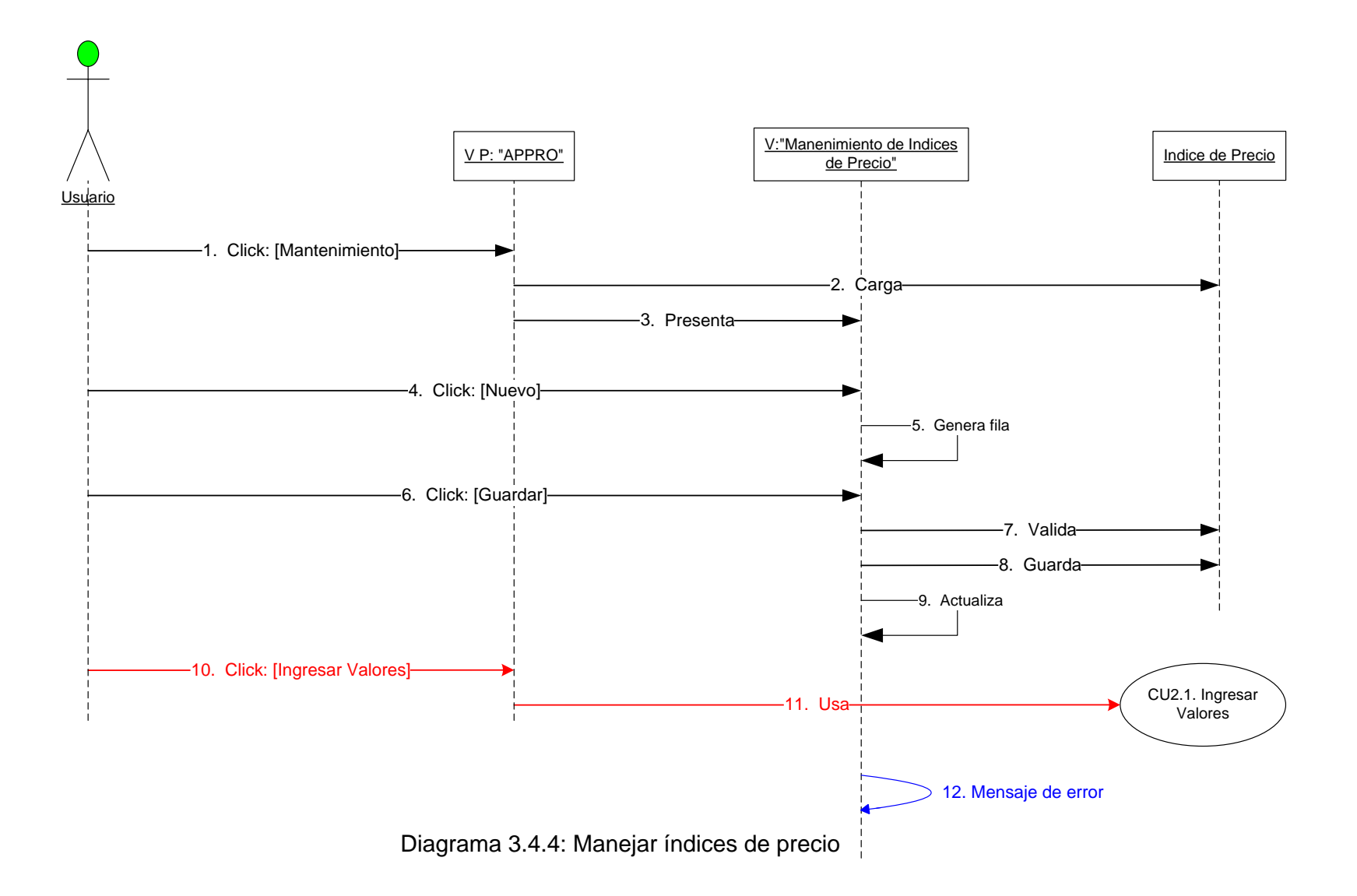

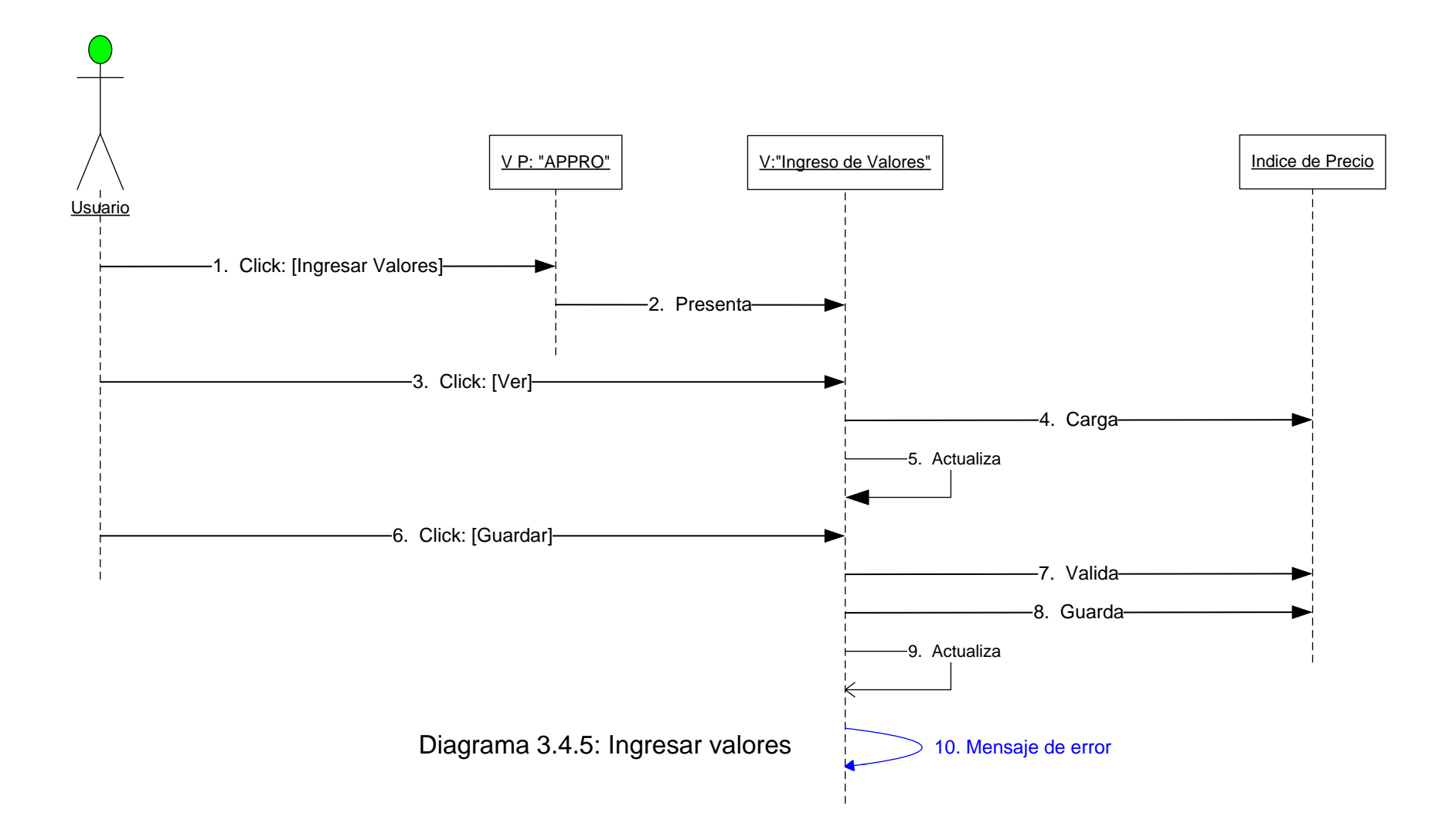

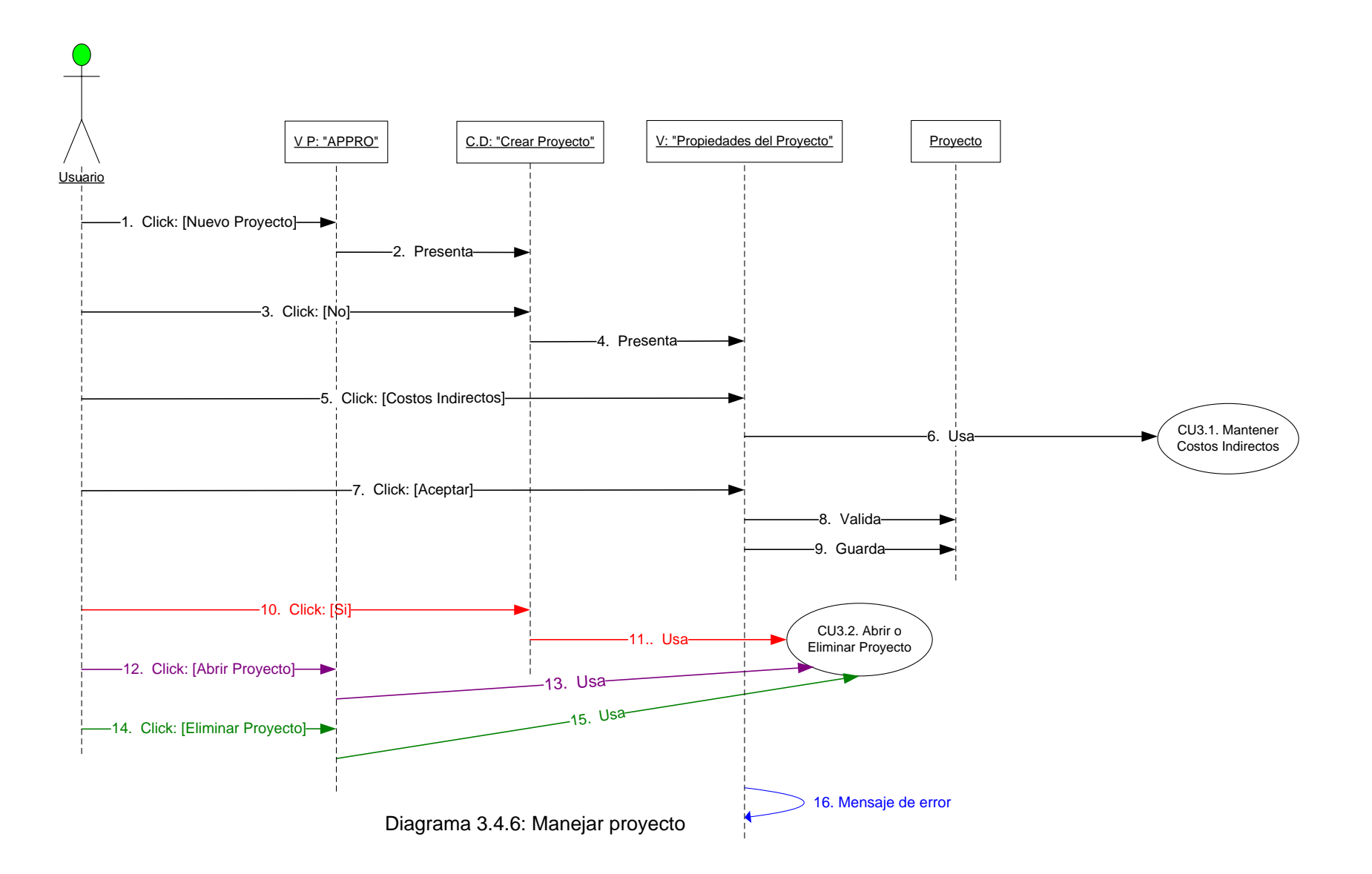

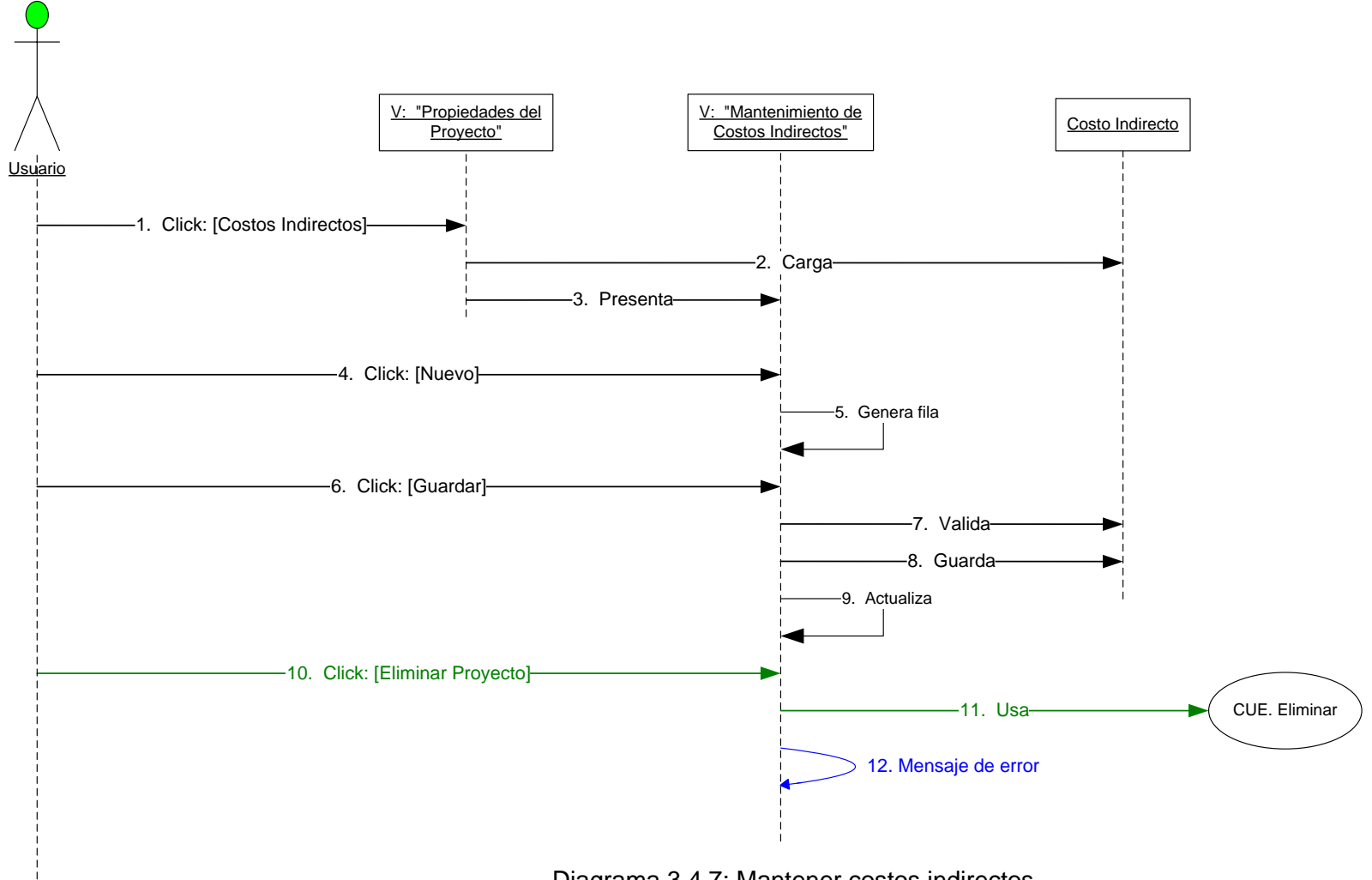

Diagrama 3.4.7: Mantener costos indirectos

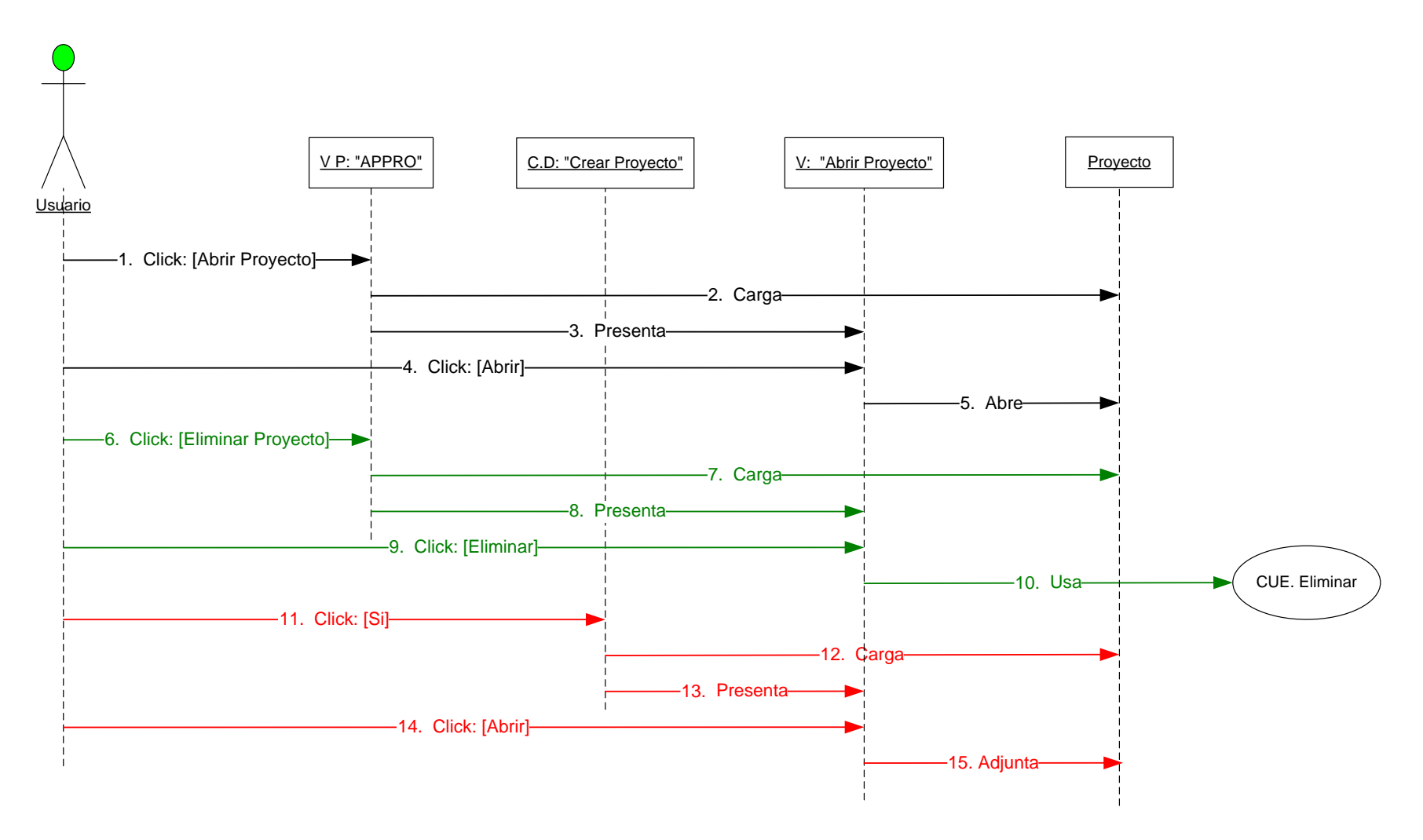

Diagrama 3.4.8: Abrir <sup>o</sup> eliminar proyecto

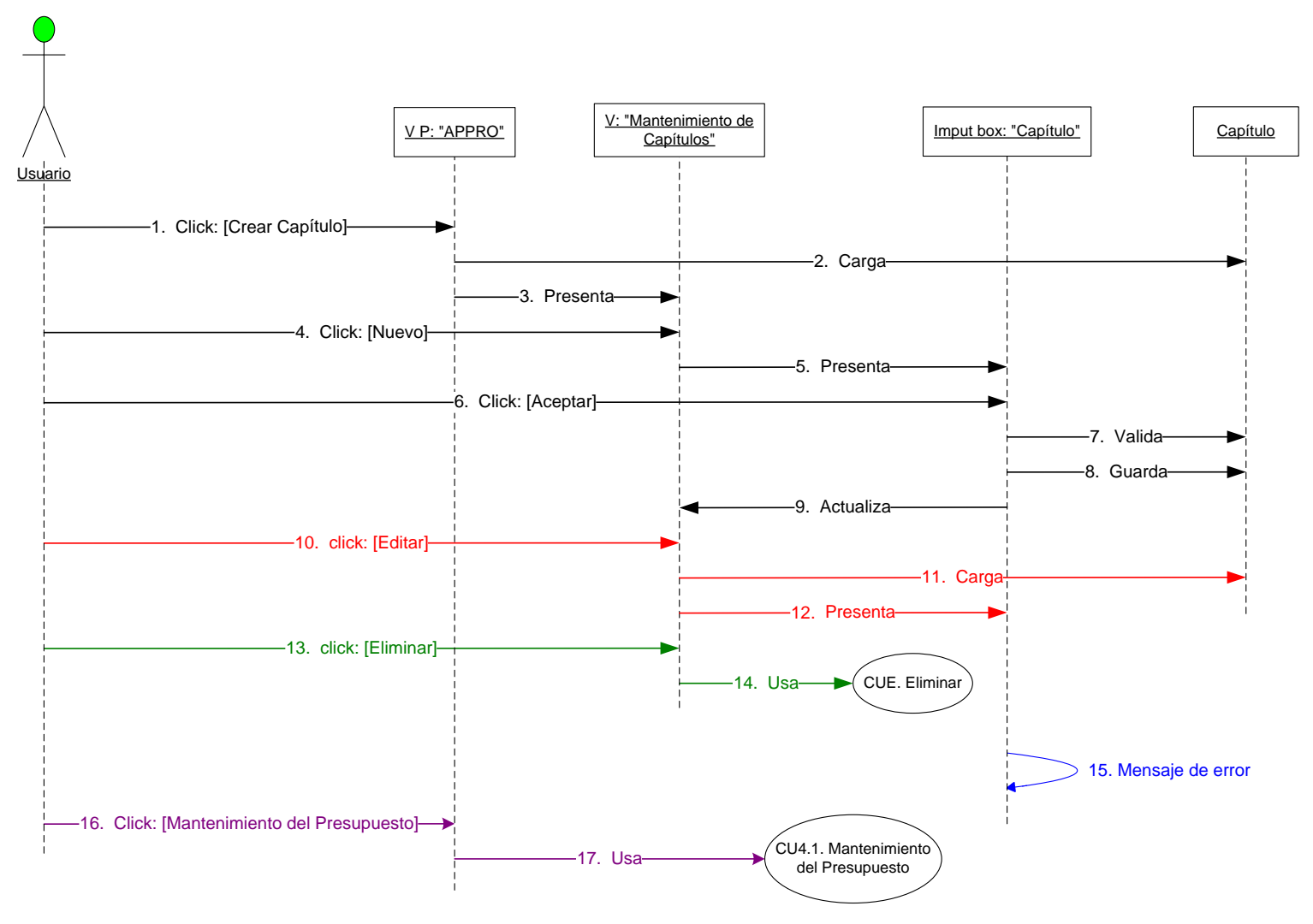

Diagrama 3.4.9: Componer presupuesto

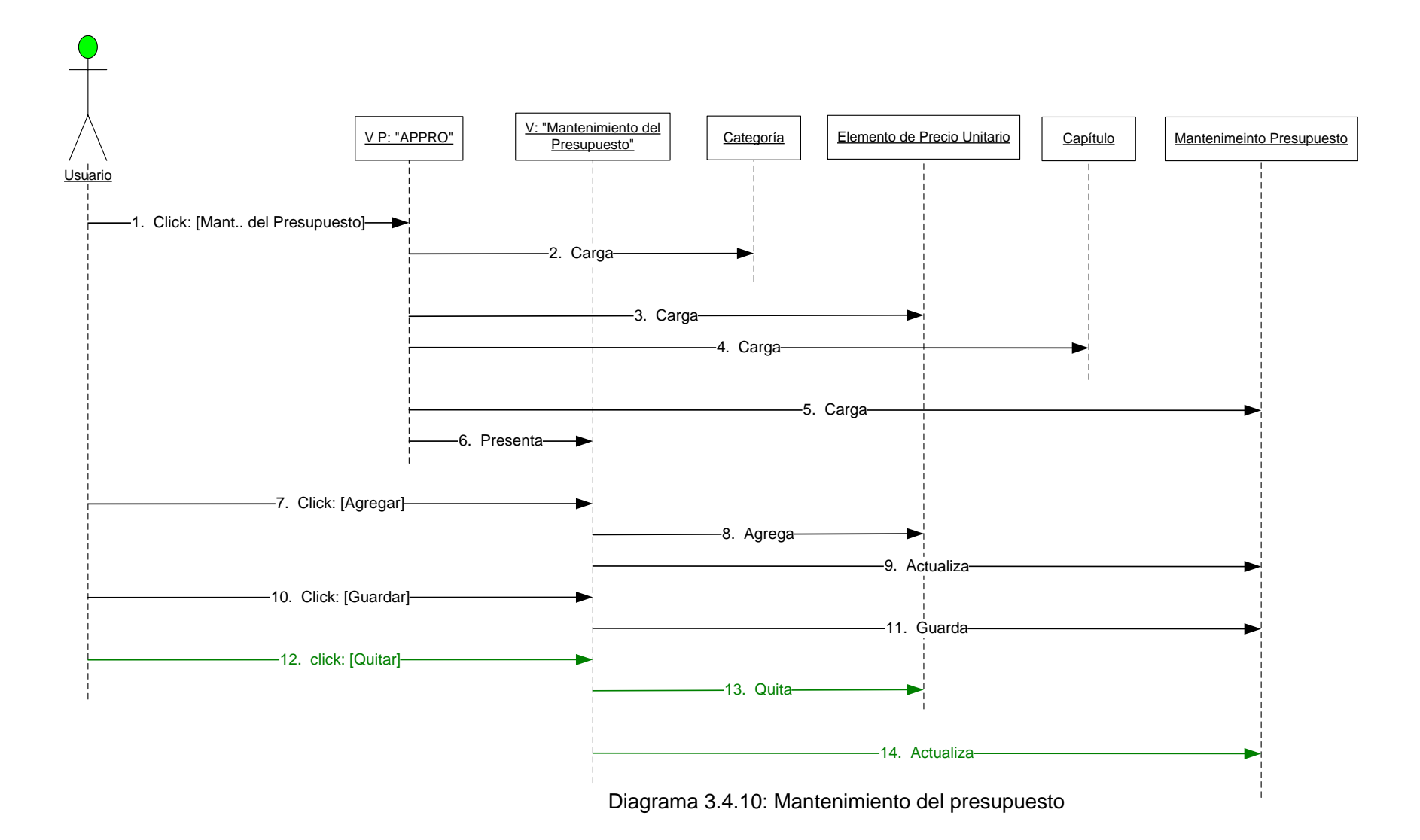

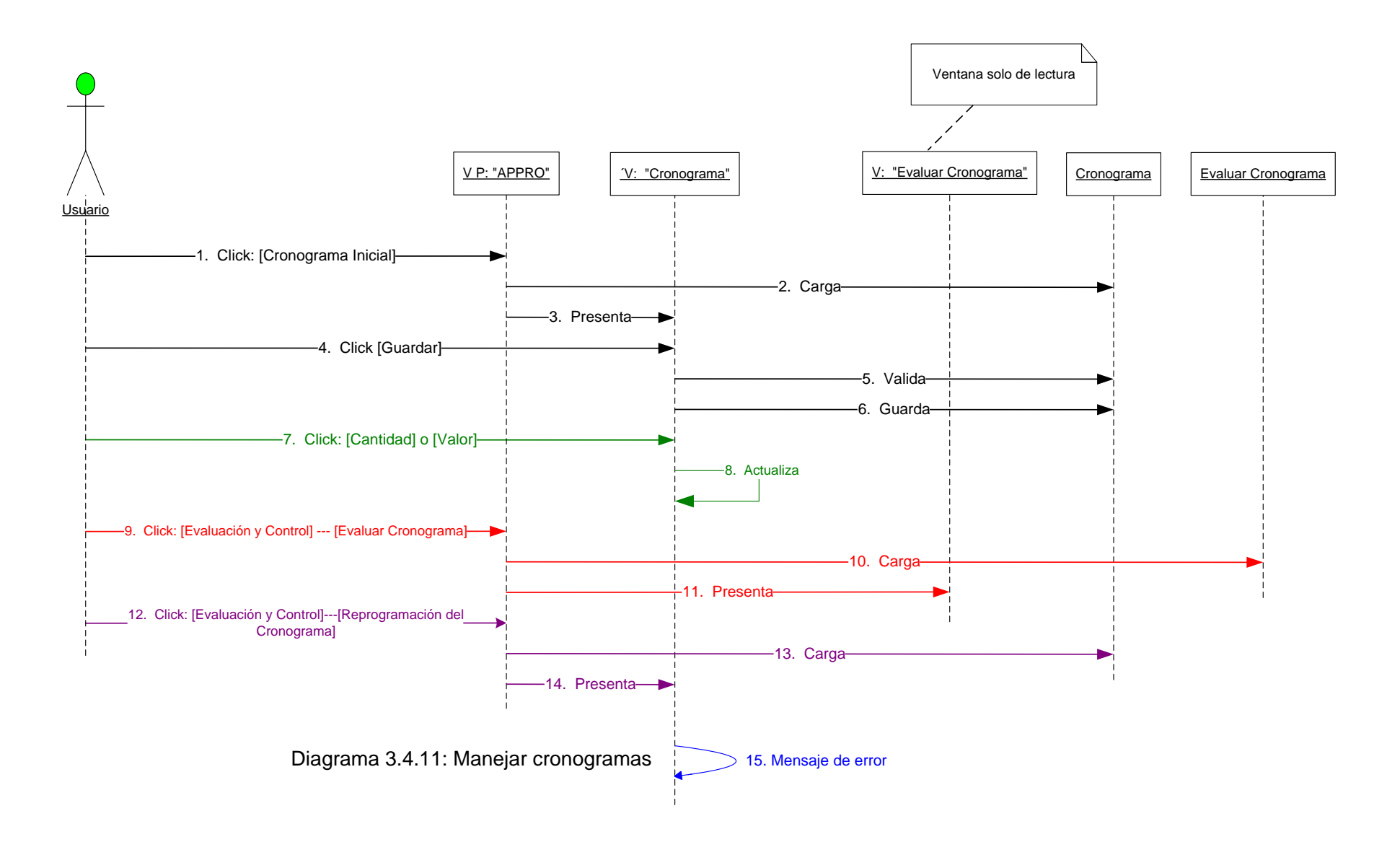

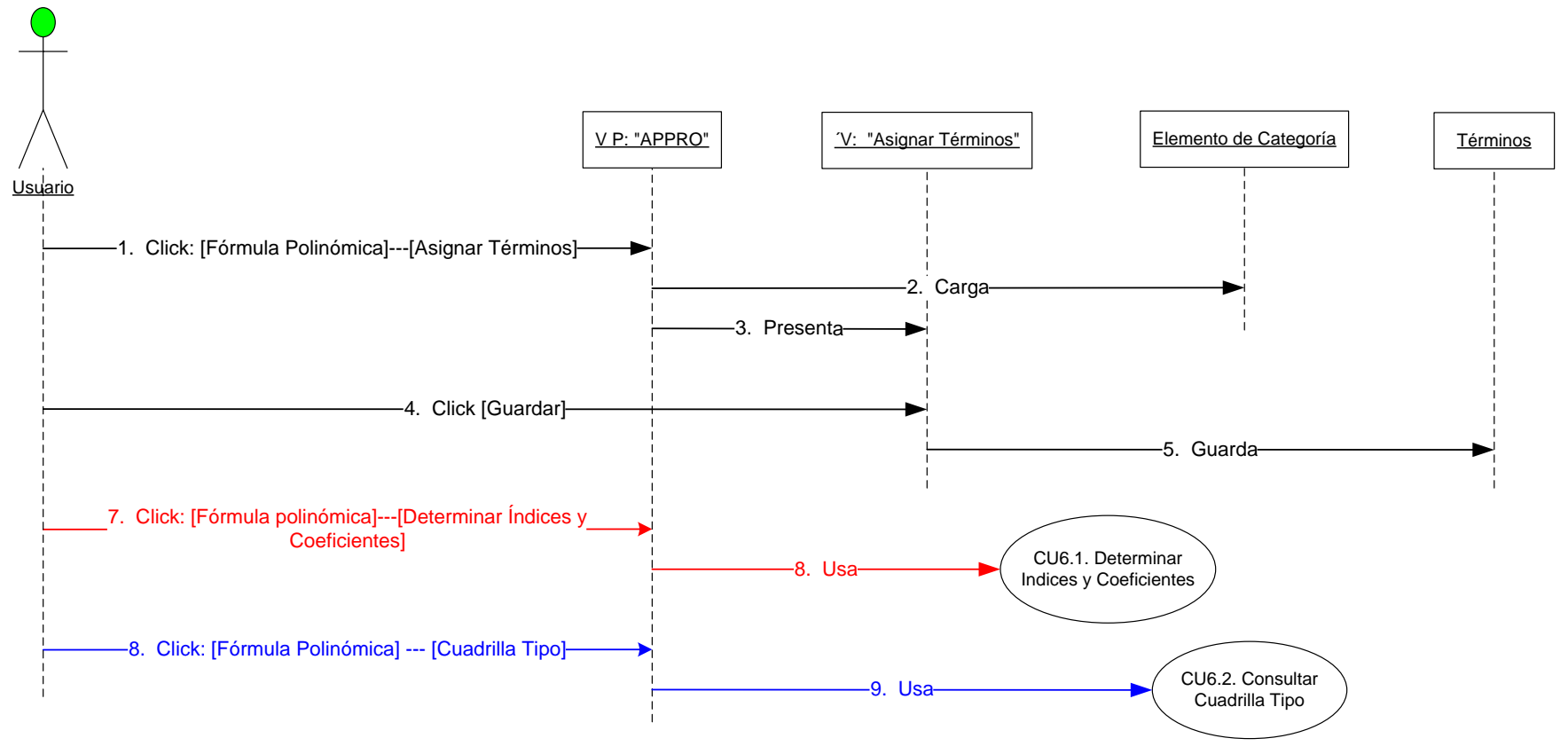

Diagrama 3.4.12: Componer fórmula polinómica

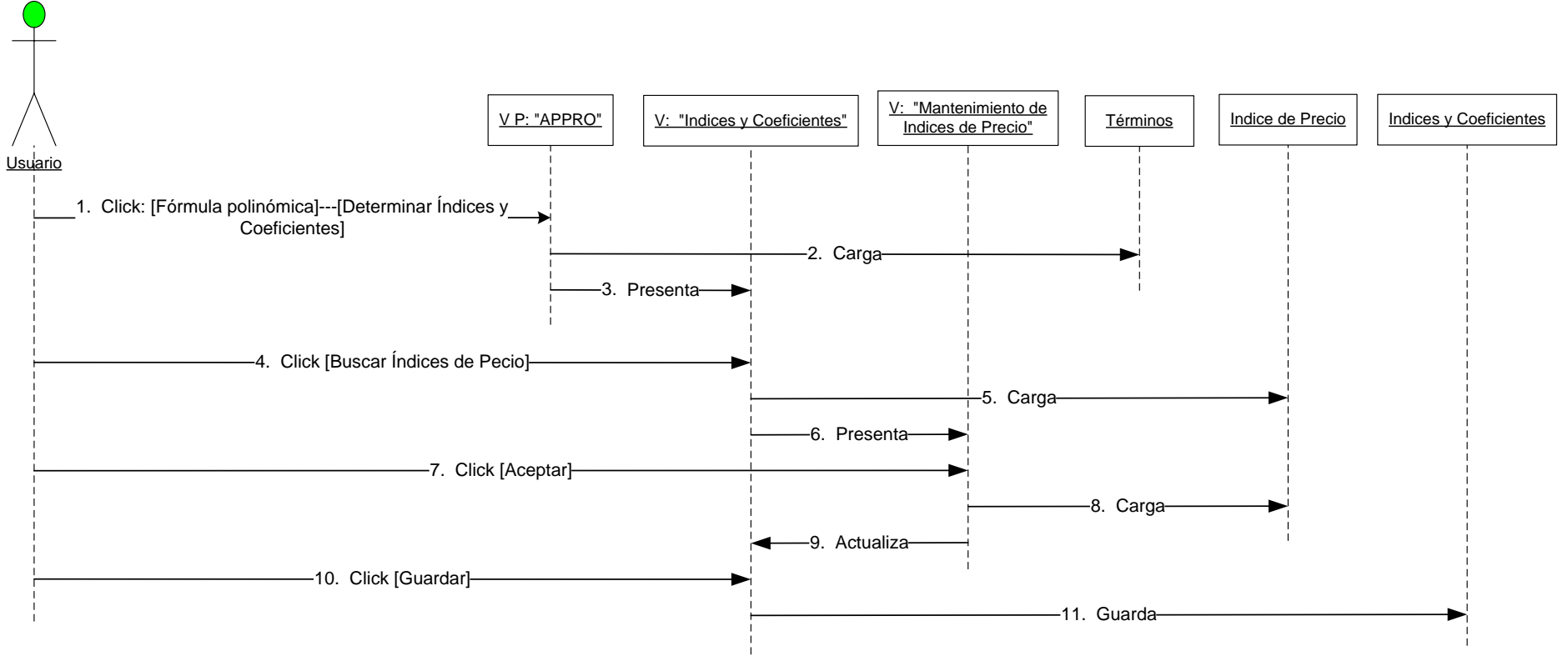

Diagrama 3.4.13: Determinar índices y coeficientes

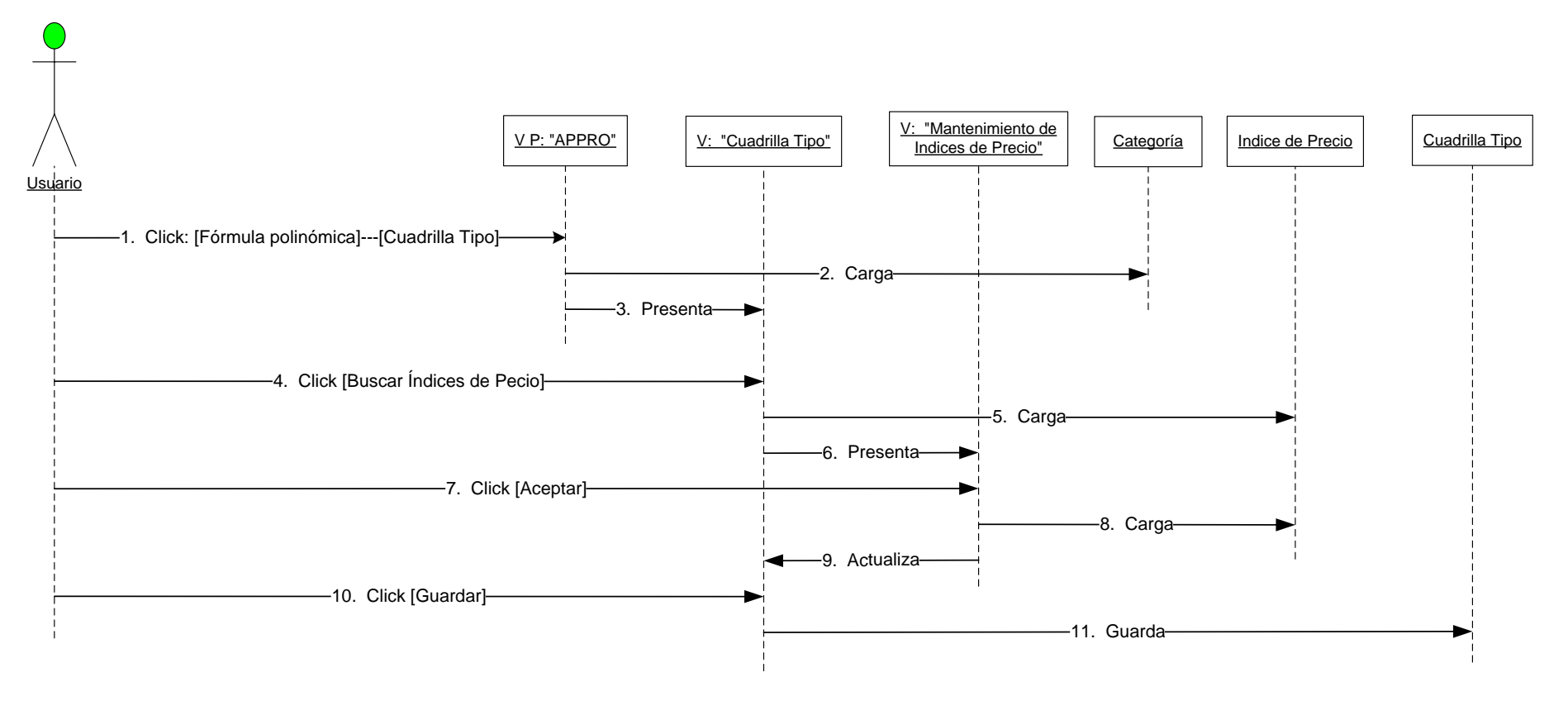

Diagrama 3.4.14: Determinar cuadrilla tipo

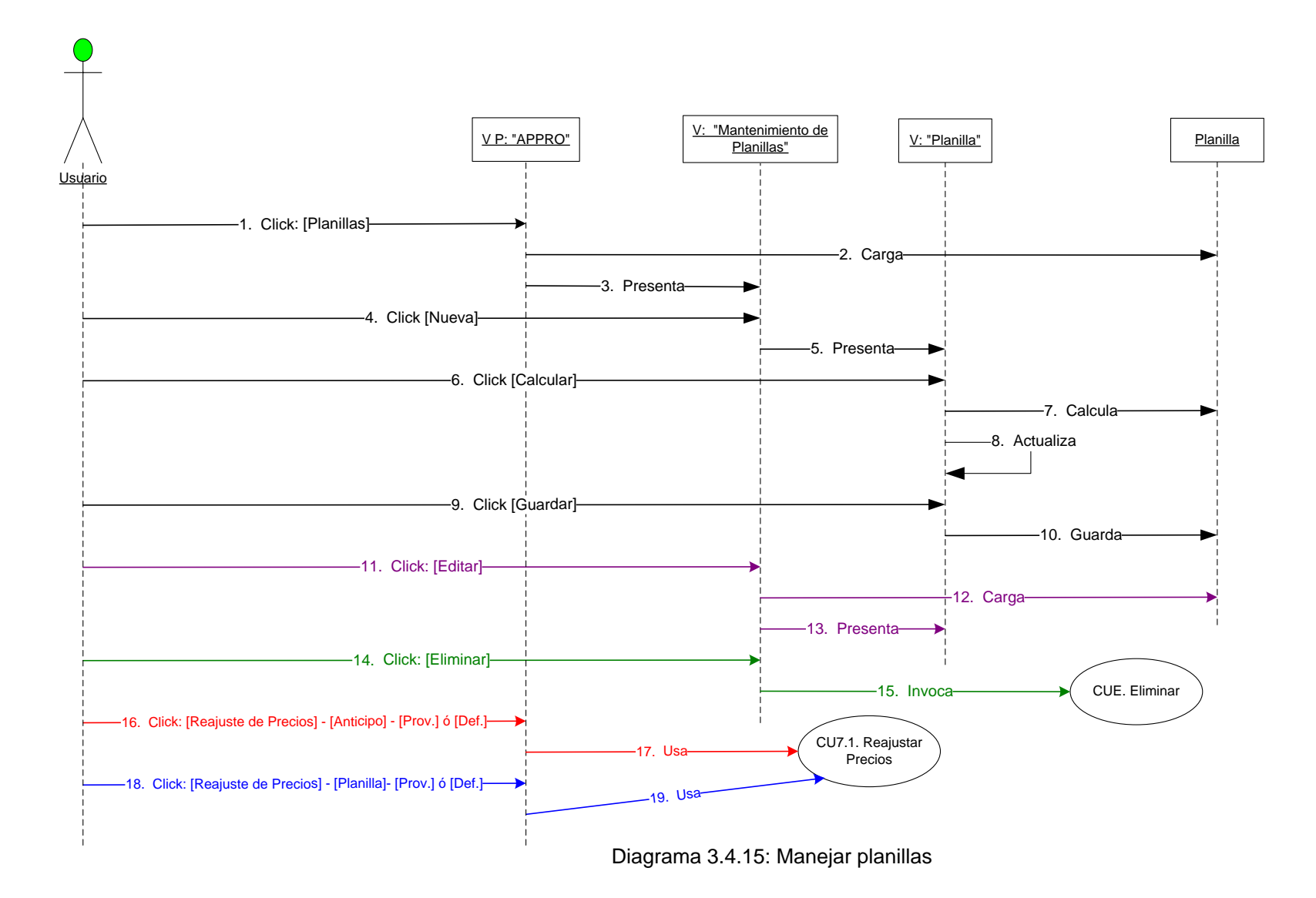

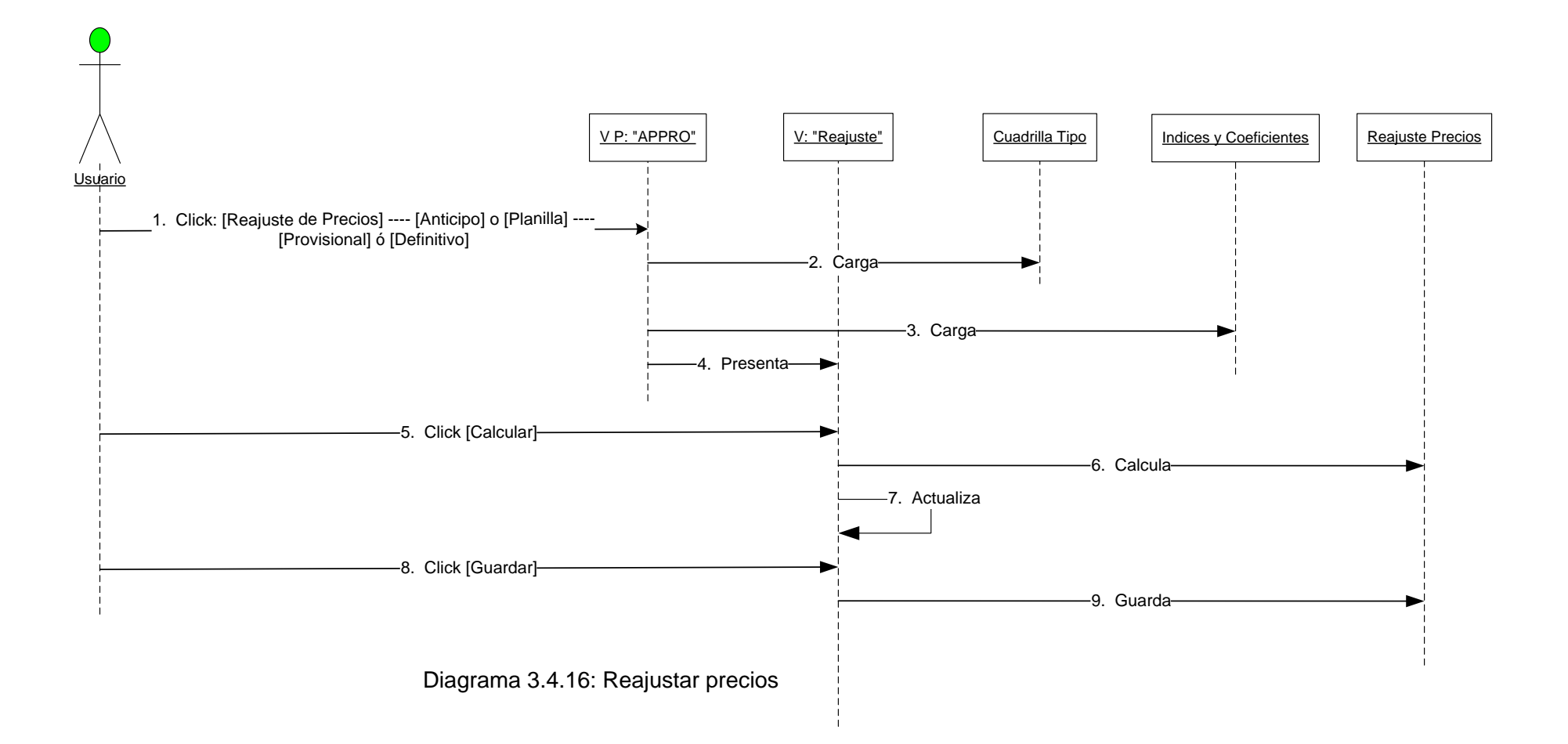

## *3.5 DIAGRAMAS DE PAQUETES*

\_\_\_\_\_\_\_\_\_\_\_\_\_\_\_\_\_\_\_\_\_\_\_\_\_\_\_\_\_\_\_\_\_\_\_\_\_\_\_\_\_\_\_\_\_\_\_\_\_\_\_\_\_\_\_\_\_\_

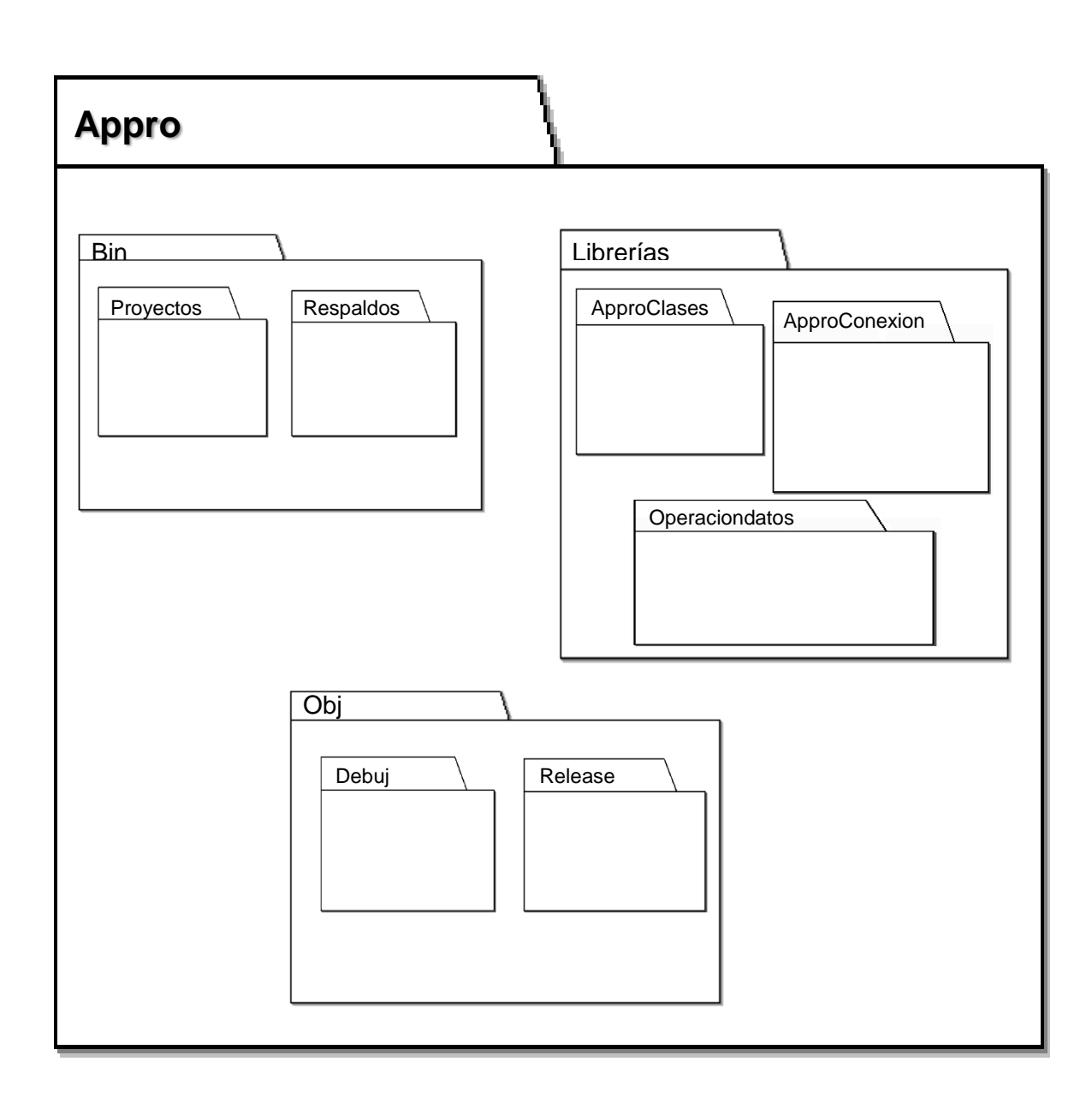

**Diagrama 3.5.1: Diagrama de paquetes del sistema**

\_\_\_\_\_\_\_\_\_\_\_\_\_\_\_\_\_\_\_\_\_\_\_\_\_\_\_\_\_\_\_\_\_\_\_\_\_\_\_\_\_\_\_\_\_\_\_\_\_\_\_\_\_

## *3.6 DIAGRAMA DE CLASES*

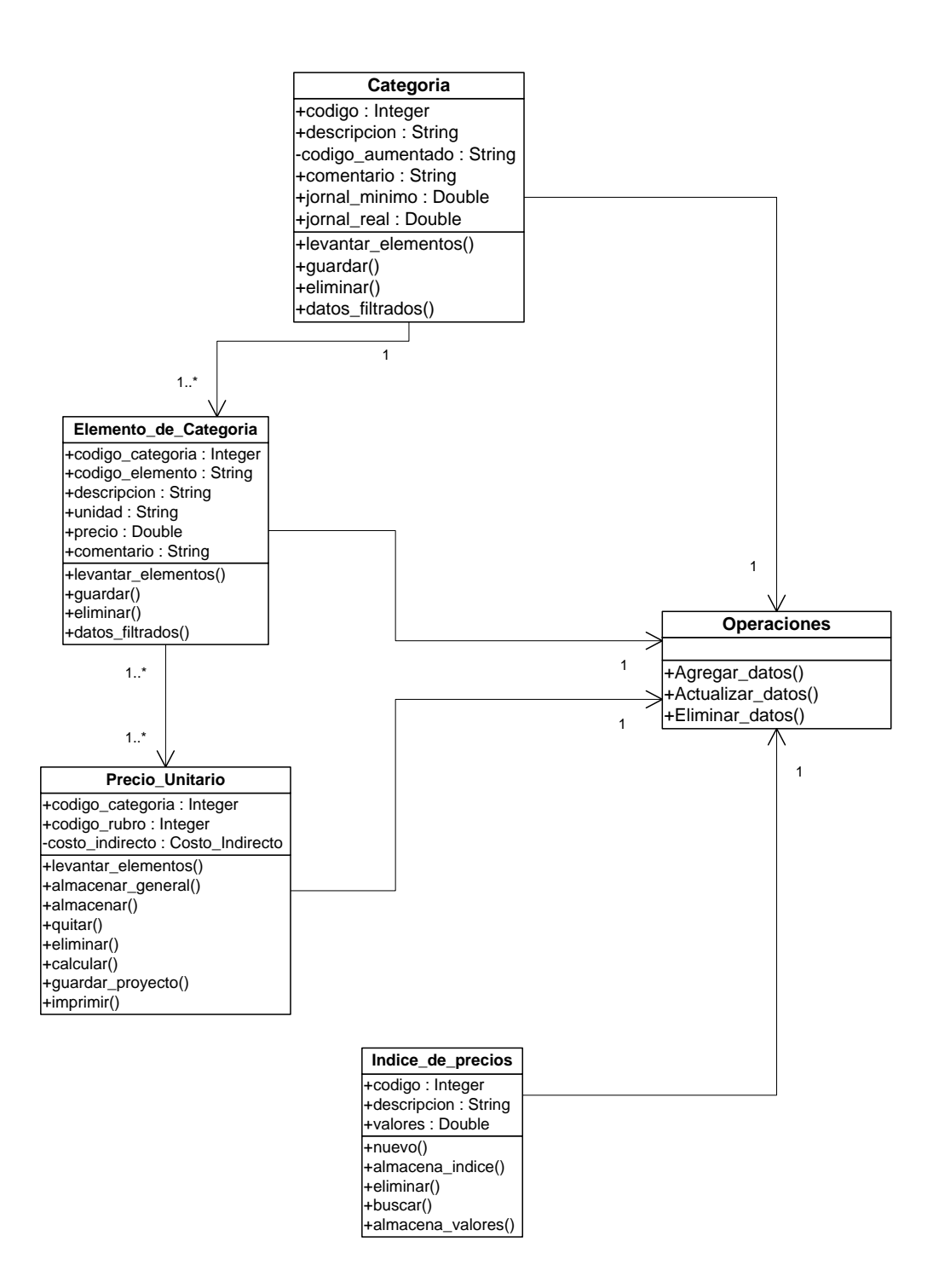

**Diagrama 3.6.1: Diagrama de clases de los elementos del Proyecto**

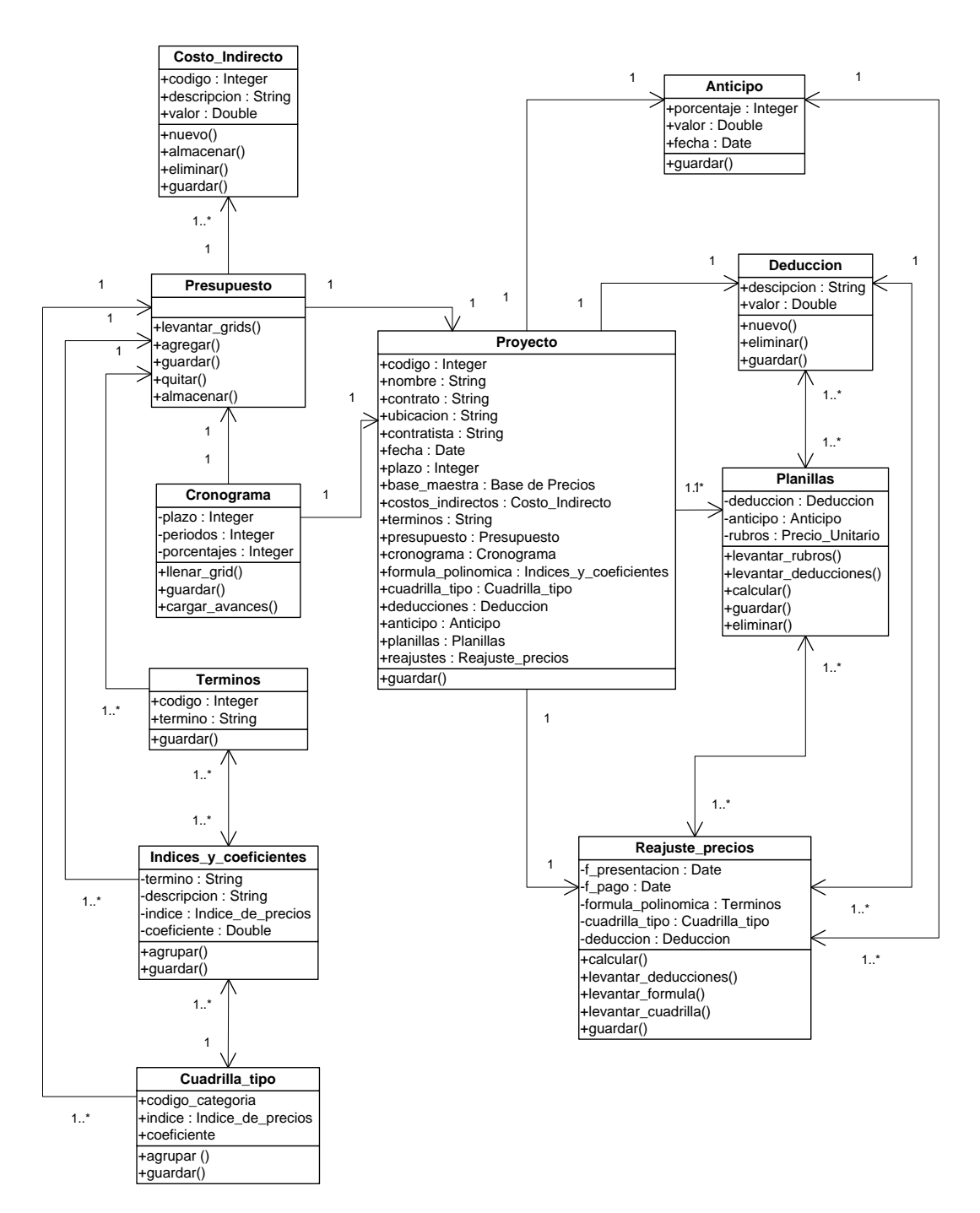

**Diagrama 3.6.2: Diagrama de clases del modelo del Proyecto**

### **3.7 DIAGRAMAS DE COMPONENTES**

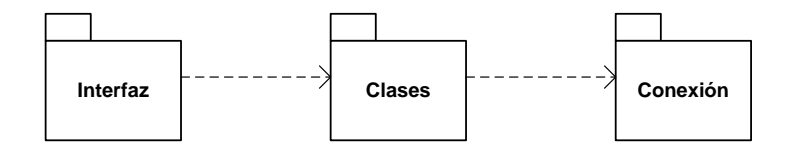

3.7.1: Diagrama principal de Paquetes de Componentes

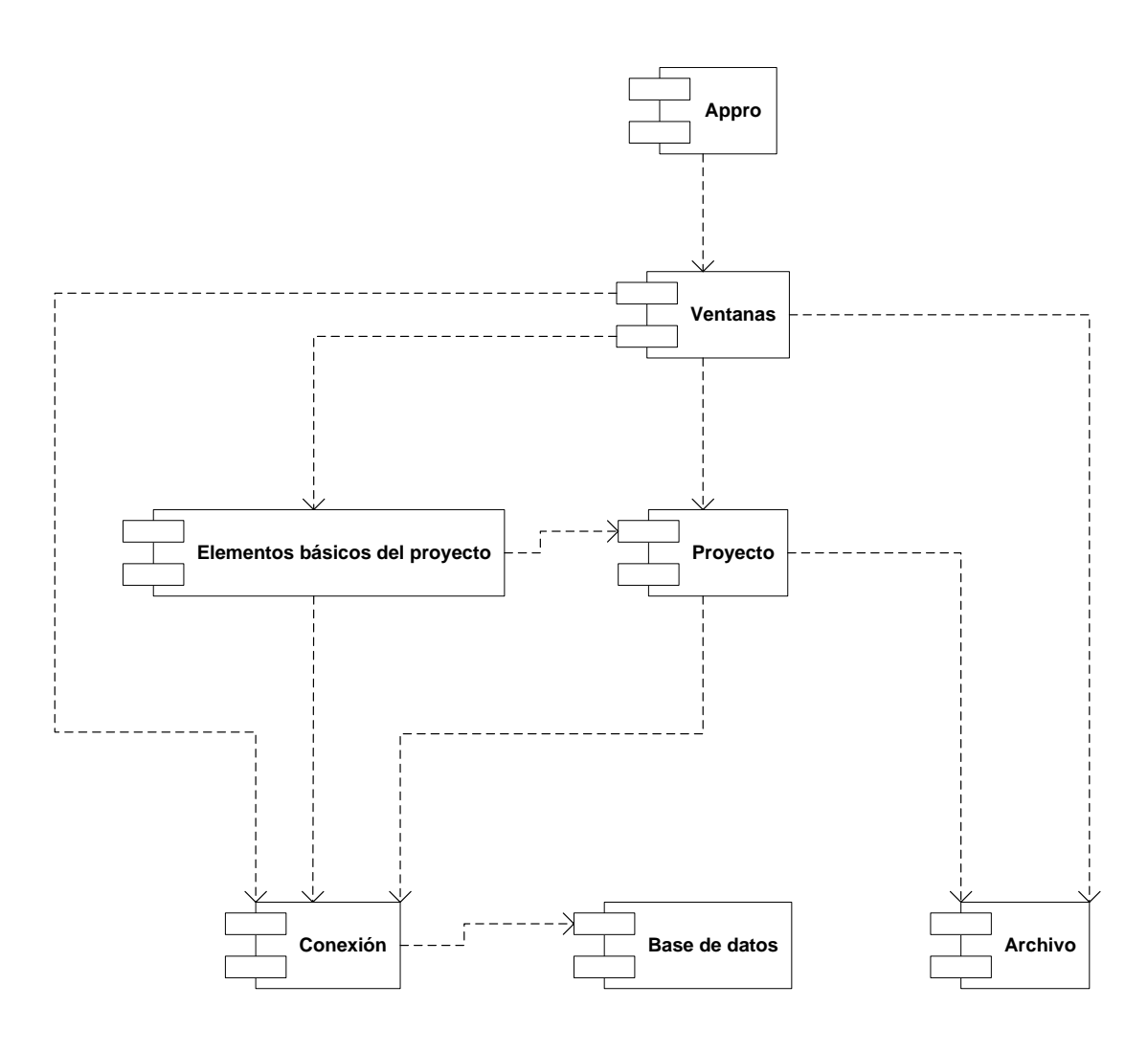

3.7.2: Diagrama Componentes

## *3.8 DISEÑO DE BASE DE DATOS*

\_\_\_\_\_\_\_\_\_\_\_\_\_\_\_\_\_\_\_\_\_\_\_\_\_\_\_\_\_\_\_\_\_\_\_\_\_\_\_\_\_\_\_\_\_\_\_\_\_\_\_

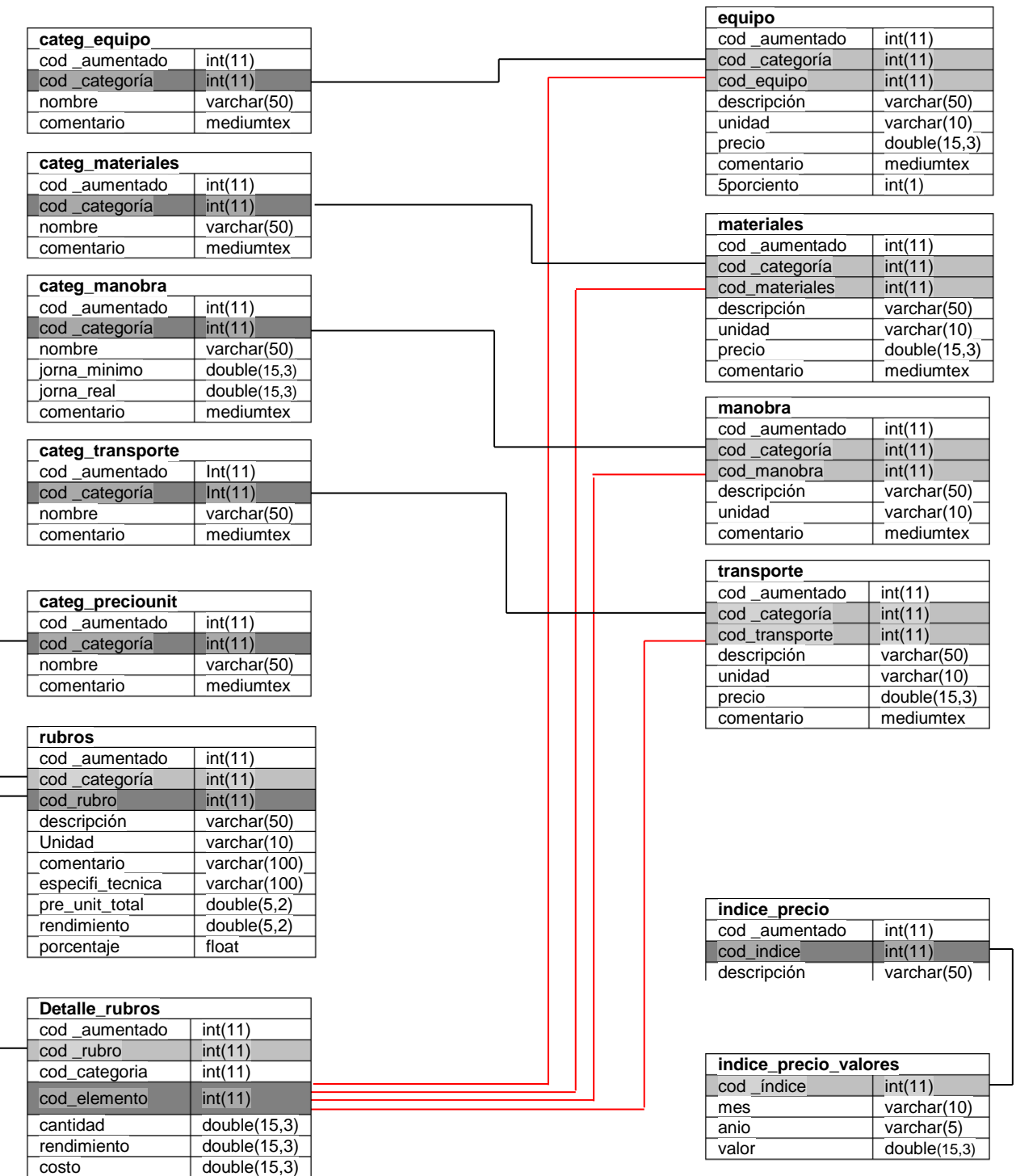

Diagrama 3.8.1: Relación de tablas de la Base de datos

# *CONCLUSIONES Y RECOMENDACIONES*

### **CONCLUSIONES**

 El almacenamiento de los datos en una base de precios personalizada, permite al usuario una organización adecuada de los rubros, rapidez en la actualización de precios y un mejor manejo de los análisis de precios en el momento de desarrollar presupuestos de vivienda.

\_\_\_\_\_\_\_\_\_\_\_\_\_\_\_\_\_\_\_\_\_\_\_\_\_\_\_\_\_\_\_\_\_\_\_\_\_\_\_\_\_\_\_\_\_\_\_\_\_\_\_\_\_\_\_\_\_\_\_\_\_\_\_\_\_\_\_\_\_\_

- Se ha logrado solucionar el problema a los distintos formatos de presentación de análisis de precios que exigen las instituciones públicas o privadas, a través del mecanismo de exportación del trabajo realizado en APRO a la herramienta Microsoft Excel.
- El sistema cumple con las normas y exigencias establecidas en el Capitulo IV de Reajuste de precios de la ley de contratación pública, por lo que puede ser usada por los profesionales de la Ingeniería Civil en todo tipo de proyectos, especialmente de vivienda.
- Luego de las pruebas y el plan de validación realizado al sistema a través de comparaciones con un proyecto ya ejecutado, se concluye que los procesos internos y cálculo de totales arrojados por el sistema coinciden con los resultados de dicho proyecto.
- El lenguaje de programación Visual Basic.Net permite individualizar y diseñar cada uno de los requerimientos de un sistema en un entorno amigable, así como la fácil codificación utilizando la nueva jerarquía de clases que incluye Visual Studio.

#### **RECOMENDACIONES**

- Una vez concluido el presente trabajo, se recomienda el uso de la herramienta "APPRO" a todo profesional de la construcción, a las instituciones públicas o privadas e incluso para la fiscalización de obras, ya que optimizan tiempo y mejora las propuestas a nuevos proyectos.
- Para el correcto funcionamiento del programa es necesario instalar el motor de base de datos que se presenta al inicio de la instalación, para poder crear y tener acceso a la base de precios.
- Para el buen funcionamiento de "APPRO" se recomienda a todo usuario seguir las especificaciones que se indican a lo largo del manual del usuario, eso garantiza un correcto funcionamiento en los procesos.
- El lenguaje unificado de modelos UML ha sido de gran ayuda para el desarrollo de este trabajo por lo que se recomienda su uso para visualizar y documentar cualquier tipo de proyectos de software.

 Microsoft Visual Studio.net y su lenguaje de programación Visual Basic.Net ayudó a formar y a codificar el programa APPRO de una manera eficaz y rápida, por tanto se recomienda utilizarlo como lenguaje de programación en nuevos proyectos informáticos.

## *BIBLIOGRAFÍA*

 **BRIAN SILER Y JEFF SPOTTS**, *Visual Basic.NET, Prentice Hall -* **Madrid 2002**, Edición especial.

\_\_\_\_\_\_\_\_\_\_\_\_\_\_\_\_\_\_\_\_\_\_\_\_\_\_\_\_\_\_\_\_\_\_\_\_\_\_\_\_\_\_\_\_\_\_\_\_\_\_\_\_\_\_\_\_\_\_\_\_\_\_\_\_\_\_\_\_\_\_

- **LUIS MIGUEL BLANCO**, *Programación en Visual Basic.NET, Grupo Eidos*  **Madrid 2002**.
- **JUAN JOSÉ CASTAÑEDA LEÓN,** *Visual Basic 6.0, MegaByte* Perú 2002
- **CAMARA DE LA CONSTRUCCIÓN DE QUITO**, *Manual de precios en la construcción*, Quito 2001, Séptima edición.
- **CAMARA DE LA CONSTRUCCIÓN DE LOJA,** *Revista trimestral*, Loja/Julio/2006.
- **EMPERATRIZ BAILÓN,** *Aspectos legales y programación de la construcción de obras*, PRICA - Loja 1998.
- *http://www.inec.gov.ec:* Instituto Nacional de Estadísticas y Censos posee información actualizada de los índices de precio.

**Diagrama 3.5.1: Diagrama de paquetes del sistema**

## *ANEXOS*

*ANEXO Nº 1*

Ley de Contratación Pública

#### **CAPITULO VI**

### **DEL REAJUSTE DE PRECIOS**

**Art. 89.- SISTEMA DE REAJUSTE.-** Los contratos de ejecución de obras, adquisición de bienes o de prestación de servicios a que se refiere esta ley, cuya forma de pago corresponda al sistema de precios unitarios, se sujetarán al sistema de reajuste de precios previstos en este capítulo.

\_\_\_\_\_\_\_\_\_\_\_\_\_\_\_\_\_\_\_\_\_\_\_\_\_\_\_\_\_\_\_\_\_\_\_\_\_\_\_\_\_\_\_\_\_\_\_\_\_\_\_\_\_\_\_\_\_\_\_\_\_\_\_\_\_\_\_\_\_\_

**Art. 90.- REAJUSTE EN CONTRATOS DE EJECUCIÓN DE OBRAS.-** En el caso de producirse variaciones en los costos de los componentes de los precios unitarios estipulados en los contratos de ejecución de obras que celebren el estado o las entidades del sector público, los costos se reajustarán, para efectos de pago del anticipo y de las planillas de ejecución de obra, desde la fecha de variación, mediante la aplicación de fórmulas matemáticas que constarán obligatoriamente en el contrato, en base a la siguiente fórmula general.

Pr = Po (p1Bl/Bo + p2C1/Co + p3Dl/Do + p4El/Eo... pnZ1/Zo + pxX1/Xo)

Los símbolos anteriores tienen el siguiente significado:

**Pr** = valor reajustado del anticipo o de la planilla;

**Po** = valor del anticipo o de la planilla calculada con las cantidades de obra ejecutada a los precios unitarios contractuales descontada la parte proporcional del anticipo, de haberlo pagado;

**pl** = coeficiente del componente mano de obra;

**p2, p3, p4... pn** = coeficiente de las demás componentes principales;

**px** = coeficiente de los otros componentes, considerados como "no principales", cuyo valor no excederá de 0.200.

Los coeficientes de la fórmula se expresarán y aplicarán al milésimo y la suma de aquellos debe ser igual a la unidad.

**Bo** = Sueldos y salarios mínimos de una cuadrilla tipo, fijados por Ley o Acuerdo Ministerial para las correspondientes ramas de actividad, más remuneraciones adicionales y obligaciones patronales de aplicación general que deban pagarse a todos los trabajadores en el país, exceptuando el porcentaje de la participación de los trabajadores en las utilidades de empresa, los viáticos, subsidios y beneficios de orden social; esta cuadrilla tipo estará conformada en base a los análisis de precios unitarios de la oferta adjudicada, vigentes treinta días antes de la fecha de cierre para la presentación de las ofertas que constará en el contrato.

**Bl** = Sueldos y salarios mínimos de una cuadrilla tipo, expedidos por la Ley o Acuerdo Ministerial para las correspondientes ramas de actividad, más remuneraciones adicionales y obligaciones patronales de aplicación general que deban pagarse a todos los trabajadores en el país, exceptuando el porcentaje de participación de los trabajadores en las utilidades de la empresa, los viáticos, subsidios y beneficios de orden social; esta cuadrilla tipo estará conformada en base a los análisis de precios unitarios de la oferta adjudicada, vigentes a la fecha del pago del anticipo o de las planillas de ejecución de obra.

**Co, Do, Eo,... Zo**, = Los precios o índices de precios de los componentes principales, vigentes treinta días antes de la fecha de cierre para la presentación de las ofertas, fecha que constará en el contrato.

**C1, D1, E1,... Zo** = Los precios o los índices de precios de los componentes principales a la fecha de pago del anticipo o de las planillas de ejecución de obras.

**Xo** = Índice de componentes no principales correspondiente al tipo de obra y a la falta de este, el índice de precios al consumidor treinta días antes de la fecha de cierre de la presentación de las ofertas, que constará en el contrato.

**XI** = Índice de componentes no principales correspondiente al tipo de obra y a falta de éste, el índice de precios al consumidor a la fecha de pago del anticipo o de las planillas de ejecución de obras.

**Art. 91.**- **FORMULAS CONTRACTUALES.-** Las entidades deberán hacer constar en los contratos la o las fórmulas aplicables al caso con sus respectivas cuadrillas tipo, que se elaborarán en base a los análisis de precios unitarios de la oferta adjudicada, definiendo el número de términos de acuerdo con los componentes considerados como principales y el valor de sus coeficientes.

Constarán como componentes principales aquellos que independientemente o agrupados según lo previsto en el Reglamento tengan mayor incidencia en el costo total de la obra; su número no excederá de diez. Sin embargo, si la totalidad de componentes no alcanza a esta cifra, se podrá considerar como principales a todos.

En el caso de fabricación de equipos y accesorios que se contraten para ser elaborados fuera del Ecuador y se incorporen definitivamente en el proyecto, cuyo precio se pague en moneda del país fabricante, se podrán elaborar fórmulas para reajustar los pagos, aplicando los precios o índices de precios de dicho país, calificados por el INEC.

Las condiciones de aplicación de la fórmula de reajuste de precios, serán establecidas de acuerdo con sus componentes y la localización de la obra.

**Art. 92.- ÍNDICES.-** Para la aplicación de las fórmulas, los precios e índices de precios serán proporcionados por el Instituto Nacional de Estadística y Censos (INEC), mensualmente, dentro de los diez días del mes siguiente, de acuerdo con su propia reglamentación.

Si por la naturaleza del contrato, el Instituto Nacional de Estadística y Censos no pudiere proporcionar los precios e índices de precios, la respectiva entidad solicitará al INEC la calificación de aquellos, tomándolos de publicaciones especializadas. El INEC, en el término de diez días contados desde la recepción de la solicitud, calificará la idoneidad de los precios e índice de precios de dichas publicaciones especializadas propuestas. En caso de que dicho Instituto no lo haga en el término señalado, se considerarán calificados tales precios e índice de precios, para efectos de su inclusión en la fórmula polinómica bajo su responsabilidad.

**Art. 93.- APLICACIÓN DE LA FORMULA DE REAJUSTE DE PRECIOS.-** El reajuste de precios se realizará mensualmente o de acuerdo con los períodos de pago establecidos en el contrato y será efectuado provisionalmente en base a los precios o índices de precios a la fecha de presentación de las planillas por la fiscalización o unidad de control de cada obra tramitándolo conjuntamente con la planilla.

**Art. 94.- MORA DEL CONTRATISTA.-** En caso de mora o retardo parcial o total, imputable al contratista, se le reconocerá únicamente el reajuste de precios calculado con los precios e índice de precios en el período que debió cumplir el contrato, con sujeción al cronograma vigente.

**Art. 95.- PAGOS EN MONEDA EXTRANJERA.-** Cuando las obras se ejecuten en el país y parte o el total de ellas se pague en moneda extranjera, no habrá reajuste de precios en la parte que se pague en divisas.

**Art. 96.- LIQUIDACIÓN DEL REAJUSTE.-** Cuando se termine un contrato, en la recepción provisional, se realizará la liquidación final del reajuste, considerando los precios o índices definitivos para las fechas de pago de las planillas y aplicando las fórmulas contractuales.

**Art. 97.- TERMINACIÓN ANTICIPADA O POR MUTUO ACUERDO.-** Cuando se de por terminado anticipadamente un contrato por cualquier causa, se reliquidará el reajuste, para cuyo efecto la entidad elaborará una o más fórmulas con base a las cantidades de obra realmente ejecutadas.

**Art. 98.- CONTRIBUCIÓN AL INEC.-** El contratista contribuirá con el equivalente al 0.5 por ciento del valor del reajuste de precios a favor del Instituto Nacional de Estadística y Censos. Estos recursos serán invertidos exclusivamente en la preparación y publicación de los precios o índices para la aplicación de esta ley.

**Art. 99.- REAJUSTE EN CONTRATOS DE PRESTACIÓN DE SERVICIOS.-** En los contratos de prestación de servicios sujetos a esta ley, se estipularán fórmula o fórmulas de reajuste de precios, en base a los componentes del servicio, las mismas que serán elaboradas por la propia entidad, siguiendo igual procedimiento que para el contrato de ejecución de obra.

**Art. 100.- CASOS DE CONTRATOS DE ADQUISICIÓN DE BIENES.-** Los contratos de adquisición de bienes con entrega y pagos inmediatos no se sujetarán a reajuste de precios, pero aquellos en los que por la naturaleza o condiciones de previsión, se tenga que prever su pago en sucres y la entrega de los bienes exceda de los noventa días, se estipularán fórmula o fórmulas de reajuste de precios, que elaborará la entidad en base a los componentes del bien.

### *ANEXO Nº 2*

## INDICES DE PRECIOS AGOSTO 2006

## **Índice de materiales, equipo y maquinaria de la construcción a nivel nacional**

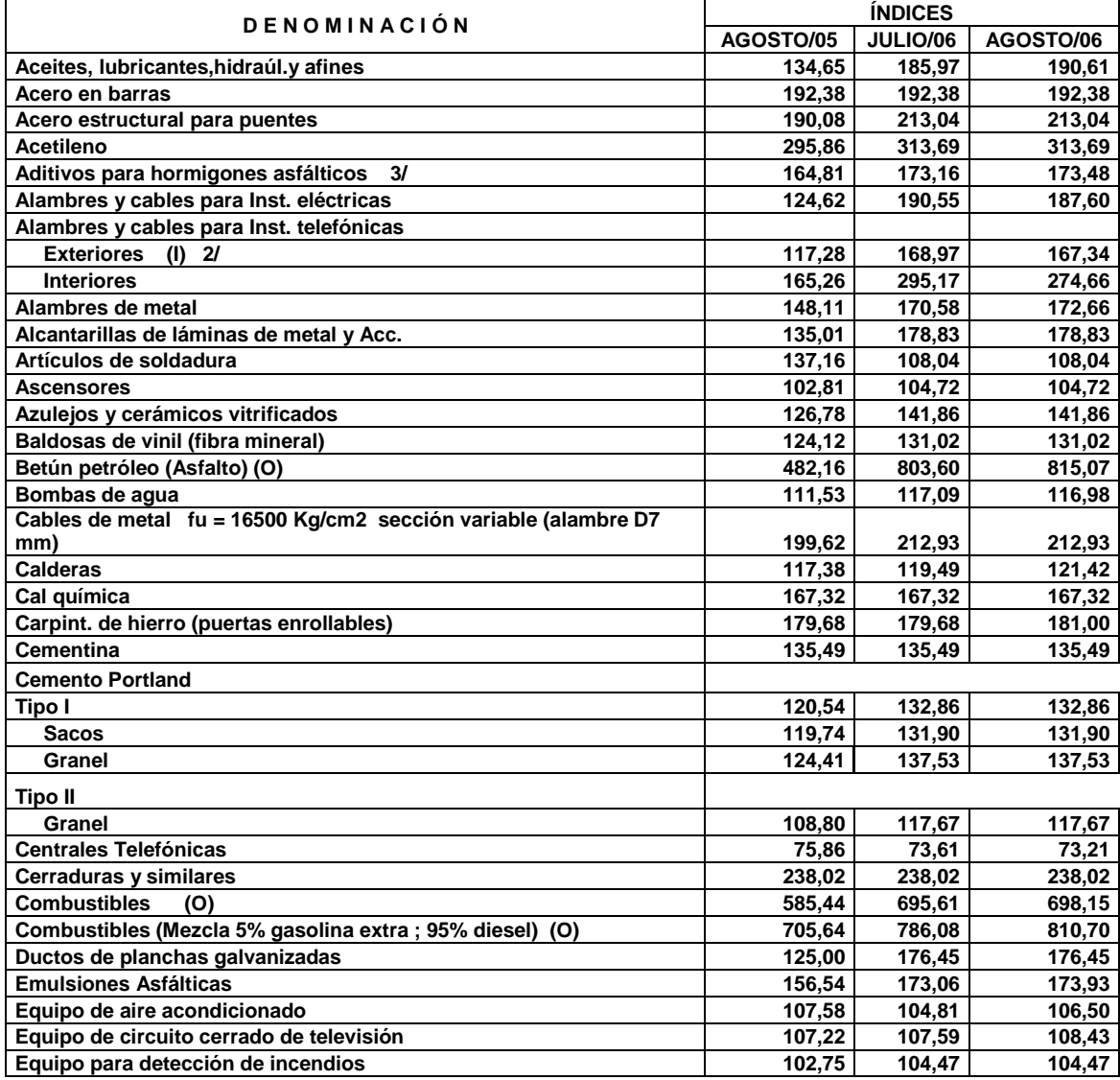

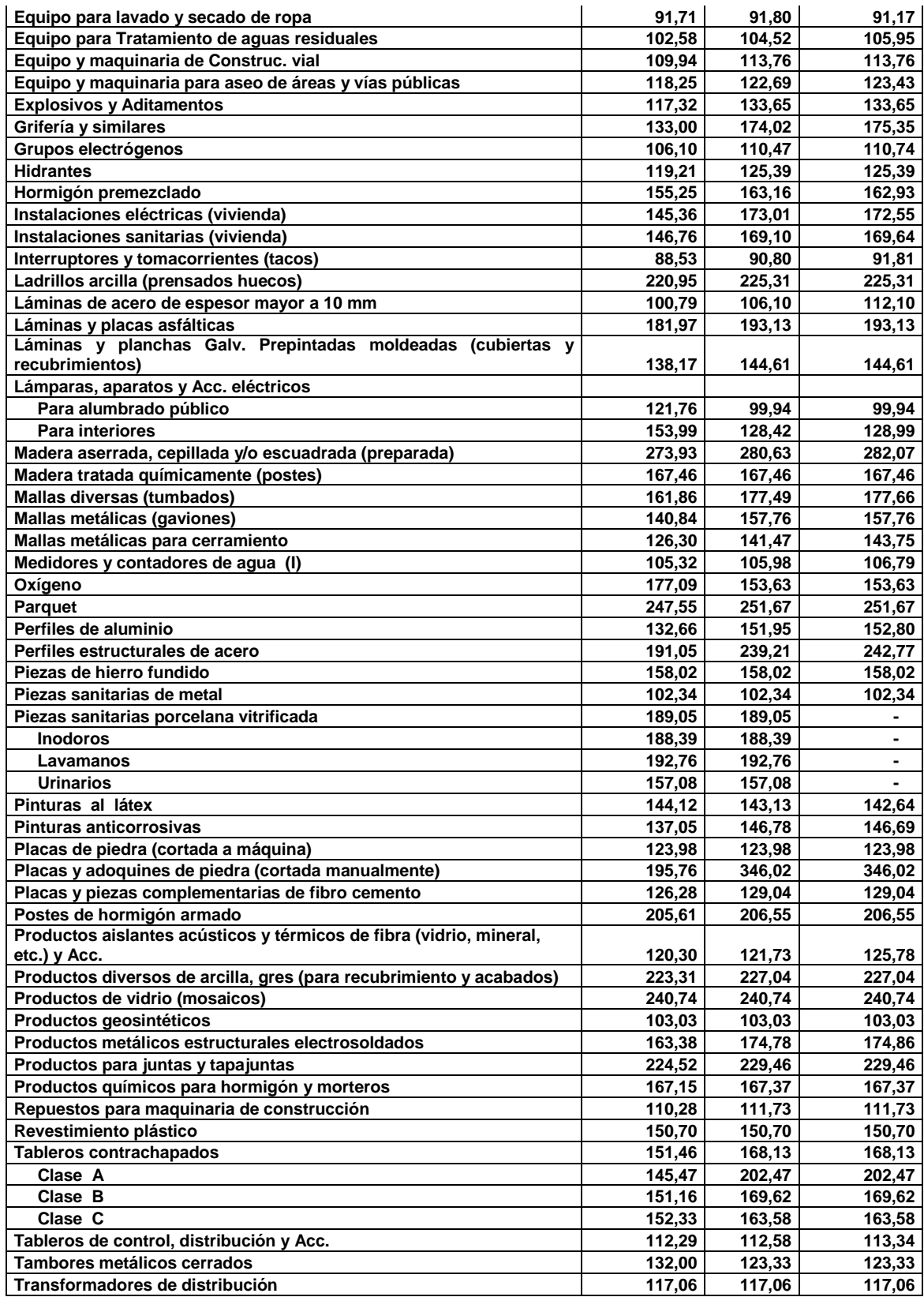

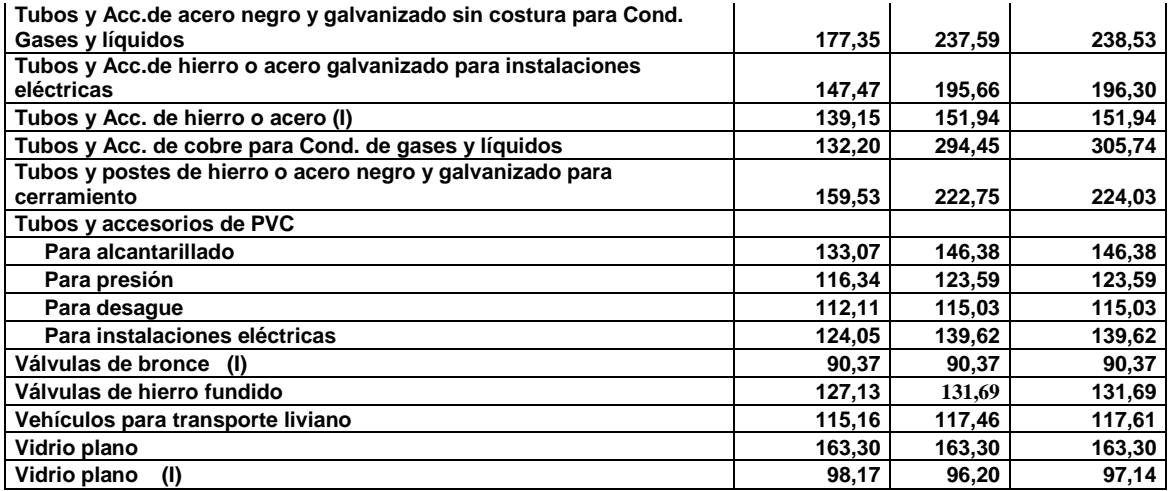

**Fuente: www.inec.gov.ec** (última actualización agosto 2006)
# *ANEXO Nº 3*

# **Plan de validación**

**FORMATO ORIGINAL:** Microsoft excel

**TIPO PROYECTO**: Construcciones escolares

**OBRA:** Construcción de muro de cerramiento Escuela Fiscal Mixta Portoviejo,

Parroquia La Merced, Cantón Calvas.

**INSTITUCIÓN:** Honorable Consejo Provincial De Loja

**CONTRATISTA**: Ing. Vinicio Palacio Ochoa

**FECHA DE PRESENTACIÓN DE OFERTA:** 24 de septiembre de 2004

**PERÍODO DE EJECUCIÓN:** 24 noviembre 2004 a 16 de diciembre de 2004

**COSTO TOTAL DE LA OBRA**: \$ 4,491.31

**FECHA DE ANTICIPO:** 24 noviembre 2004

**ANTICIPO ENTREGADO 70%:** \$ 3,493.73

**CONTRATO #:** 1634-DJ-2004

La obra que se usó como plan de validación es una construcción real que se tomó como ejemplo por ser una obra pequeña y de fácil demostración. Cada dato fue tomado tal y como lo plantea el contratista.

Para el plan de validación se inició agrupando por categorías a los materiales, equipos, mano de obra, transporte y rubros que usa el contratista, posteriormente se ingreso cada uno de los recursos utilizados de acuerdo a la categoría que corresponde, tomando los siguientes datos: *nombre del recurso, unidad de medida y precio o costo-hora.*

Para poder formar los 7 rubros que intervienen en esta obra, se tomaron los siguientes datos: *nombre del rubro, unidad de medida, rendimiento*, *recursos* (ya ingresados en la base de datos) y las *cantidades* para cada recurso.

A continuación se presenta los reportes de análisis de precios presentados por el contratista y los generados por el sistema.

# REPORTES DE ANÁLISIS DE PRECIOS UNITARIOS DEL CONTRATISTA

## **HONORABLE CONSEJO PROVINCIAL DE LOJA** DIRECCIÓN DE PLANIFICACIÓN Y COORDINACIÓN

**NOMBRE DEL PROPONENTE:** ING. VINICIO PALACIO OCHOA FORMULARIO Nº 15 **OBRA**: Construcción de muro de cerramiento Escuela Fiscal Mixta Portoviejo, parroquia La Merced, Cantón Calvas.

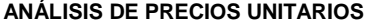

RUBRO: REPLANTEO Y NIVELACIÓN MANUAL CHARACTER DE VINIDAD : M2 DETALLE:

**HOJA: 1 DE 7** 

#### **EQUIPOS**

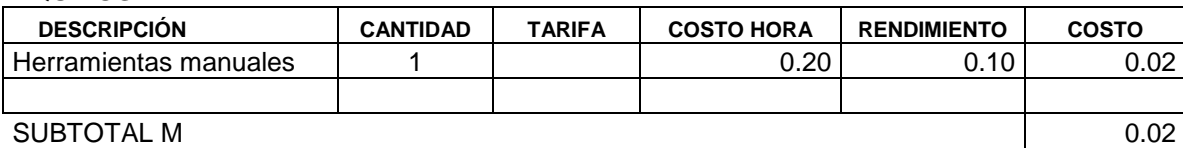

# **MANO DE OBRA**

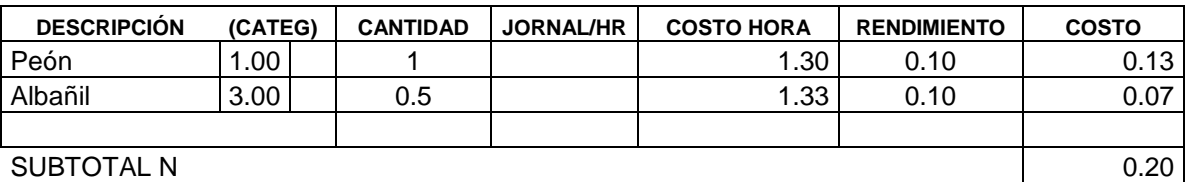

# **MATERIALES**:

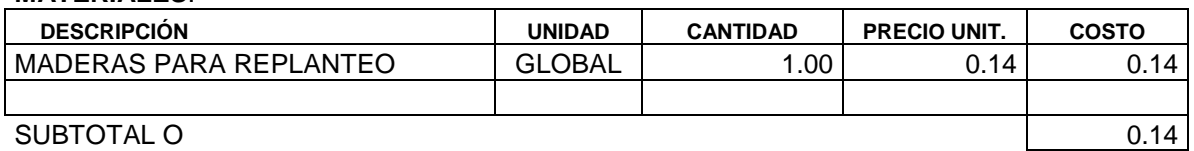

# **TRANSPORTE:**

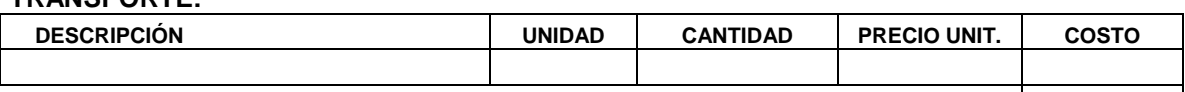

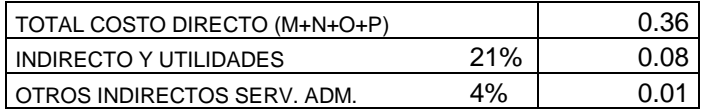

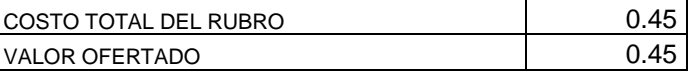

#### **ANÁLISIS DE PRECIOS UNITARIOS HOJA:** 2 DE 7

**RUBRO**: EXCAVACIÓN SIN CLASIFICAR **UNIDAD**: M3 DETALLE:

#### **EQUIPOS**

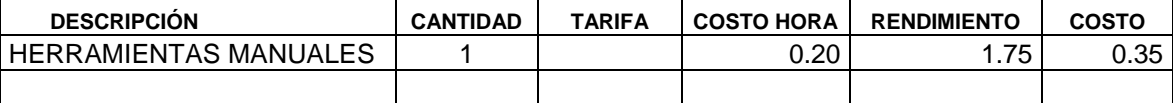

SUBTOTAL M 0.35

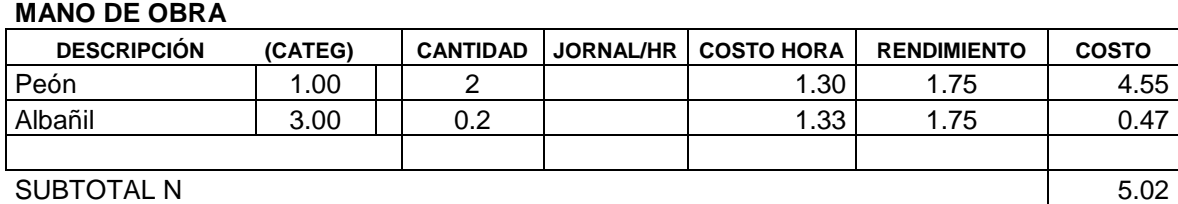

**MATERIALES**:

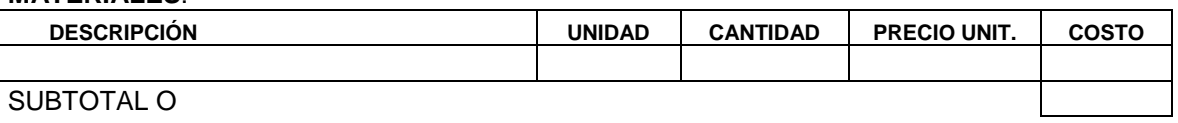

# **TRANSPORTE**:

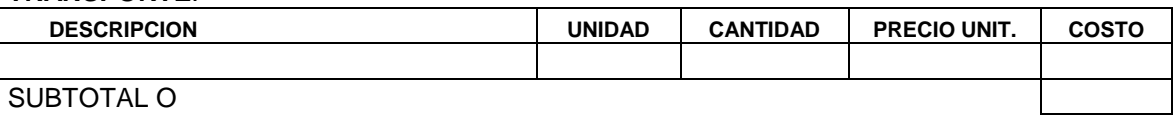

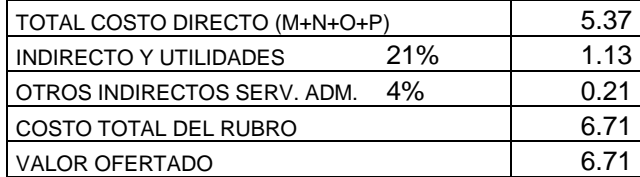

#### **ANALISIS DE PRECIOS UNITARIOS** HOJA: 3 DE 7

**RUBRO**: RELLENO COMPACTADO **COMPACTADO** COMPOS EN ENTRE ENTRE EN ENTRE EN EN EN ENTRE EN EN ENTRE EN EN EN EN DETALLE:

#### **EQUIPOS**

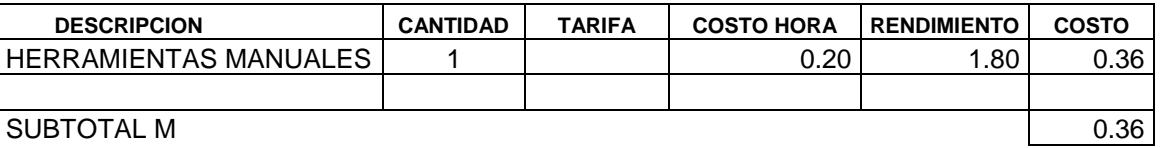

# **MANO DE OBRA DESCRIPCION (CATEG) CANTIDAD JORNAL/HR COSTO HORA RENDIMIENTO COSTO** Peón 1.00 2 1.30 1.80 4.68 Albañil 3.00 0.25 1.33 1.80 0.60 SUBTOTAL N 5.28

# **MATERIALES**:

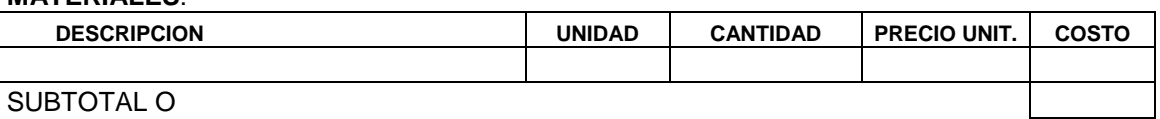

## SUBTOTAL O

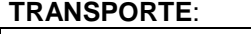

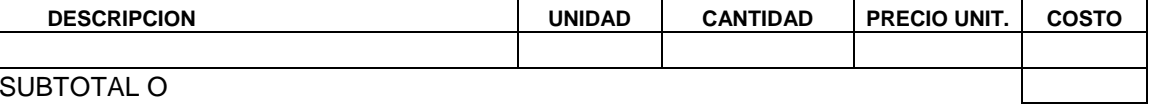

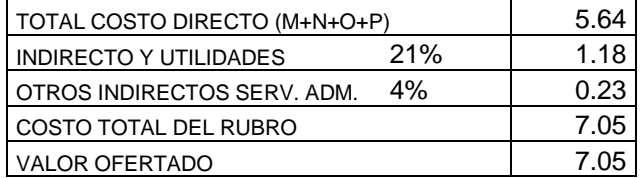

#### **ANALISIS DE PRECIOS UNITARIOS**

RUBRO: HORMIGON CICLOPEO 60% Hº SIMPLE 180Kg/cm2 DETALLE:

HOJA: 4 DE 7 UNIDAD: M3

 $1.00$ 

#### **EQUIPOS**

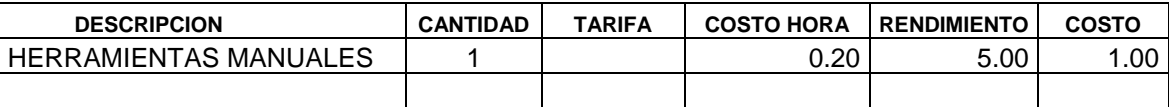

# **SUBTOTAL M**

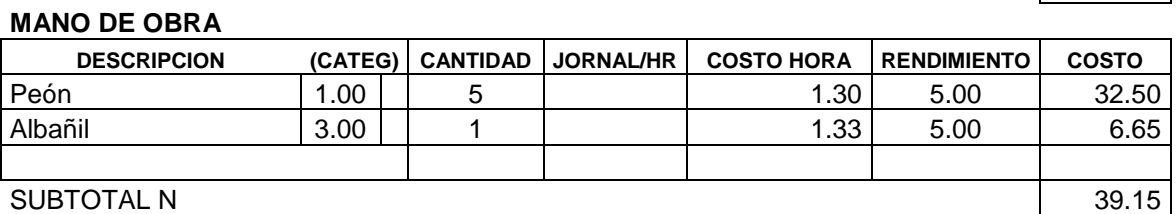

# **SUBTOTAL N**

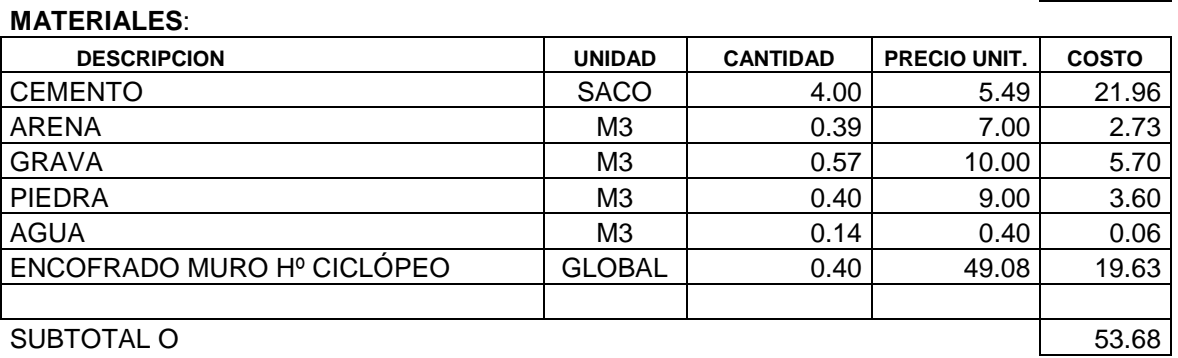

#### SUBTOTAL O **TRANSPORTE:**

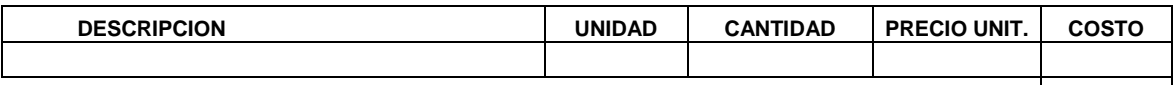

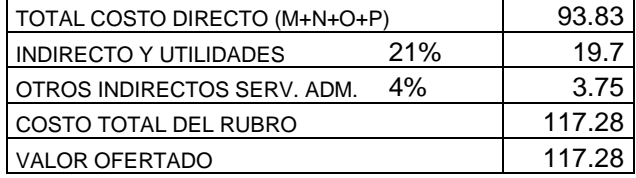

#### **ANALISIS DE PRECIOS UNITARIOS ANALISIS DE PRECIOS UNITARIOS**

RUBRO: HORMIGON SIMPLE 210 Kg/cm2 UNIDAD: M3 DETALLE:

# **EQUIPOS**

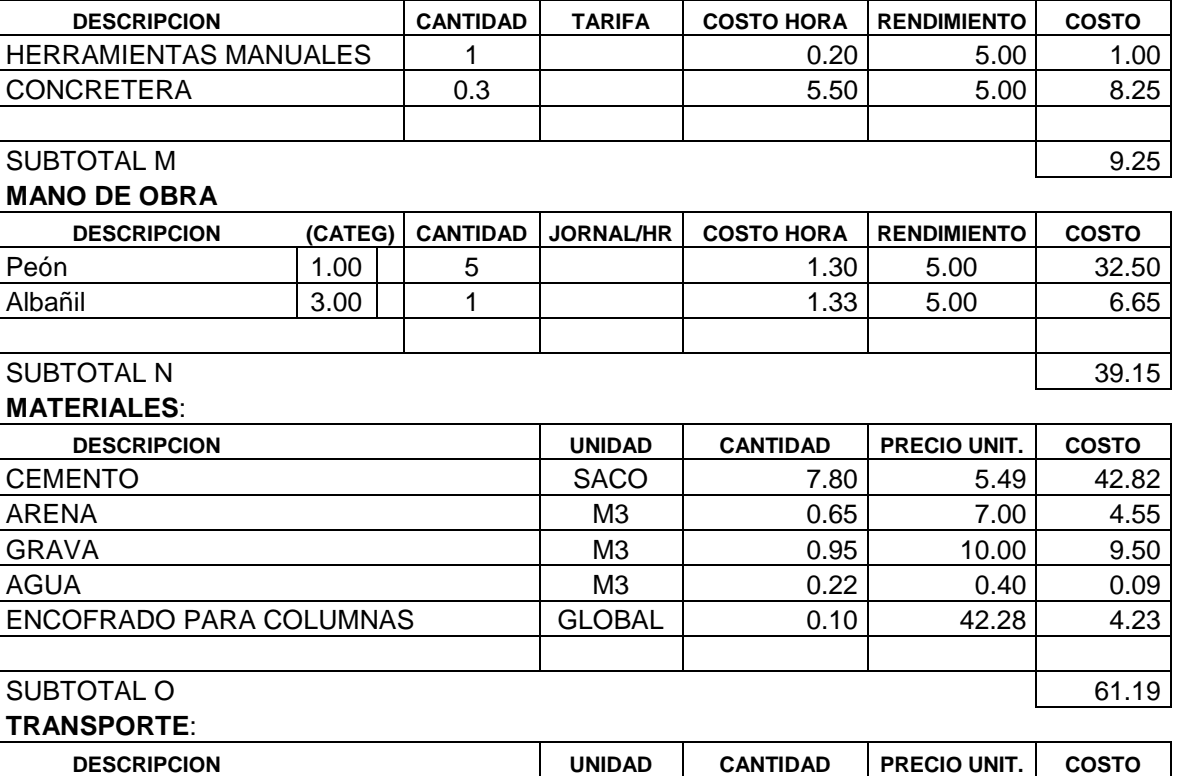

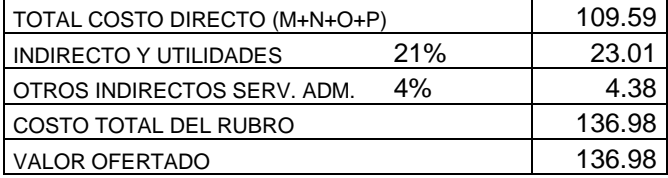

#### **ANALISIS DE PRECIOS UNITARIOS** HOJA: 6 DE 7

**RUBRO:** ACERO DE REFUERZO EN BARRAS **EN ENGLISHED EN BARRAS** UNIDAD : KG DETALLE:

#### **EQUIPOS**

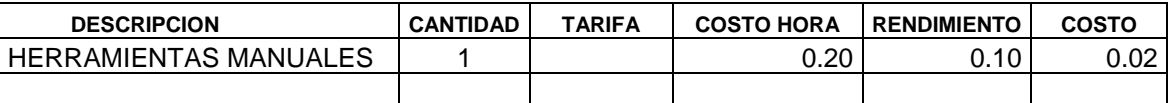

SUBTOTAL M 0.02

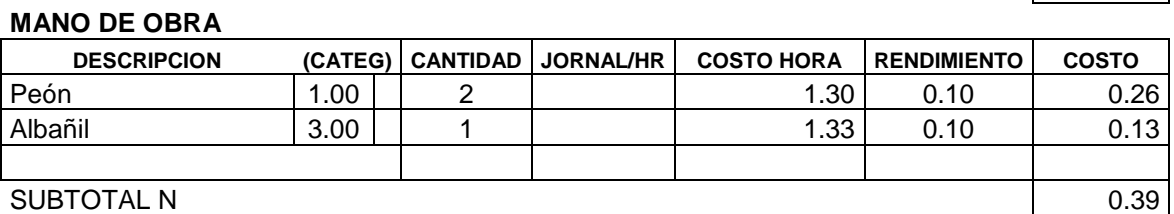

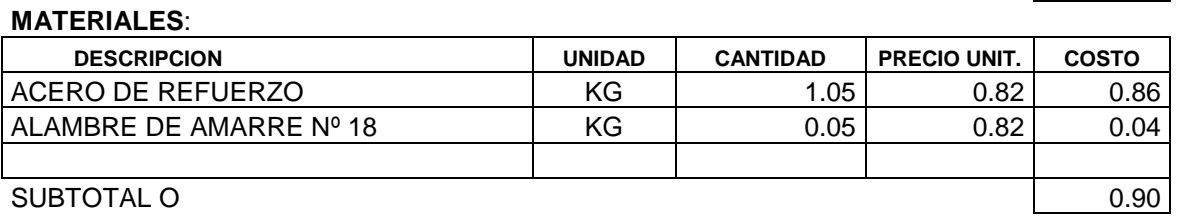

# **TRANSPORTE:**

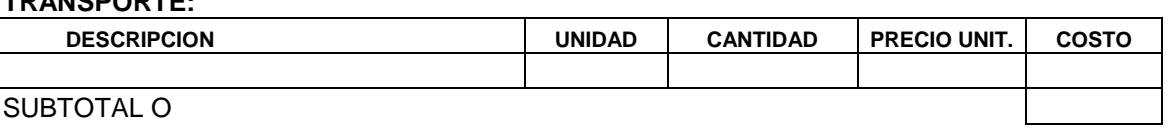

SUBTOTAL O

 $\mathbf l$ 

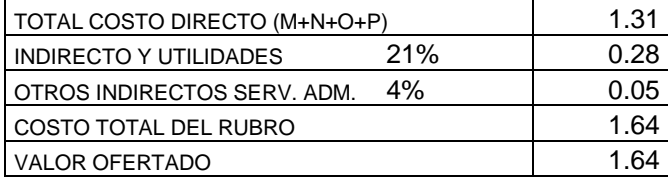

# **ANALISIS DE PRECIOS UNITARIOS**

RUBRO: MAMPOSTERIA DE LADRILLO MORT. 1:5 DETALLE:

## HOJA: 7 DE 7 UNIDAD: M2

 $0.32$ 

#### **EQUIPOS**

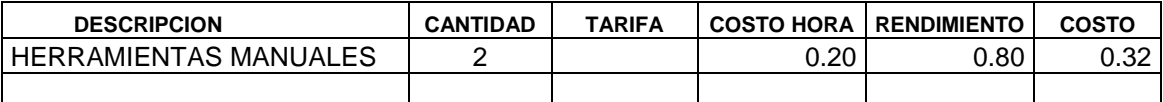

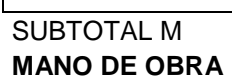

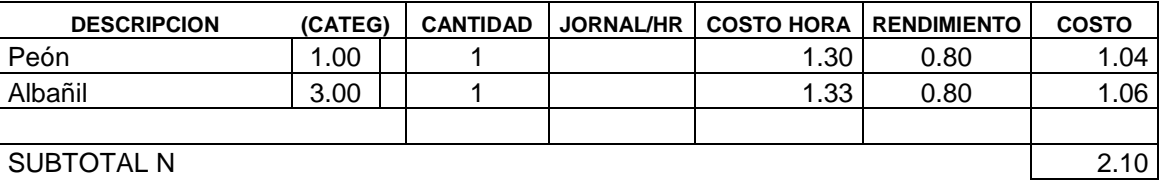

#### SUBTOTAL N **MATERIALES:**

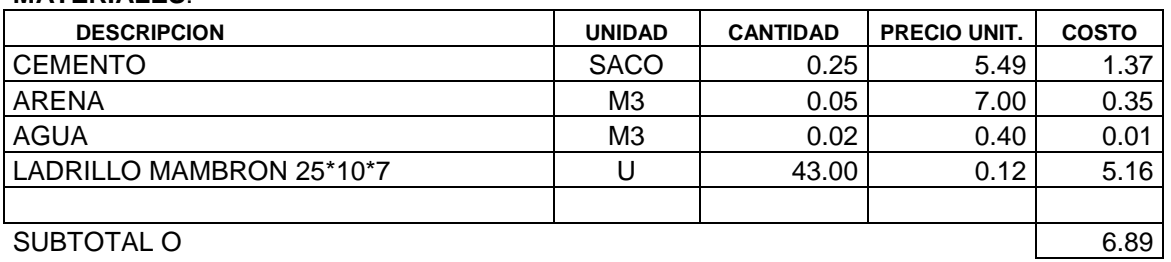

# TRANSPORTE:

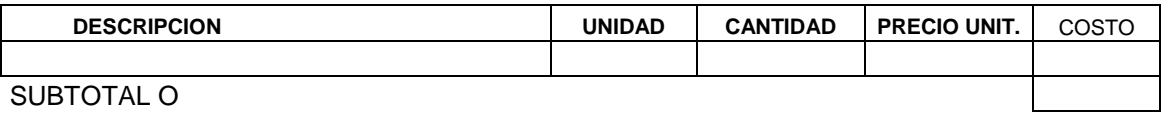

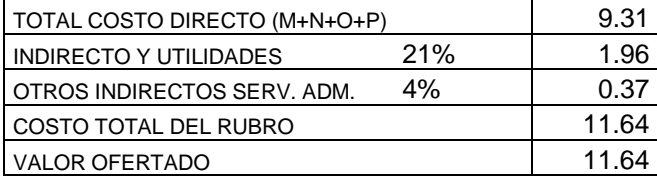

Para continuar con el plan de validación, en el sistema se deberá generar un proyecto donde se ingresarán los datos generales como: *nombre del proyecto, Nº de contrato, ubicación, contratista, fecha inicio, plazo, % de los costos indirectos y % de iva*.

El siguiente paso es la generación del presupuesto, que consiste en seleccionar de la base de datos los rubros necesarios para la obra, en este caso se seleccionarán todos, aquí se toma como dato a ingresar únicamente las *cantidades* para cada rubro que el contratista previamente a calculado.

# REPORTE DEL PRESUPUESTO DEL CONTRATISTA

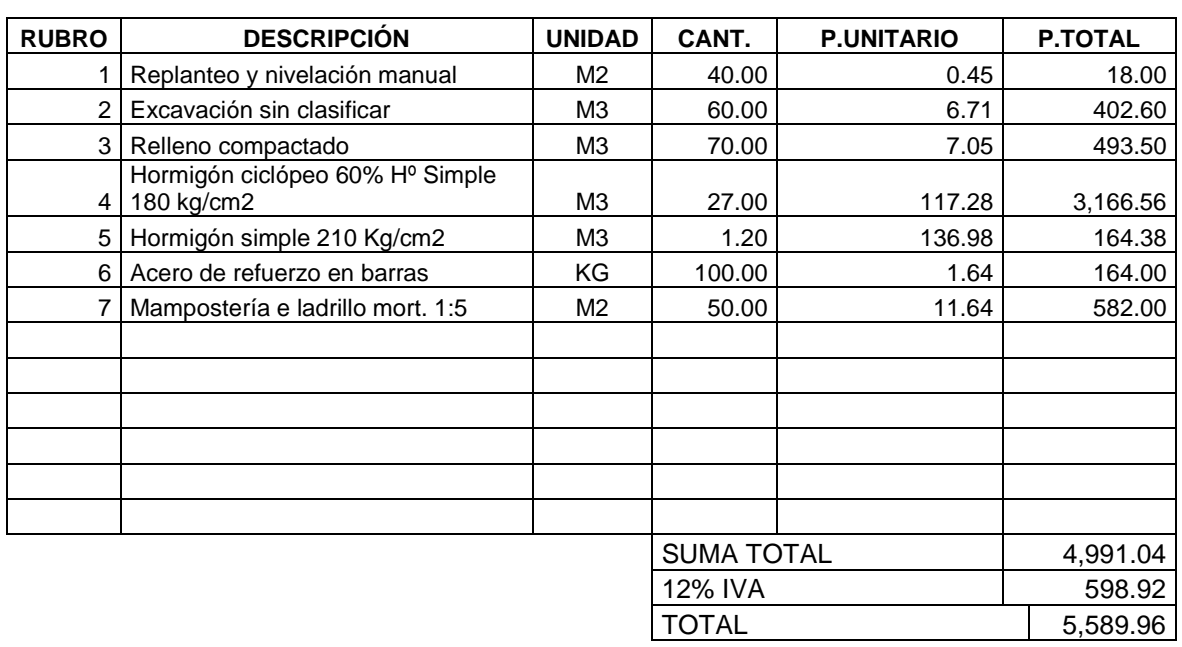

#### **PRESUPUESTO**

Son: Cinco mil quinientos ochenta y nueve, 96/100 dólares

En la generación del cronograma se tomaron en cuenta como datos a ingresar para cada rubro los *porcentajes* que el constructor estima avanzar en cada período. El sistema automáticamente generará los períodos según el plazo estipulado y el sistema también trasformará esos *porcentajes* en *cantidades métricas* y *valores económicos.*

# REPORTE DEL CRONOGRAMA DEL CONTRATISTA

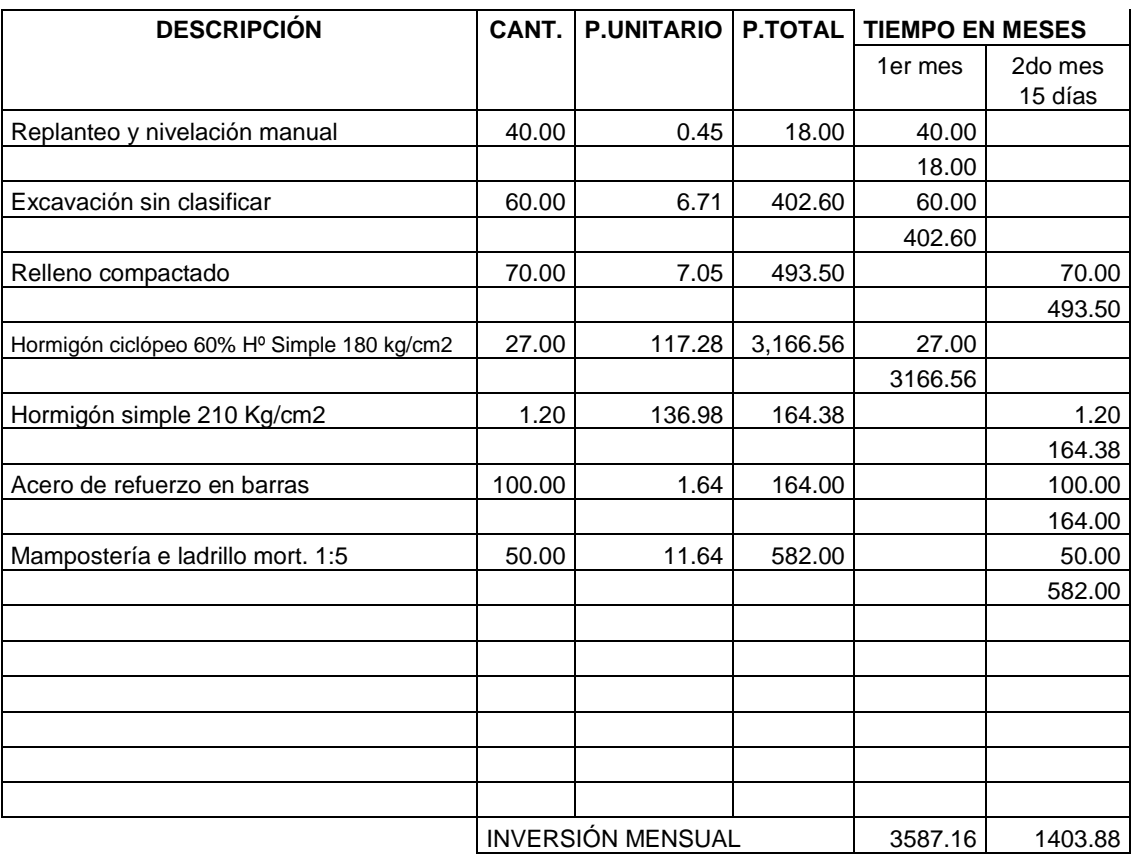

#### **CRONOGRAMA VALORADO DE TRABAJOS**

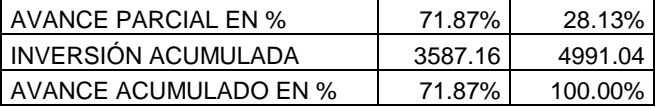

Antes de generar una planilla de trabajos, de deberá ingresar en el sistema actualizando los índices de precios que el constructor estima intervendrán en la obra, para luego generar la fórmula polinómica donde se ingresarán los términos de los recurso que consiste en una letra que identifica cada recurso utilizado según el índice de precio al que corresponden, según dicta el Art. 90 del Capt. VI de la Ley de contratación pública, esta sección es una propiedad muy particular del sistema que simplifica la generación de la fórmula polinómica.

Después de generar la fórmula polinómica y para continuar con la etapa de planillaje se deberá ingresar el anticipo entregado y todos los debitos o deducciones a las que será sometida la obra.

Al culminar cada período programado en el cronograma, el constructor presenta las planillas de trabajos realizados para proceder al pago mensual, en este ejemplo el constructor culmino la obra antes de tiempo es decir en un solo período por cuanto presentó una sola planilla de trabajos. Una planilla de trabajos consiste en ingresar las cantidades métricas avanzadas de cada rubro en cada período, el ejemplo fue adaptado al programa dividiéndolo en dos planillas, cuya sumatoria de los dos totales será igual al total de la única planilla presentada por el contratista.

# REPORTE DE PLANILLA DE TRABAJOS DEL CONTRATISTA **HOJA DE FISCALIZACIÓN POR TRABAJOS EJECUTADOS**

# **PLANILLA DE RECEPCIÓN No : 1 (ÚNICA)**

**VALOR PLANILLADO S/.**5,460.13

#### **VALOR A PAGARSE S/.**2,070.14

## **PERIODO DE EJECUCIÓN DESDE:**24-NOVIEMBRE-04

#### **HASTA:** 16-DICIEMBRE-04

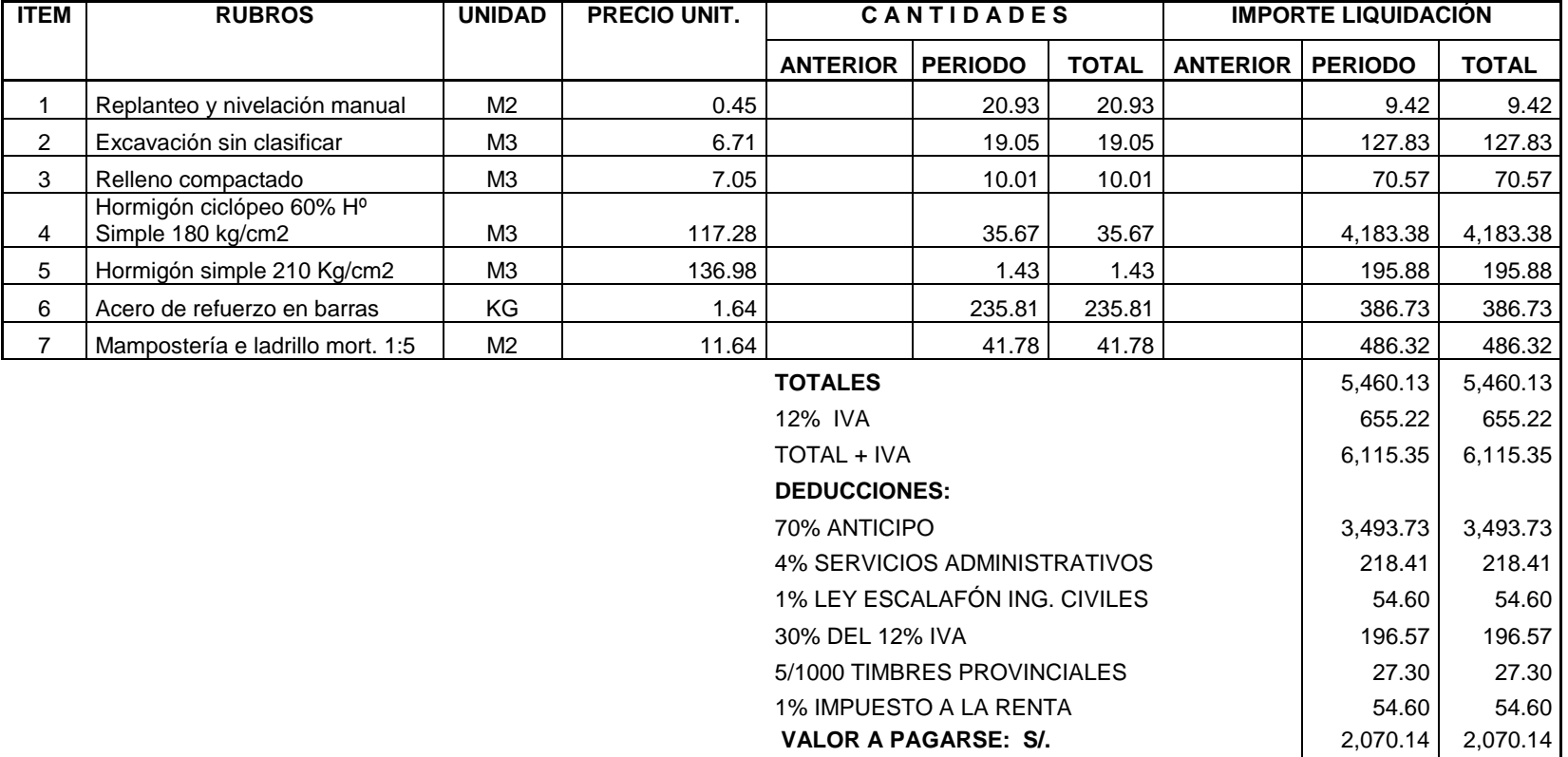

El anticipo entregado al constructor y las planillas pueden ser sometidas a un reajuste de precios, Aquí se toman en cuenta tan solo dos datos que son: *fecha de partida* que es 30 días antes a la presentación de la oferta y la *fecha final* que sería el día de pago tanto del anticipo o de las planillas, estos dos datos sirven para tomar los valores de los índices de precios que constaban en esas fechas y poder calcular el desfase de precios en ese período, tal como lo indica el Art.90 del Capt. VI de la Ley de contratación pública. Como el ejemplo fue adaptado al sistema con dos planillas, se tomará en cuenta el descuento del anticipo solo en la primera planilla.

"Herramienta informática para el análisis de precios unitarios y planificación, aplicados a la construcción de viviendas" ………………………………………………………………………………. Introducción

# REPORTE DE REJUSTE DE PRECIOS DEL ANTICIPO DEL CONTRATISTA **PLANILLA DE REAJUSTE DE PRECIOS (Anticipo)**

**Fecha anticipo:** 24 de noviembre del 2004

**Periodo de ejecución:** 24 de nov al 16 de dic/2004

**Fecha de planilla:** 20 de diciembre de 2.004

### **Reajuste Anticipo Definitivo**

#### **CALCULO DE MANO DE OBRA**

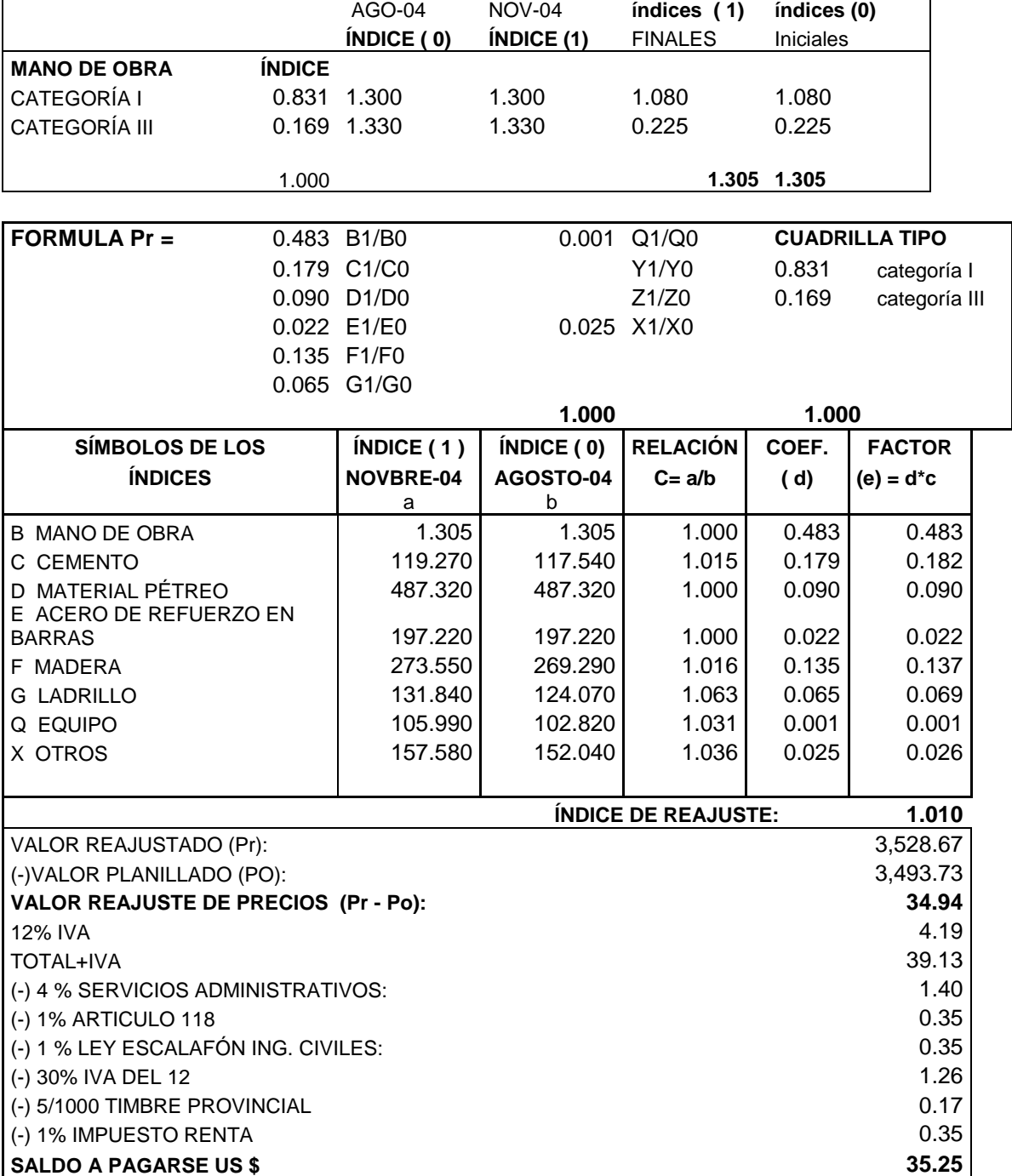

# REPORTE DE REJUSTE DE PRECIOS DE LA PLANILLA DEL CONTRATISTA **PLANILLA DE REAJUSTE DE PRECIOS (Planilla)**

**Fecha anticipo:** 24 de noviembre del 2004

**Periodo de ejecución:** 24 de nov al 16 de dic/2004

Fecha de planilla: 20 de diciembre de 2.004

Reajuste Planilla definitivo

**CALCULO DE MANO DE OBRA**

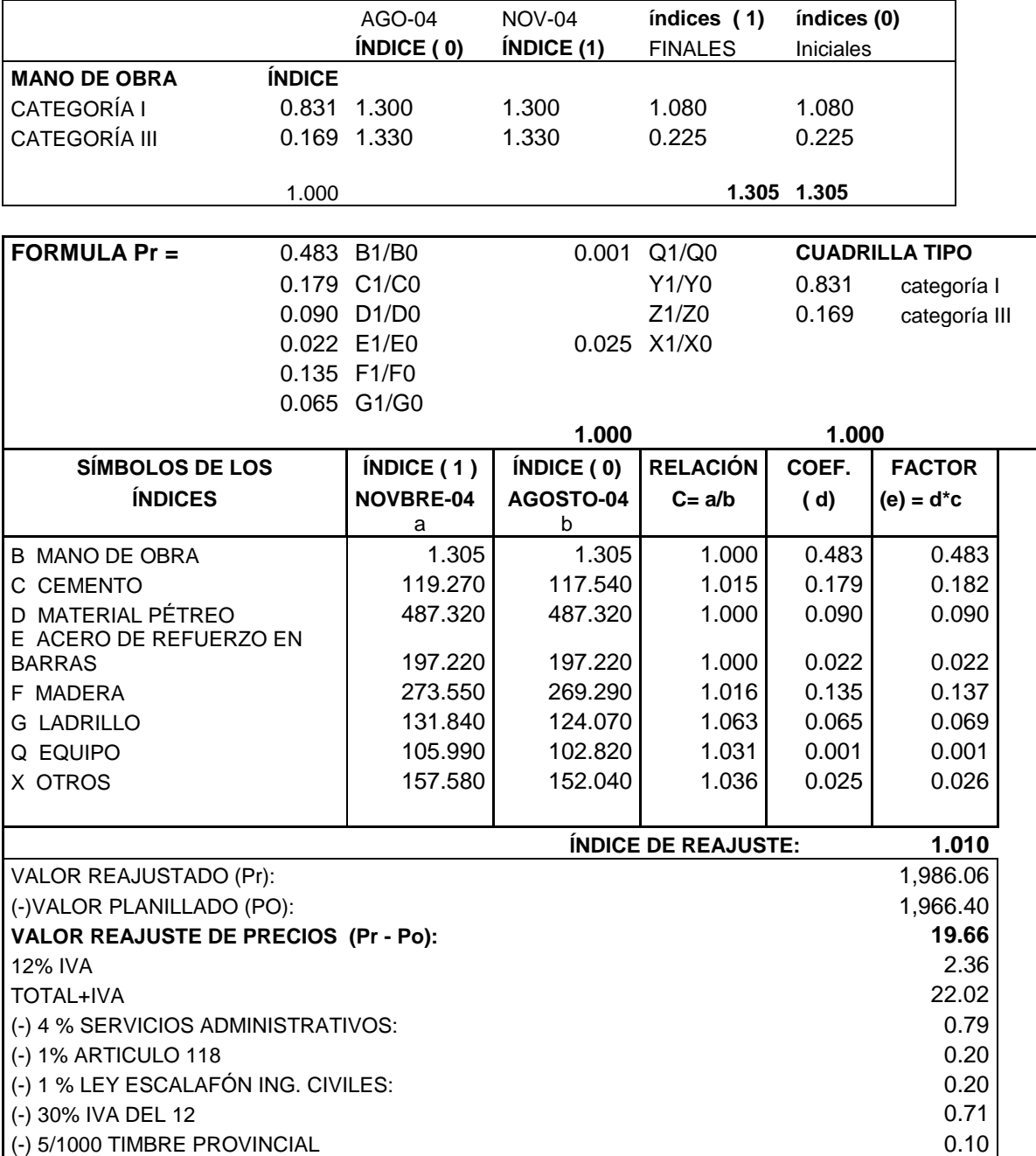

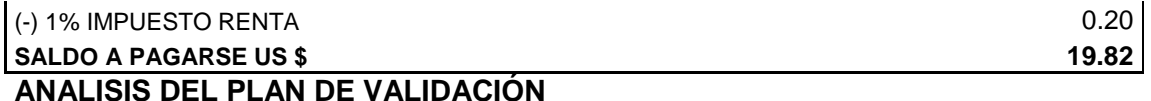

#### COMPARACIÓN DE RESULTADOS

Los resultados finales del sistema como los del ejemplo propuesto, fueron analizado por el Ing. Jorge Gahona (Asesor de Tesis).

Al comparar los reportes emitidos tanto por el contratista como por el sistema, se ha notado que los procesos y cálculos realizados por el sistema son correctos, cumplen con las leyes y normas que se aplican a este tipo de proyectos, con pequeñas diferencias en algunos de los totales de ambos reportes, debido a que el sistema aplica el redondeo de dos dígitos al final del análisis de precios de cada rubro.

#### COMPARACIÓN CON OTROS SISTEMAS

Cabe recalcar que el sistema tiene sus limitaciones debido a que esta encaminado solo a proyectos de edificaciones por lo que su base de datos y su fórmula polinómica es única, pero al hacer comparaciones con otros sistemas similares como: Interpro, Apu-Umapal y Neodata 2000-Umapal cuya eficacia y utilidad de cada uno es optima, se destaca que el sistema Appro posee algunas utilidades extras como:

- Organización de la información por categorías en la Base de datos
- Distribución secuencial de los pasos a seguir en todo el proceso
- Visualización gráfica del avance de la obra
- Respaldo de la información
- Generación de reportes editables

#### DEBILIDADES DEL SISTEMAS FRENTE A OTROS SISTEMAS

• No creación de rubros y planillas Costo + %

- No creación de fórmula polinómicas provisional y definitiva
- No creación de varias bases de datos

# **Test de evaluación del sistema Appro**

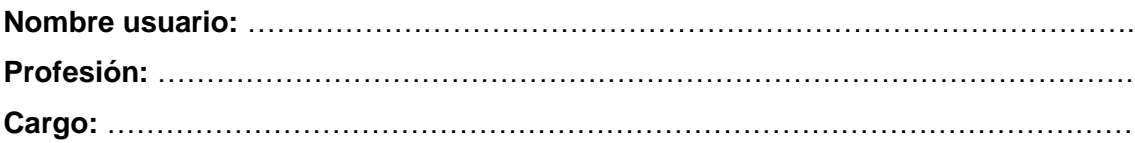

# **Características del sistema.**

Marque la casilla que mejor represente su opinión sobre la utilización del sistema:

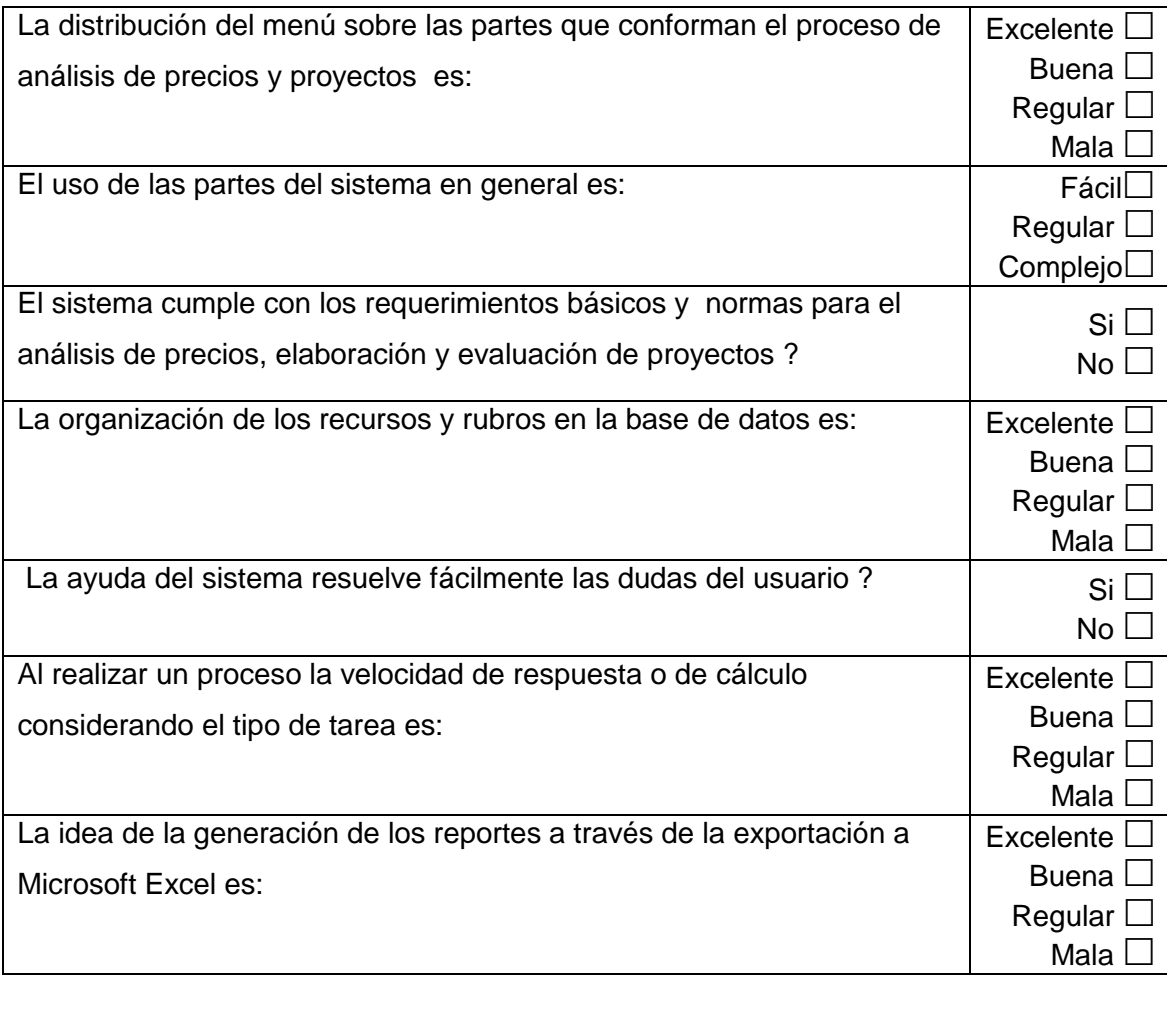

Observaciones: ………………………………………………………………………………..... …………………………………………………………………………………………………….. Firma.